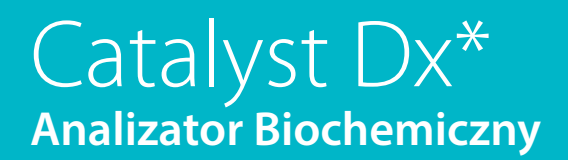

**Instrukcja obsługi**

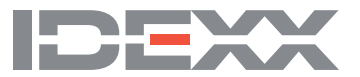

### **Informacja dotycząca praw własności**

Informacje zawarte w tym dokumencie mogą ulec zmianie bez powiadamiania. Firmy, nazwiska i dane użyte w przykładach są fikcyjne, o ile nie podano inaczej. Żadnej części tego dokumentu nie wolno powielać ani przesyłać w jakiejkolwiek formie ani jakimikolwiek środkami, elektronicznie, mechaniczne ani w inny sposób, w jakimkolwiek celu, bez wyraźnej pisemnej zgody IDEXX Laboratories. IDEXX Laboratories może posiadać patenty lub rozpatrywane aktualnie wnioski patentowe, znaki towarowe, prawa autorskie lub inne prawa własności intelektualnej lub przemysłowej dotyczące tego dokumentu lub przedmiotu tego dokumentu. Udostępnienie tego dokumentu nie oznacza przyznania licencji w zakresie tych praw własności, chyba że wyraźnie to zaznaczono w pisemnej umowie licencyjnej ze strony IDEXX Laboratories.

© 2022 IDEXX Laboratories, Inc. Wszelkie prawa zastrzeżone. • 06-0038470-01

\*IDEXX VetLab, Catalyst, Catalyst Dx, SNAP, 4Dx, VetTrol i IDEXX SmartService to znaki towarowe albo zastrzeżone znaki towarowe IDEXX Laboratories, Inc. w Stanach Zjednoczonych lub innych krajach. Wszystkie inne nazwy produktów i firm oraz logo są znakami towarowymi ich właścicieli.

# Spis treści

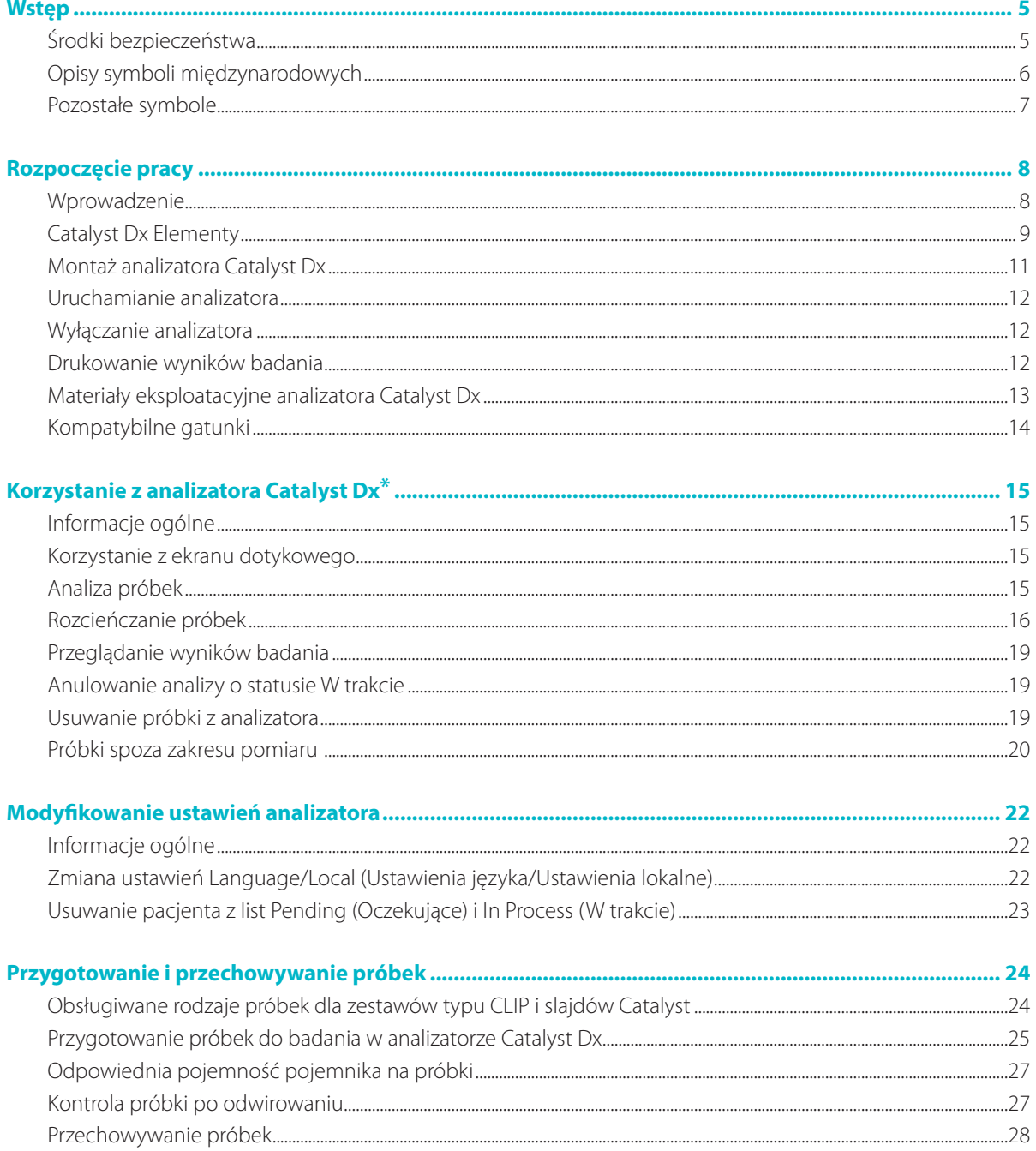

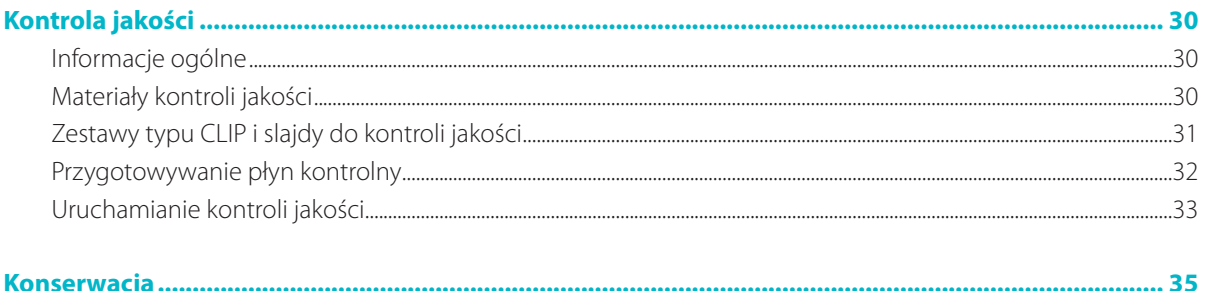

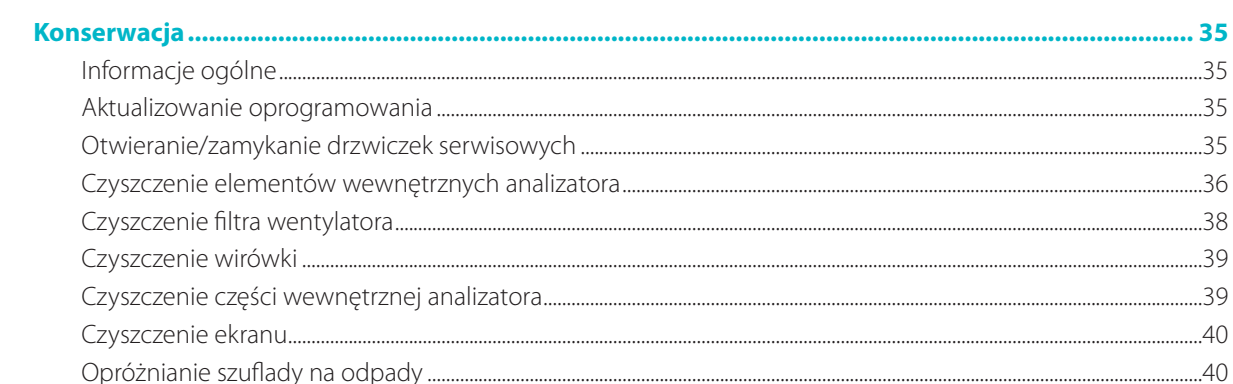

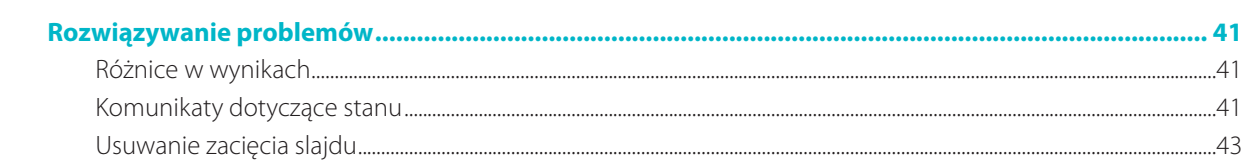

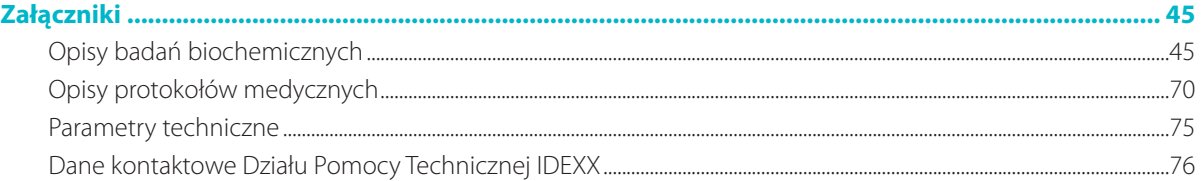

## Środki bezpieczeństwa

Analizator biochemiczny Catalyst Dx\* waży około 50 funtów (22 kg). Do podniesienia analizatora może być potrzebne kilka osób.

Analizator nie zawiera żadnych części podlegających serwisowaniu przez użytkownika. NIE WOLNO rozmontowywać urządzenia.

NIE NALEŻY stawiać innych urządzeń ani pojemników na analizatorze.

Należy chronić analizator przed źródłami ciepła albo ognia.

NIE NALEŻY umieszczać ani włączać analizatora w pobliżu urządzeń rentgenowskich, kserokopiarek ani innych urządzeń, które generują pola statyczne albo magnetyczne.

NALEŻY CHRONIĆ urządzenie przed wilgocią i deszczową pogodą.

Należy uważać, aby nie rozlać na urządzenie wody ani innych płynów.

NIE NALEŻY używać żadnego z poniższych płynów, ściernych środków czyszczących ani aerozoli na powierzchni, wewnątrz ani w pobliżu analizatora, ponieważ mogą one uszkodzić analizator i wpływać na uzyskane wyniki:

- rozpuszczalniki organiczne,
- środki czyszczące na bazie amoniaku,
- markery tuszowe,
- aerozole zawierające ciecze lotne,
- środki owadobójcze,
- środki do dezynfekcji,
- lakiery,
- odświeżacze powietrza,
- sprężone powietrze.

Napięcie sieciowe analizatora Catalyst Dx wynosi 100–240 V AC przy 50–60 Hz. Należy podłączać urządzenie do odpowiednio uziemionych gniazd elektrycznych.

Należy używać wyłącznie dostarczonego kabla zasilającego.

Odłączyć przewód zasilający:

- jeśli przewód jest popękany albo uszkodzony w jakikolwiek inny sposób;
- jeśli na urządzenie rozlano jakikolwiek płyn;
- jeśli urządzenie jest narażone na nadmierną wilgoć;
- w przypadku upuszczenia urządzenia albo uszkodzenia obudowy;
- w przypadku podejrzenia, że analizator wymaga serwisowania albo naprawy;
- za każdym razem podczas czyszczenia obudowy.

Używanie urządzenia w sposób niezgodny z przeznaczeniem może prowadzić do zmniejszenia skuteczności zabezpieczeń urządzenia.

## Opisy symboli międzynarodowych

Symbole międzynarodowe są zwykle stosowane na opakowaniu w celu przedstawienia w formie graficznej określonych informacji związanych z produktem (takich jak data ważności, zakres temperatur, kod partii itd.). Firma IDEXX Laboratories stosuje symbole międzynarodowe na analizatorach, opakowaniach produktów, etykietach, ulotkach oraz instrukcjach w celu zapewnienia użytkownikom łatwych do odczytania informacji.

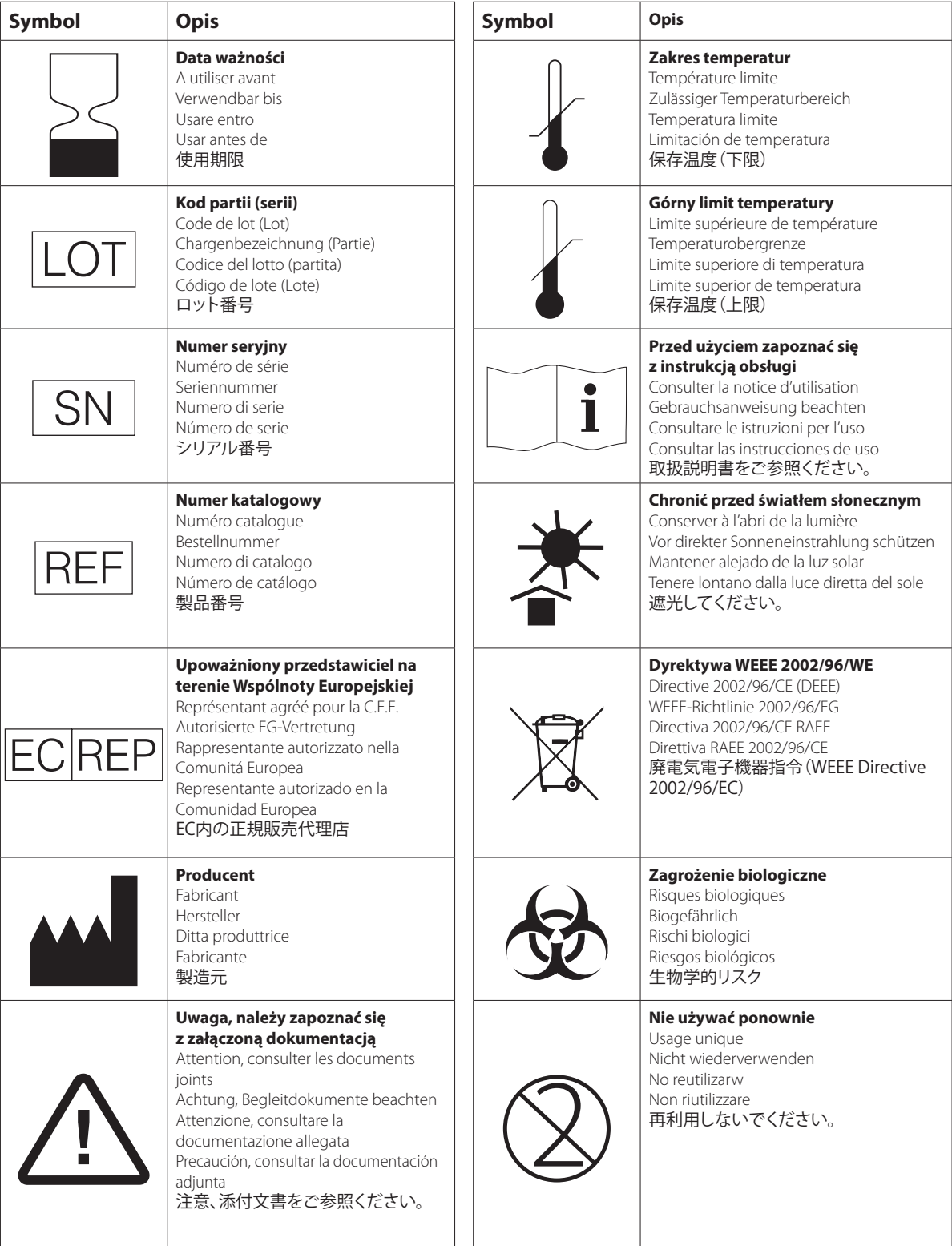

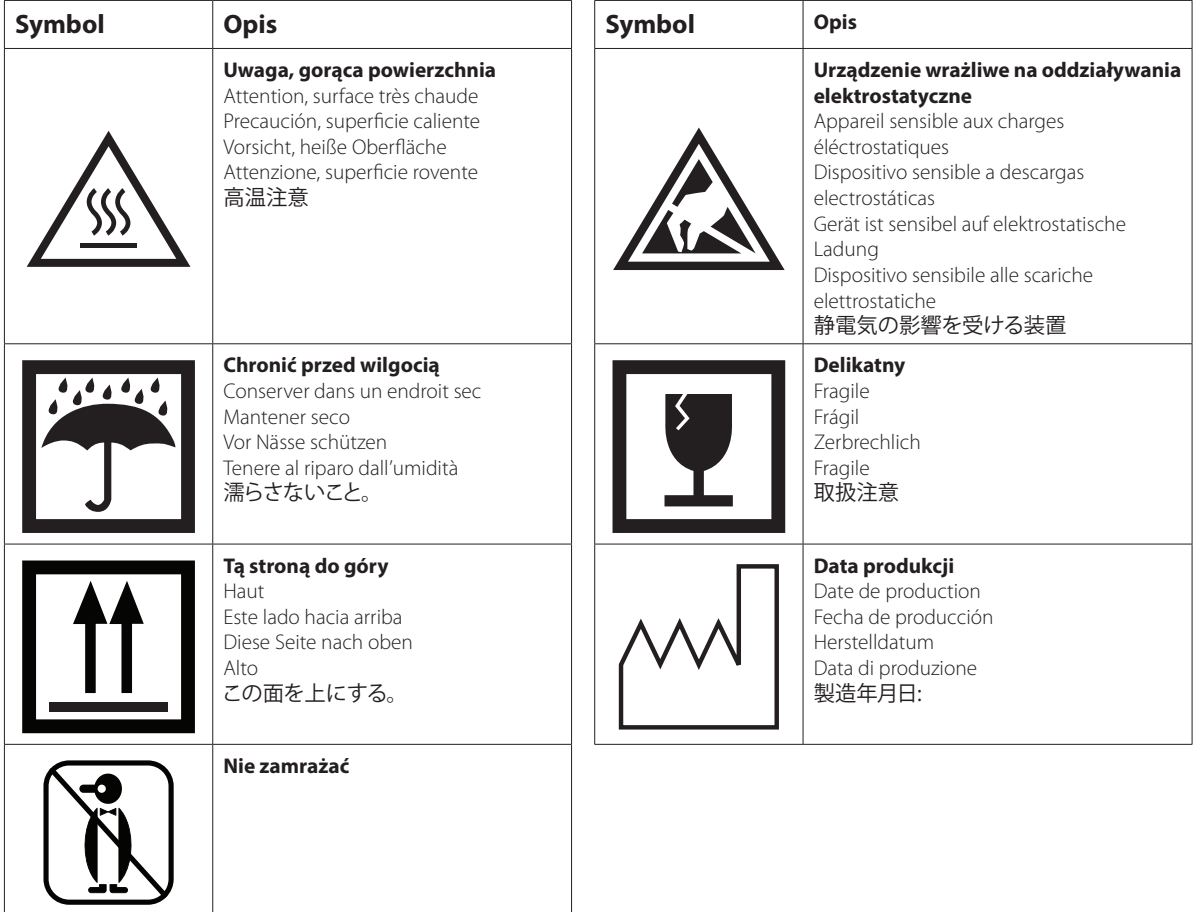

# Pozostałe symbole

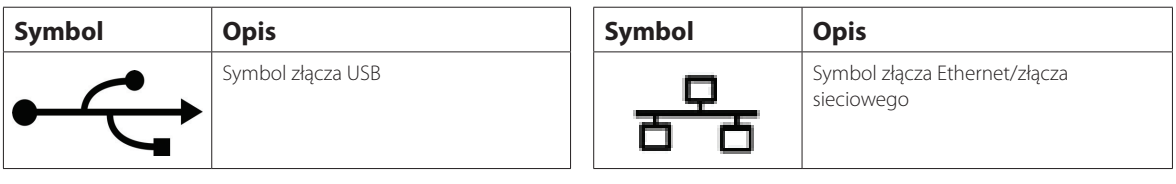

## Wprowadzenie

Przedstawiamy Analizator biochemiczny Catalyst Dx\*.

Elastyczne menu badań analizatora Catalyst Dx umożliwia monitorowanie czynności określonych narządów, ponowne sprawdzenie wartości wyników wcześniejszych badań, dostosowanie profili poprzez dodanie pojedynczych badań do zestawów typu CLIP oraz badanie krwi i moczu w tym samym czasie w celu wykrycia choroby nerek na wczesnym etapie (pełna lista dostępnych slajdów i zestawów typu CLIP znajduje się na stronach 13–14). Możliwe jest wykonanie nawet 25 badań jednej próbki.

Interfejs ekranu dotykowego analizatora podaje proste instrukcje, które pozwalają poruszać się po systemie, wprowadzać dane pacjenta, precyzować informacje dotyczące badania i nie tylko.

Analizator Catalyst Dx służy wyłącznie do użytku weterynaryjnego.

### Łączność ze stacją IDEXX VetLab\*

Analizator Catalyst Dx stanowi element zestawu analizatorów IDEXX VetLab\*, a wszystkie z nich łączą się ze stacją IDEXX VetLab (system zarządzania danymi laboratoryjnymi firmy IDEXX). Połączenie kilku analizatorów ze stacją IDEXX VetLab pomaga uzyskać szczegółowy obraz stanu zdrowia pacjenta dzięki możliwości przeglądania wyników badań z kilku analizatorów w jednym sprawozdaniu, określenia progresji choroby na podstawie trendu parametrów i nie tylko.

Połączenie analizatora Catalyst Dx ze stacją IDEXX VetLab umożliwia:

- automatyczne przeglądanie wcześniejszych wyników badań pacjenta na każdym wydruku i łatwe ich porównywanie;
- poprawę komunikacji z klientem dzięki ilustrowanym wydrukom z wynikami badań diagnostycznych albo postępami leczenia;
- umieszczanie łączy do opisów dokonanych przez specjalistów oraz częstych przyczyn nieprawidłowych wartości;
- drukowanie informacji pomocnych w wytłumaczeniu klientom znaczenia wyników;
- Pozwala na niezależne szkolenie nowych członków zespołu.
- naukę odpowiednich protokołów i wskazówek dotyczących najlepszych technik.

### Opatentowane technologie preparatów

Opatentowane technologie stosowane w preparatach Catalyst\* minimalizują ilość substancji interferujących:

- Technologia suchego preparatu IDEXX wykorzystuje wiele technologii, które minimalizują obecność substancji interferujących podczas przemieszczania próbki z górnej do dolnej warstwy, gdzie jest ona analizowana.
- Warstwy wyłapujące i/lub rozprowadzające odfiltrowują substancje interferujące z innych składników krwi, zapewniając jakość próbki.
- Zintegrowany proces płukania jest stosowany w przypadku określonych preparatów w celu usunięcia zanieczyszczeń z próbki, co maksymalizuje czułość i dokładność wyników.

## Catalyst Dx Elementy

**Uwaga:** Niektóre elementy analizatora Catalyst Dx zostały przeprojektowane od pierwszego wprowadzenia analizatora na rynek. Na ilustracjach w tej części przedstawiono nowe wzory sprzętu (na przykład jedna szuflada na końcówki/rozcieńczalnik.).

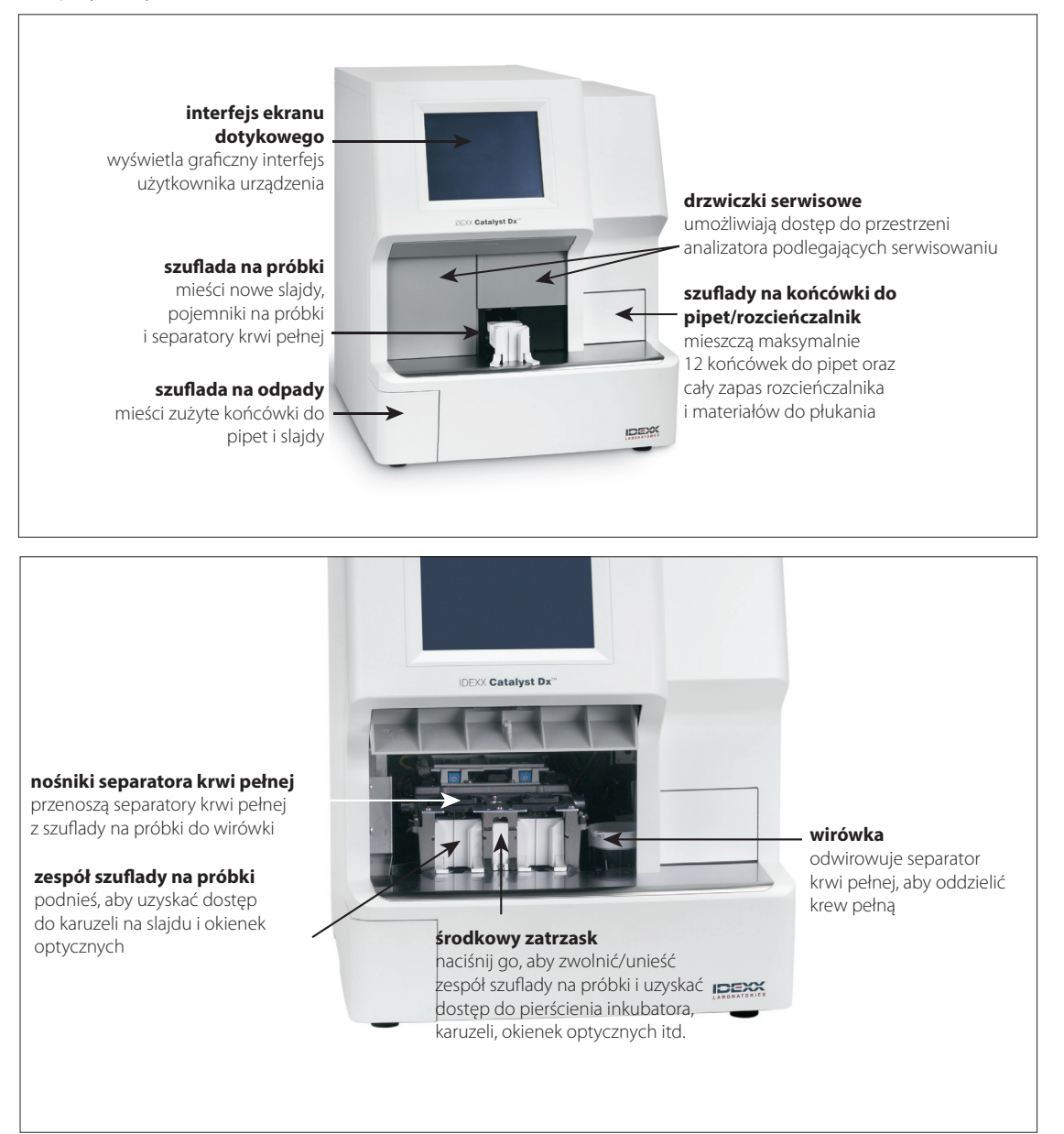

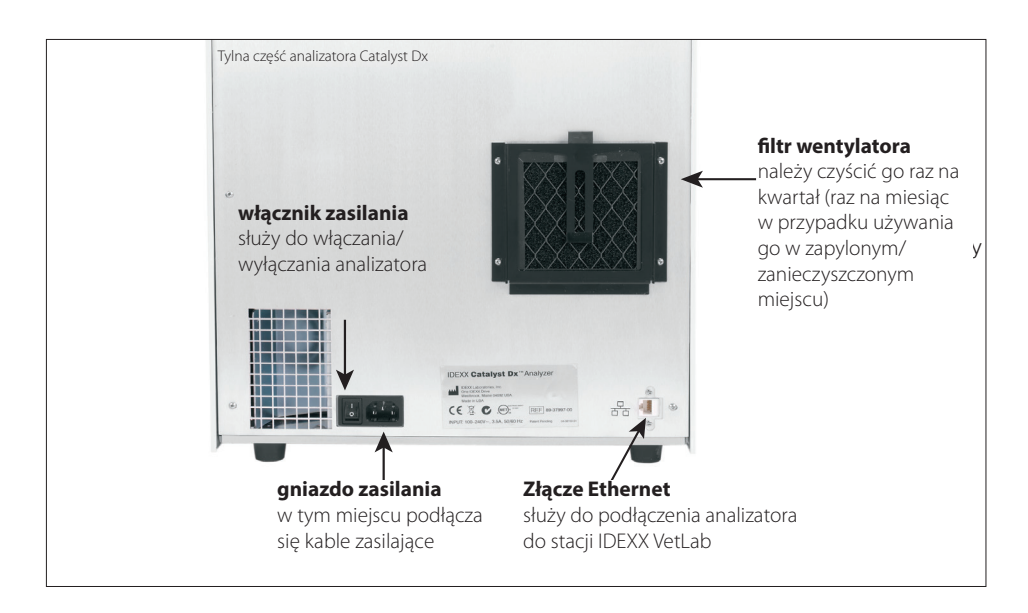

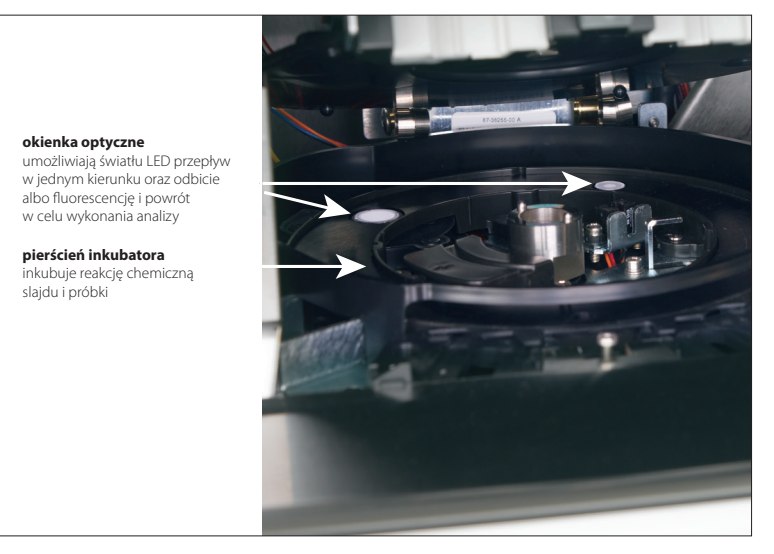

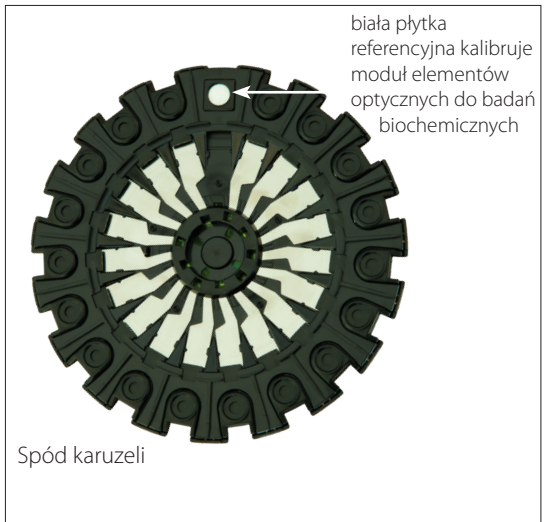

10

## Montaż analizatora Catalyst Dx

Analizator Catalyst Dx współpracuje ze stacją IDEXX VetLab.

### W celu instalacji analizatora Catalyst Dx

1. Przed rozpakowaniem analizatora wybierz optymalne miejsce dla urządzenia. Analizator należy umieścić na równej powierzchni z zachowaniem przynajmniej dwóch cali (5 cm) odstępu między tylną częścią analizatora a ścianą. Wybierz dobrze wentylowany obszar z daleka od bezpośrednich źródeł ciepła, światła słonecznego, zimna, wilgoci i drgań. Dla uzyskania optymalnych wyników temperatura pokojowa powinna wynosić 15°C–30°C, a wilgotność względna powinna mieścić się w zakresie 15%–75%.

**WAŻNE:** Należy zapewnić odpowiednią wentylację. Otwory wylotowe chłodzenia analizatora znajdują się w podstawie. Pozostaw przynajmniej 2-calowy (5 cm) odstęp wokół urządzenia, aby umożliwić cyrkulację powietrza ze wszystkich stron.

2. Wyjmij analizator z opakowania.

**WAŻNE:** Analizator waży około 50 funtów (22 kg). Do podniesienia analizatora może być potrzebne kilka osób.

- 3. Wyjmij piankowe wypełnienie umieszczone wewnątrz otwartych drzwiczek serwisowych.
- 4. Sprawdź, czy dwa czarne nośniki separatora krwi pełnej w górnej części zespołu szuflady na próbki są umieszczone prawidłowo (leżą płasko) oraz znajdują się po lewej i prawej stronie.
- 5. Upewnij się, że biała osłona wirówki jest zamocowana po prawej stronie szuflad na próbki.
- 6. Zamknij drzwiczki serwisowe (szczegółowe instrukcje znajdują się w części "Otwieranie/ zamykanie drzwiczek serwisowych" na stronach 35–36).
- 7. Całkowicie napełnij szufladę końcówkami pipet.
- 8. Upewnij się, że analizator Catalyst Dx jest wyłączony, a następnie podłącz kabel zasilający do analizatora i odpowiednio uziemionego gniazda elektrycznego.

**WAŻNE:** Nie uruchamiaj analizatora Catalyst Dx. Po podłączeniu kabla zasilającego należy podłączyć router i stację IDEXX VetLab (instrukcje poniżej).

#### Montaż routera sieciowego stacji IDEXX VetLab

**Uwaga:** W przypadku routera sieciowego już połączonego bezpośrednio z komputerem stacji IDEXX VetLab możesz pominąć tę część i przejść do części "Połączenie analizatora Catalyst Dx ze stacją IDEXX VetLab" (na następnej stronie).

- 1. Podłącz zasilacz sieciowy do portu zasilania w tylnej części routera sieciowego dostarczonego przez IDEXX Laboratories.
- 2. Podłącz zasilacz sieciowy do gniazda elektrycznego.
- 3. Podłącz jeden koniec kabla Ethernet (dostarczonego z routerem) do dowolnego dostępnego złącza na routerze.

**WAŻNE:** Nie podłączaj stacji IDEXX VetLab bezpośrednio do portu internetowego w routerze.

4. Podłącz drugi koniec kabla Ethernet (z kroku 3) do złącza Ethernet komputera stacji IDEXX VetLab, który znajduje się niedaleko środkowego panelu w tylnej części komputera.

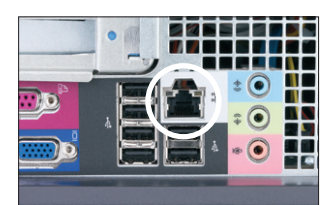

Port Ethernet w tylnym panelu CPU komputera stacji IDEXX VetLab

Połączenie analizatora Catalyst Dx ze stacją IDEXX VetLab

1. Podłącz kabel Ethernet dołączony do analizatora Catalyst Dx do następnego dostępnego złącza w tylnej części routera.

**WAŻNE:** Nie podłączaj analizatora Catalyst Dx bezpośrednio do portu internetowego w routerze.

- 2. Podłącz drugi koniec kabla Ethernet (z kroku 1) do złącza Ethernet w tylnej części analizatora Catalyst Dx.
- 3. Uruchom stację IDEXX VetLab. Upewnij się, że wyświetlane są wszystkie ikony analizatora (z wyjątkiem Catalyst Dx) i że wskazują status "Ready" (Gotowe). Następnie uruchom analizator Catalyst Dx. Połączenia zostaną nawiązane, gdy wyświetlony zostanie ekran główny Catalyst Dx, a na ekranie głównym stacji IDEXX VetLab wyświetlona zostanie ikona Catalyst Dx.

**Uwaga:** Jeśli ikona Catalyst Dx nie zostanie wyświetlona na ekranie głównym stacji IDEXX VetLab w ciągu trzech minut, skontaktuj się z Działem Pomocy Technicznej IDEXX w celu uzyskania pomocy.

## Uruchamianie analizatora

Aby włączyć analizator, naciśnij włącznik z tyłu analizatora. Rozgrzanie się analizatora może potrwać 15-25 minut. Podczas przygotowania do pracy i sprawdzania systemu na ekranie analizatora Catalyst Dx zostanie wyświetlone "IDEXX Laboratories", otworzą się drzwiczki serwisowe, a szuflady na próbki wysuną się i wsuną z powrotem. Analizator jest gotowy do użycia, gdy komunikat o stanie "Initializing" (Inicjowanie) zniknie z ekranu głównego Catalyst Dx.

**Uwaga:** Przed włączeniem analizatora upewnij się, że stacja IDEXX VetLab jest włączona. W przypadku restartu stacji IDEXX VetLab w czasie, gdy analizator jest włączony, może być konieczne ponowne uruchomienie analizatora.

## Wyłączanie analizatora

Wyłączanie analizatora Catalyst Dx

- 1. Kliknij **Tools** (Narzędzia).
- 2. Naciśnij przycisk **Shut Down** (Wyłącz), a następnie przycisk **Tak**, aby potwierdzić, że chcesz wyłączyć analizator.
- 3. Gdy analizator wskaże, że można to zrobić, naciśnij wyłącznik zasilania z tyłu analizatora, aby go wyłączyć.

### Drukowanie wyników badania

Analizator Catalyst Dx jest połączony ze stacją IDEXX VetLab. Wyniki badania Catalyst Dx są więc drukowane zgodnie z ustawieniami wydruku stacji IDEXX VetLab (wymagana jest kompatybilna drukarka). Więcej informacji na temat drukowania ze stacji IDEXX VetLab znaleźć można w *Instrukcji obsługi Stacji IDEXX VetLab*.

## Materiały eksploatacyjne analizatora Catalyst Dx

Dostępne są następujące materiały eksploatacyjne, których można używać z analizatorem Catalyst Dx:

## **zestawy typu CLIP, panele i slajdy.**

Każdy ze slajdów IDEXX można przebadać dla dowolnego gatunku, niemniej w niektórych przypadkach zakresy referencyjne mogą nie być dostępne (więcej informacji – patrz przypisy).

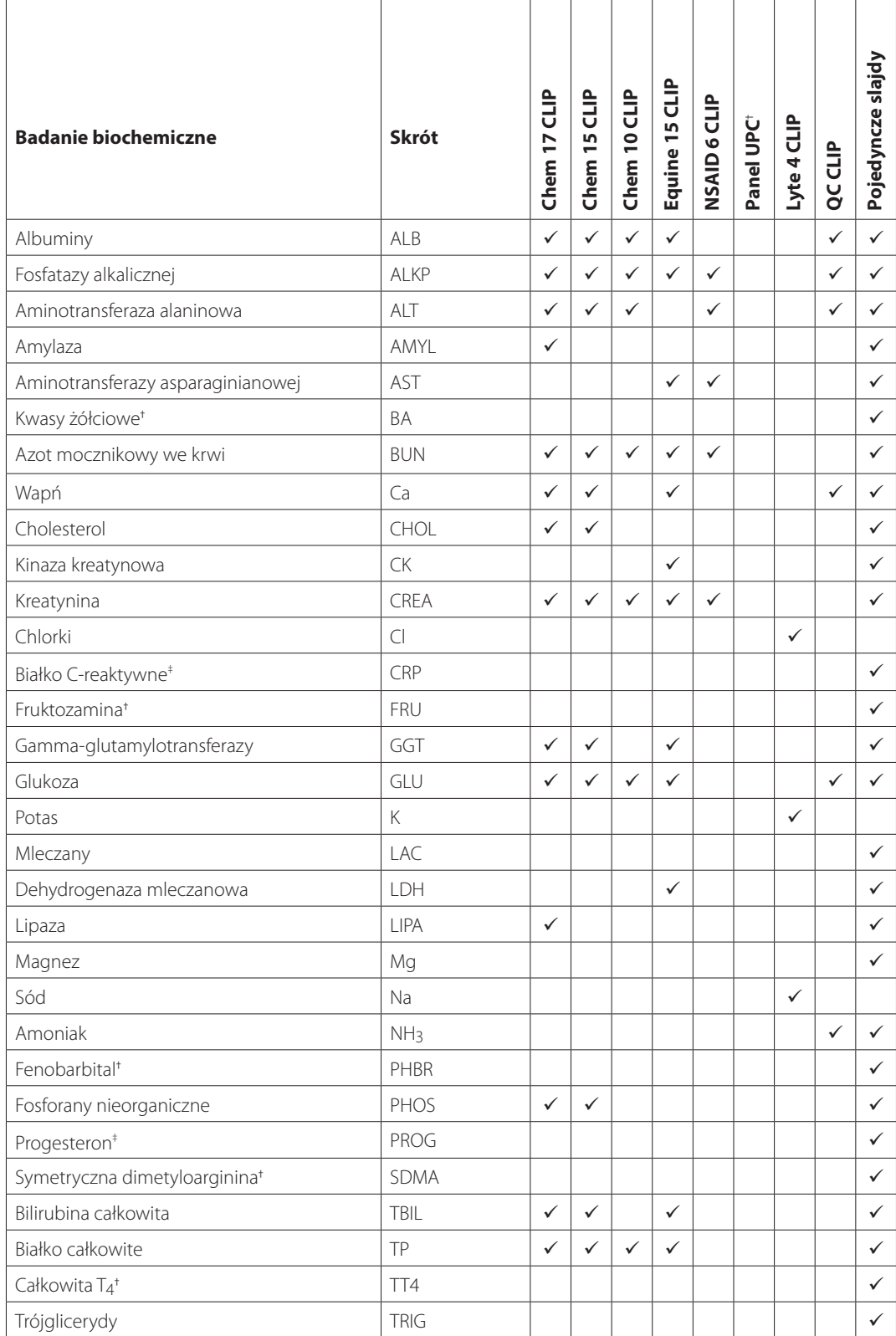

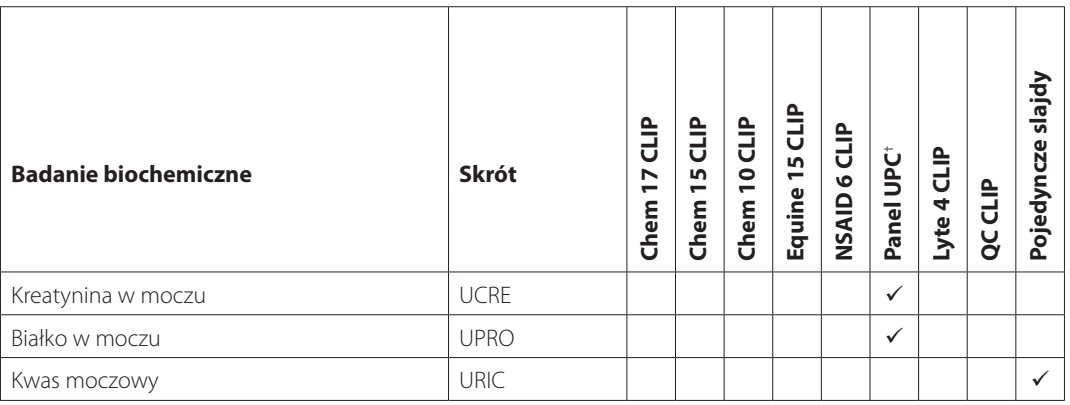

\*Nie są dostępne zwalidowane zakresy referencyjne dla koni i "innych" gatunków. ‡ Nie są dostępne zwalidowane zakresy referencyjne dla koni i "innych" gatunków.

## Inne materiały eksploatacyjne

Pojemniki na próbki Catalyst\*

Separator krwi pełnej z heparyną litową Catalyst\*

Końcówki do pipet Catalyst\*

Pipeta 300 µl

Końcówki do pipet 300 µl

Próbka kontrolna PHBR Catalyst\*

Próbka kontrolna Advanced Control Catalyst\*

Płyn kontrolny VetTrol\*

Płyn kontrolny UPRO

Rozcieńczalnik UPC (do oznaczania stosunku białka do kreatyniny w moczu)

Chusteczki nasączone alkoholem

Chusteczki do urządzeń optycznych

## Kompatybilne gatunki

Gatunki, dla których określono swoiste zakresy referencyjne:

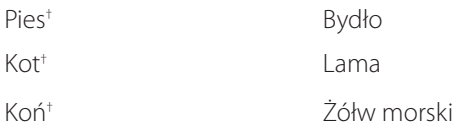

† Dla tych gatunków dostępne są zakresy swoiste dla gatunku. Wszystkie pozostałe gatunki zakwalifikowano jako "pozostałe".

Grupy gatunków, dla których dostępne są wytyczne dotyczące zakresów referencyjnych: **Uwaga:** Wytyczne dotyczące zakresów referencyjnych mogą się różnić ze względu na różnorodność gatunków w obrębie grup.

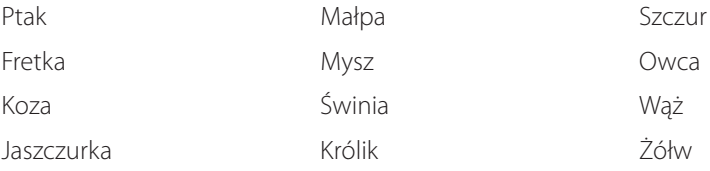

## Informacje ogólne

Analizator Catalyst Dx jest kontrolowany za pomocą monitora z ekranem dotykowym z przodu analizatora i za pomocą stacji IDEXX VetLab\*.

## Korzystanie z ekranu dotykowego

Aby uzyskać najlepsze wyniki podczas korzystania z ekranu dotykowego:

- Nie należy opierać ręki na ekranie dotykowym. Ekran jest czuły na dotyk. Nacisk dłoni uniemożliwia prawidłowe funkcjonowanie ekranu dotykowego.
- Pewnym ruchem naciskaj wymagany obszar ekranu.
- Nigdy nie naciskaj ekranu dotykowego przedmiotami ostrymi ani mogącymi zarysować ekran.

Ekran dotykowy jest aktywny zawsze, gdy analizator jest włączony.

## Analiza próbek

Analizator Catalyst Dx umożliwia przeprowadzenie maksymalnie 25 badań jednej próbki. Jednocześnie można załadować wiele próbek pobranych od pacjenta.

Przed rozpoczęciem należy uwzględnić następujące kwestie:

- W analizatorze Catalyst Dx można badać zamrożone zestawy typu CLIP/panele/slajdy (bez konieczności rozmrażania).
- Większość zestawów typu CLIP/slajdów należy załadować w ciągu **pięciu minut** od otwarcia ich opakowania foliowego. Zestaw Lyte 4 CLIP należy załadować w ciągu **dwóch minut** od otwarcia opakowania foliowego.
- Aby uzyskać optymalny czas uzyskania wyników dla SDMA, zalecaną kolejnością ładowania jest Lyte 4 CLIP na dole, a następnie test chemiczny CLIP (np. Chem 17, Chem 10 itp.), SDMA, wszelkie dodatkowe preparaty i TT<sub>4</sub> u góry.
- W przypadku analizy zestawu Lyte 4 CLIP albo slajdu NH3 należy umieścić zestaw/slajdy w szufladzie na próbki przed umieszczeniem w niej jakichkolwiek innych zestawów typu CLIP albo szkiełek. Jeśli przeprowadzana jest analiza obydwu z nich, najpierw należy zawsze załadować slajdy NH<sub>3</sub>.
- W przypadku panelu UPC albo analizy slajdu PHBR nie należy umieszczać w szufladzie na próbki żadnych innych zestawów typu CLIP ani slajdów.
- Za jednym razem można przeprowadzić tylko jedną analizę wymagającą zestawu odczynników (nie można na przykład przeprowadzić jednocześnie analizy całkowitej T4 i analizy CRP).
- W przypadku analizy slajdów specjalnych bez uprzedniego zaznaczenia pola wyboru slajdów specjalnych lub postępowania niezgodnie z instrukcjami wyświetlanymi na ekranie wyniki zostaną oflagowane. Możliwe jest także uzyskanie wyników nieprawidłowych.

### Analiza próbki

- 1. Wprowadź informacje o pacjencie w stacji IDEXX VetLab (więcej informacji znajduje się w rozdziale "Analiza próbek" w *Instrukcji obsługi stacji IDEXX VetLab\**).
- 2. Po wyświetleniu imienia pacjenta na liście Pending (Oczekujące) na ekranie głównym analizatora Catalyst Dx naciśnij imię pacjenta, a następnie naciśnij **Select** (Wybierz).
- 3. Wybierz Sample Type (Rodzaj próbki) [**whole blood** (krew pełna), **plasma** (osocze), **serum** (surowica), **urine** (mocz) albo **other** (inny)].

**Uwaga:** Na wykresie na stronie 24 podano, jakie typy próbek można analizować w przypadku określonego slajdu czy zestawu typu CLIP.

4. W przypadku analizy specjalnego slajdu należy zaznaczyć odpowiednie pole wyboru dotyczące specjalnego slajdu.

6. Jeżeli wykonujesz analizę panelu

5. Naciśnij **Next** (Dalej).

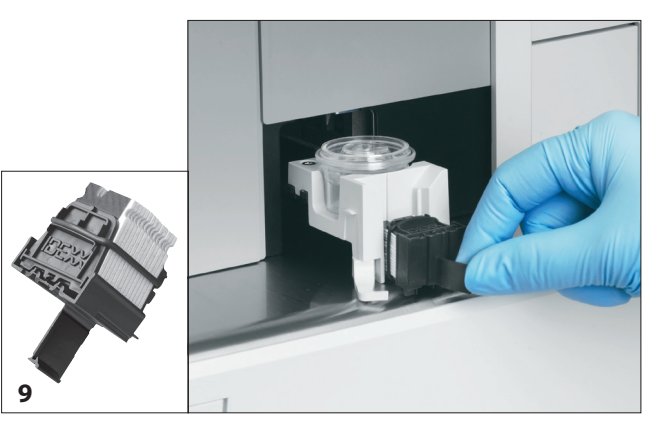

UPC albo slajdu PHBR, postępuj zgodnie z instrukcjami wyświetlanymi na ekranie, a następnie naciśnij Next (Dalej).

- 7. Umieść próbkę w szufladzie na próbki w separatorze krwi pełnej (dotyczy tylko próbek krwi pełnej) albo pojemnika na próbki (dotyczy tylko próbek osocza, surowicy albo moczu).
- 8. Otwórz foliowe opakowanie zawierające zestawy typu CLIP/slajdy do przeprowadzania testu.
- 9. Umieść slajdy w szufladzie na próbki. Aby uzyskać optymalny czas uzyskania wyników dla SDMA, zalecaną kolejnością ładowania jest Lyte 4 CLIP na dole, a następnie test chemiczny CLIP (np. Chem 17, Chem 10 itp.), SDMA, wszelkie dodatkowe preparaty i TT4 u góry.

W przypadku umieszczania zestawu typu CLIP Catalyst pociągnij za uchwyt zestawu typu CLIP, a następnie trzymając za uchwyt umieść zestaw typu CLIP w szufladzie na próbki. Po prawidłowym umieszczeniu slajdów w szufladzie na próbki pociągnij zestaw typu CLIP, żeby odłączyć slajdy od uchwytu.

Uwaga: Próbki moczu należy odwirować przed załadowaniem.

- 10. W przypadku analizy slajdu TT4, CRP, BA, PROG albo PHBR należy umieścić odczynnik w szufladach na końcówki do pipet/rozcieńczalnik.
- 11. Naciśnij **Run** (Rozpocznij). Analizator Catalyst Dx automatycznie rozpocznie przetwarzanie próbki pacjenta i prześle wyniki do stacji IDEXX VetLab po zakończeniu analizy.
- 12. W przypadku umieszczenia slajdu TT4, CRP, BA, PROG, panelu UPC albo slajdu PHBR wyjmij i zutylizuj pojemniki na próbki/roztwór płuczący z szuflady na rozcieńczalnik po wyświetleniu komunikatu.

## Rozcieńczanie próbek

Rozcieńczanie należy przeprowadzać wyłącznie w przypadku, gdy wynik badania znajduje się poza zakresem pomiaru albo gdy próbka zawiera substancje zakłócające (np. leki), które mogą doprowadzić do uzyskania wyniku nieliniowego albo nieważnego. Analizator Catalyst Dx umożliwia automatyczne rozcieńczanie (analizator sam miesza próbkę i rozcieńczalnik) oraz ręczne rozcieńczanie (rozcieńczenia należy przeprowadzić poza analizatorem). Wybierz odpowiednią opcję na ekranie Identify Sample (Identyfikacja próbki).

W przypadku rozcieńczania próbek do badań w analizatorze Catalyst Dx należy pamiętać o następujących kwestiach:

- należy rozcieńczać wyłącznie próbki, w przypadku których uzyskano wyniki poza zakresem pomiaru. Rozcieńczanie próbek, w przypadku których uzyskano wyniki mieszczące się w zakresie wartości prawidłowych, może skutkować uzyskaniem nieważnych wyników;
- wszystkie analizy biochemiczne należy w pierwszej kolejności przeprowadzić z wykorzystaniem nierozcieńczonej próbki. Stężenie w surowicy/osoczu niektórych substancji badanych, takich jak GGT albo bilirubina całkowita, jest niskie. Takie substancje badane można rozcieńczać nawet do najniższego stężenia. Rozcieńcz pozostałą próbkę i powtórz wszystkie badania biochemiczne, których wyniki wykraczały poza zakres pomiaru podczas pierwszej analizy;
- wykonaj rozcieńczenie wyłącznie w sytuacji, gdy wynik badania został oznaczony symbolem większości (>) albo gdy na analizatorze pojawiła się informacja o konieczności wykonania rozcieńczenia dla uzyskania dokładnych wyników;
- używaj materiałów do rozcieńczania odpowiednich dla danego rodzaju próbki:
	- W przypadku próbek krwi pełnej, osocza albo surowicy używaj fizjologicznego roztworu soli.
	- IDEXX nie zaleca ręcznego rozcieńczania krwi pełnej w separatorze krwi pełnej Catalyst rozcieńczaj wyłącznie oddzielone osocze.
	- W przypadku próbek moczu używaj rozcieńczalnika UPC Catalyst.
- używaj dokładnego dozownika, takiego jak skalibrowana pipeta albo strzykawka;
- Dla uzyskania najlepszych wyników zacznij od rozcieńczenia w stosunku 1:2 (jedna część próbki i jedna część rozcieńczalnika) – nie należy przekraczać dziesięciu części rozcieńczalnika.
- nie należy wykonywać rozcieńczenia ręcznego ani automatycznego w przypadku badań elektrolitów, NH3, PHBR, TT4, SDMA, FRU, BA ani PROG, jak również w przypadku próbek krwi pełnej;
- Nie wykonuj rozcieńczenia automatycznego w przypadku badania CRP; możesz wykonać rozcieńczenie ręcznie.
- nie należy rozcieńczać małych próbek w celu uzyskania minimalnej objętości próbki. Takie rozcieńczenia w przypadku substancji badanej, której stężenie mieści się w zakresie normy, nie zostaną dokładnie oznaczone. Jeśli rozcieńczenie jest konieczne do oznaczenia substancji badanej o bardzo wysokim stężeniu, rozcieńczenie próbki należy wykonać ręcznie;
- Nie można wykonywać dwóch rozcieńczeń automatycznych w tym samym czasie, jednak w trakcie rozcieńczania automatycznego można wykonywać rozcieńczanie ręczne.
- analiza próbek rozcieńczanych automatycznie zostanie anulowana w przypadku:
	- Szuflady na rozcieńczalnik i końcówki są otwarte podczas analizy.
	- Niewystarczająca objętość rozcieńczalnika / próbki.
	- W szufladzie na końcówki nie ma wystarczającej liczby końcówek.
	- Zbyt wiele slajdów w trakcie analizy.

### Przygotowywanie rozcieńczeń ręcznych

#### **Przygotowanie rozcieńczenia w stosunku 1:2**

- 1. Dokładnie odmierz żądaną objętość próbki do rozcieńczenia i delikatnie przenieś ją do pojemnika na próbkę.
- 2. Dokładnie odmierz taką samą ilość rozcieńczalnika i przenieś ją do próbki pobranej w kroku 1.
- 3. Dokładnie wymieszaj próbkę i rozcieńczalnik.
- 4. Przeprowadź analizę próbki korzystając z instrukcji "Analiza rozcieńczonej próbki" poniżej.

#### **Przygotowywanie rozcieńczeń większych niż 1:2**

Jeśli konieczne jest przygotowanie rozcieńczeń większych od 1:2, należy zawsze rozpocząć ich wykonanie od oryginalnej, nierozcieńczonej próbki. Następnie należy stopniowo zwiększać liczbę części rozcieńczalnika zgodnie z tabelą rozcieńczeń (poniżej).

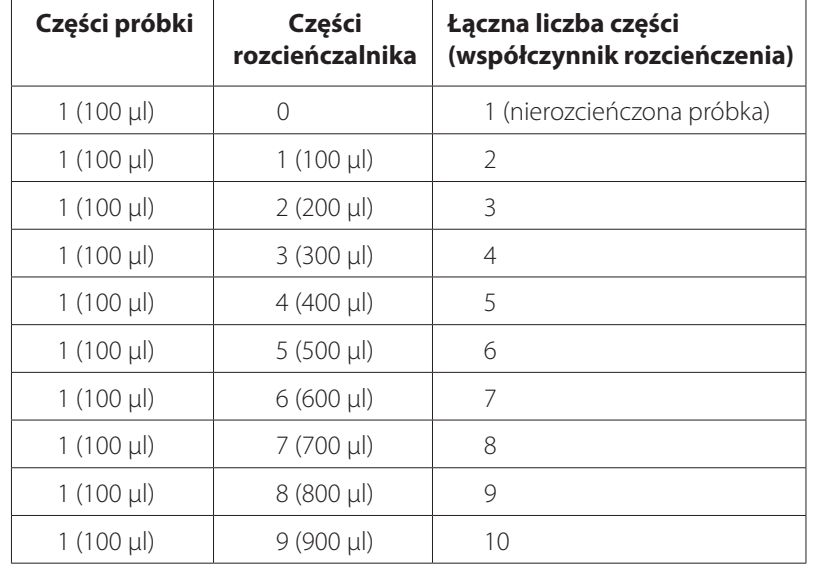

**Objętości mają charakter wyłącznie przykładowy. Części próbki + części rozcieńczalnika = łączna liczba części (współczynnik rozcieńczenia)**

### Analiza rozcieńczonej próbki

- 1. Wprowadź informacje o pacjencie w stacji IDEXX VetLab (więcej informacji znajduje się w rozdziale "Analiza próbek" w *Instrukcji obsługi stacji IDEXX VetLab\**).
- 2. Po wyświetleniu imienia pacjenta na liście Pending (Oczekujące) na ekranie głównym analizatora Catalyst Dx naciśnij imię pacjenta, a następnie naciśnij **Select** (Wybierz).
- 3. Wybierz Sample Type (Rodzaj próbki) [**plasma** (osocze), **serum** (surowica), **urine** (mocz) albo **other** (inny)].
- 4. Wybierz opcję rozcieńczania [**Automated** (Automatyczne) albo **Manual** (Ręczne)]. Następnie za pomocą strzałek w górę/w dół określ żądany współczynnik rozcieńczenia (łączną liczbę części).

**Uwaga:** Nie można wykonać rozcieńczenia automatycznego w przypadku badań elektrolitów, CRP, NH3, PHBR, TT4, SDMA ani FRU, ani też w przypadku próbek krwi pełnej.

- 5. Naciśnij **Next** (Dalej).
- 6. Żeby analizator samodzielnie rozcieńczył próbkę (rozcieńczanie automatyczne), postępuj według instrukcji poniżej:
	- a. Otwórz szufladę na końcówki i rozcieńczalnik. **Nie wolno** otwierać szuflad, jeżeli trwa rozcieńczanie automatyczne.
	- b. Całkowicie napełnij szufladę na końcówki.
	- c. Załaduj pusty pojemnik na próbkę do lewego okrągłego uchwytu na pojemnik.
	- d. Załaduj pojemnik na próbkę zawierający 300 µl rozcieńczalnika do prawego okrągłego uchwytu na pojemnik (pojemnik na próbkę powinien z łatwością zmieścić się w uchwycie).
	- e. Zamknij szuflady na końcówki i rozcieńczalnik.
	- f. Naciśnij **Next** (Dalej).

7. Umieść próbkę w szufladzie na próbki w separatorze krwi pełnej (dotyczy tylko próbek krwi pełnej) albo pojemnika na próbki (dotyczy tylko próbek osocza, surowicy albo moczu). Minimalna objętość próbki różni się w zależności od współczynnika rozcieńczenia oraz liczby slajdów poddawanych rozcieńczaniu (patrz tabela poniżej).

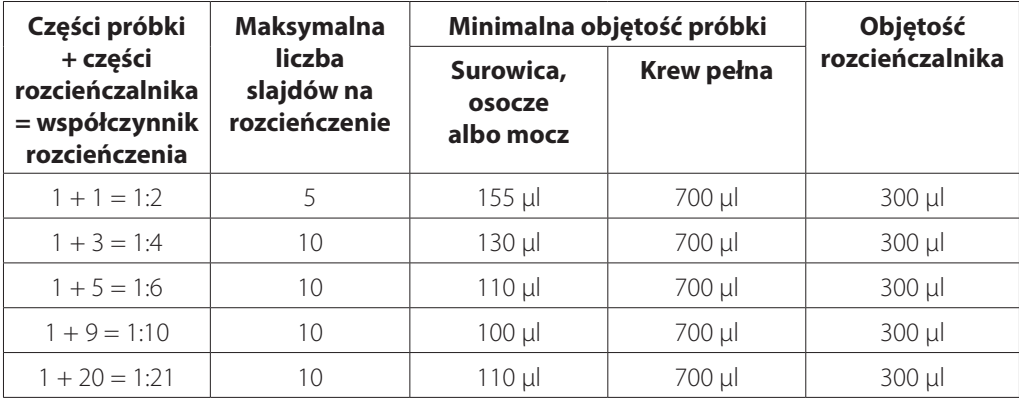

- 8. Otwórz foliowe opakowanie zawierające zestawy typu CLIP/slajdy do przeprowadzania testu.
- 9. Umieść slajdy w szufladzie na próbki.
- 10. Naciśnij **Run** (Rozpocznij). Analizator Catalyst Dx automatycznie rozpocznie przetwarzanie próbki pacjenta.
- 11. Po wyświetleniu komunikatu usuń (i zutylizuj) pojemniki na próbki z szuflady na rozcieńczalnik.

## Przeglądanie wyników badania

Po ukończeniu analizy możesz przejrzeć wyniki badania w analizatorze Catalyst Dx albo w stacji IDEXX VetLab.

Przegląd wyników badania w analizatorze Catalyst Dx

- 1. Na ekranie głównym Catalyst Dx naciśnij listę **Results** (Wyniki).
- 2. Naciśnij imię pacjenta, którego wyniki chcesz wyświetlić.

**Uwaga:** Jeżeli nie widzisz imienia pacjenta na liście Results (Wyniki), skorzystaj ze strzałek pozwalających przejść w górę **A** i w dół  $\nabla$  strony, aby przejrzeć imiona innych pacjentów.

3. Naciśnij **View Results** (Przeglądaj wyniki), żeby wyświetlić ekran Test Results (Wyniki testu).

Przegląd wyników badania w stacji IDEXX VetLab

Szczegółowe instrukcje dotyczące przeglądania wyników badań znajdują się w *Instrukcji obsługi Stacji IDEXX VetLab*.

## Anulowanie analizy o statusie W trakcie

W celu anulowania trwającej analizy naciśnij imię odpowiedniego pacjenta na liście In Process (W trakcie) (na ekranie głównym), a następnie naciśnij **Cancel Run** (Anuluj analizę). Następnie naciśnij **Yes** (Tak), aby potwierdzić anulowanie. Analizator anuluje analizę i wyrzuci slajdy do szuflady na odpady.

Możesz również anulować analizę korzystając z funkcji Edit In Process List (Edytuj listę W trakcie) z poziomu ekranu Tools (Narzedzia). Wiecej informacji znajduje się w części "Usuwanie pacjenta z listy In Process (W trakcie)" na stronie 23.

## Usuwanie próbki z analizatora

Możesz usunąć próbkę z szuflady na próbki podczas ładowania nowej próbki korzystając z powiadomienia Sample Available (Próbka dostępna) na liście In Process (W trakcie) (na ekranie głównym) albo korzystając z opcji Remove Sample (Wyjmij próbkę) na ekranie Tools (Narzędzia).

### Usuwanie próbki z poziomu ekranu głównego

- 1. Naciśnij imię pacjenta na liście In Process (W trakcie) (na ekranie głównym) po wyświetleniu powiadomienia Sample Available (Próbka dostępna).
- 2. Naciśnij **Remove Sample** (Usuń próbkę). Otworzy się szuflada na próbki.
- 3. Wyjmij pojemnik na próbki albo separator krwi pełnej z szuflady na próbki.
- 4. Naciśnij **OK**, aby potwierdzić wyjęcie próbki. Szuflada na próbki zamknie się.

### Usuwanie próbki z poziomu ekranu Tools (Narzędzia)

Na ekranie Tools (Narzędzia) znajdują się dwa przyciski Remove Sample (usuń próbkę) (jeden dotyczący lewej szuflady na próbki i jeden dotyczący prawej szuflady na próbki). Po wykryciu w szufladzie na próbki pojemnika na próbki albo separatora krwi pełnej, na przycisku wyświetlone zostanie imię pacjenta [na przykład "Remove Sample Fluffy" (Usuń próbkę Fluffy)]. Jeżeli nie zostanie wykryty pojemnik na próbki ani separator krwi pełnej, przyciski Remove Sample (Usuń próbkę) będą niedostępne.

- 1. Kliknij **Tools** (Narzędzia).
- 2. Naciśnij **Remove Sample <Patient Name>** (Wyjmij próbkę) <Imię pacjenta>. Otworzy się szuflada na próbki, a na ekranie zostanie wyświetlona wiadomość z potwierdzeniem.
- 3. Wyjmij pojemnik na próbki albo separator krwi pełnej z szuflady na próbki.
- 4. Naciśnij **OK**, aby potwierdzić wyjęcie próbki. Szuflada na próbki zamknie się.

## Próbki spoza zakresu pomiaru

Wyniki badania mogą niekiedy wykraczać poza zakres zdolności pomiarowej analizatora. Wynik badania może być wyższy niż (">") zakres pomiaru albo substancje zakłócające znajdujące się w próbce mogą powodować uzyskanie nieliniowego albo nieważnego wyniku. Zakresy pomiaru poszczególnych parametrów biochemicznych przedstawiono w tabeli poniżej. Jeśli uzyskanie wartości jest wymagane, konieczne będzie rozcieńczenie próbki i powtórzenie badania.

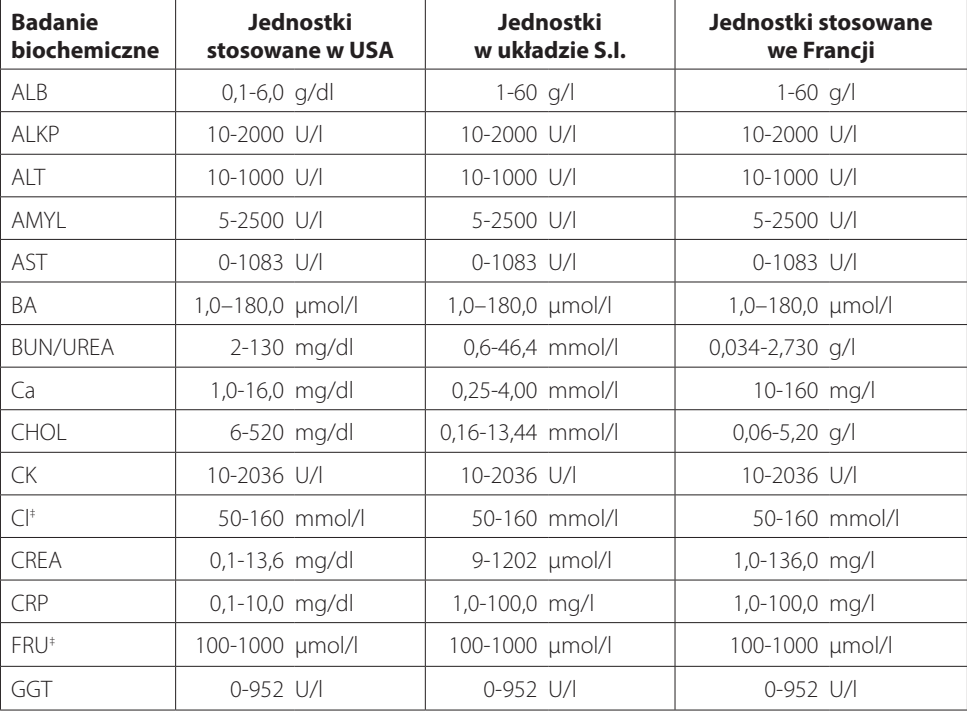

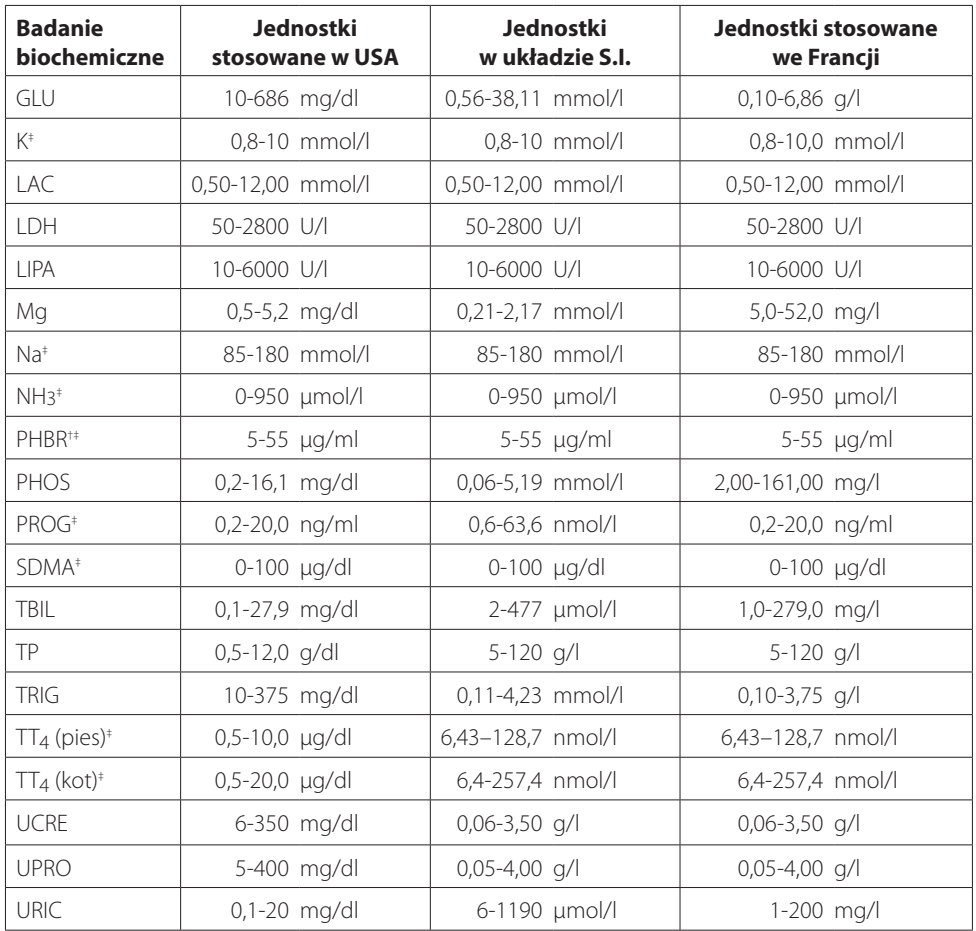

† 1 µg/ml = 4,31 µmol/l ‡ Wskazuje rodzaje próbek, których nie należy rozcieńczać.

## Informacje ogólne

Niektóre z funkcji Settings (Ustawienia) i Tools (Narzędzia) na ekranie umożliwiają personalizację analizatora, na przykład wybór formatu czasu/daty i edytowanie list In Process (W trakcie) i Pending (Oczekujące) na ekranie głównym. Niniejszy rozdział zawiera informacje na temat korzystania z tych funkcji.

## Zmiana ustawień Language/Local (Ustawienia języka/Ustawienia lokalne)

Po naciśnięciu opcji Language/Local (Ustawienia języka/Ustawienia lokalne) na ekranie Settings (Ustawienia) można modyfikować takie ustawienia jak language (język), name format (format imienia), unit system (układ jednostek), time (godzina) lub date (data) w analizatorze.

### **Uwagi:**

- Ta opcia jest niedostępna, gdy analizator Catalyst Dx\* przetwarza analizowaną próbkę.
- Analizator wyświetli komunikat o konieczności ponownego uruchomienia po zmianie ustawień Language/Local (Ustawienia języka/Ustawienia lokalne). Aby zmiany zaczęły obowiązywać, należy uruchomić analizator ponownie.

Zmiana ustawień Language/Local (Ustawienia języka/Ustawienia lokalne)

- 1. Naciśnij **Settings** (Ustawienia) na ekranie głównym Catalyst Dx.
- 2. Naciśnij **Language/Local** (Ustawienia języka/Ustawienia lokalne).
- 3. Wybierz odpowiedni język z listy rozwijanej **Language** (Język). Po wyborze języka zmienią się ustawienia domyślne Unit System (Układ jednostek) i Name Format (Format imienia).
- 4. Można też wybrać inną opcję **Name Format** (Format imienia) (nazwisko, imię albo nazwisko i imię).
- 5. Można też wybrać inną opcję **Unit System** (Układ jednostek) (amerykański, SI albo francuski).
- 6. Naciśnij **Next** (Dalej).
- 7. Można zaktualizować ustawienia czasu:
	- a. Naciskaj strzałki nad albo pod polami tekstowymi godzin/minut, aby stopniowo zwiększać albo zmniejszać wartości godzin/minut.
	- b. Wybierz opcję **AM** (przed południem) albo **PM** (po południu) swojego czasu systemowego.
	- c. Wybierz format czasu (hh:mm w formacie 12-godzinnym albo hh:mm w formacie 24-godzinnym).
- 8. Można zaktualizować ustawienia daty:
	- a. Wybierz format daty [**mm/dd/yyyy** (mm/dd/rrrr) albo **dd/mm/yyyy** (dd/mm/rrrr)]. Kolejność pól daty (nad opcjami formatu daty) różni się w zależności od wybranego formatu daty. Jeżeli na przykład wybierzesz format daty mm/dd/yyyy (mm/dd/rrrr), pole miesiąca będzie znajdować się z lewej strony, pole dnia w środku, a pole roku z prawej strony. Jeżeli wybierzesz format daty dd/mm/yyyy (dd/mm/rrrr), pole dnia będzie znajdować się z lewej strony, pole miesiąca w środku, a pole roku z prawej strony.
	- b. Aby zmienić miesiąc, naciskaj strzałki nad/pod wybranym obecnie miesiącem, aby stopniowo zmieniać miesiące.
	- c. Aby zmienić dzień, naciskaj strzałki nad/pod dniem, aby stopniowo zmieniać dzień na późniejszy/wcześniejszy.
	- d. Aby zmienić rok, naciskaj strzałki nad/pod rokiem, aby stopniowo zmieniać rok na późniejszy/wcześniejszy.

9. Naciśnij **Save** (Zapisz). Gdy zostanie wyświetlony komunikat, naciśnij **Yes** (Tak), aby ponownie uruchomić analizator i zapisać nowe ustawienia.

## Usuwanie pacjenta z list Pending (Oczekujące) i In Process (W trakcie)

Ekran Tools (Narzędzia) jest dostępny z poziomu ekranu głównego i zawiera opcje edytowania list Pending (Oczekujące) i In Process (W trakcie). Możesz edytować te listy, usuwając pacjenta z listy.

Usuwanie pacjenta z listy Pending (Oczekujące)

- 1. Kliknij **Tools** (Narzędzia).
- 2. Naciśnij **Edit Pending** (Edytuj listę Oczekujące).
- 3. Naciśnij, aby wybrać pacjenta, którego chcesz usunąć z listy Pending (Oczekujące).
- 4. Naciśnij **Delete** (Usuń) w oknie Delete from Pending (Usuń z listy Oczekujące).

### Usuwanie pacjenta z listy In Process (W trakcie)

Możesz również usunąć pacjenta z poziomu listy In Process (W trakcie) wybierając pacjenta z listy In Process (W trakcie) (na ekranie głównym Catalyst Dx), a następnie naciskając **Stop Run** (Zatrzymaj analizę) w środkowej części ekranu głównego.

- 1. Kliknij **Tools** (Narzędzia).
- 2. Naciśnij **Edit In Process** (Edytuj listę W trakcie).
- 3. Naciśnij, aby wybrać pacjenta, którego chcesz usunąć z listy In Process (W trakcie).
- 4. Naciśnij **Delete** (Usuń) w oknie In Process (W trakcie). slajdy zostaną wyrzucone do szuflady na odpady. Usuń próbkę zgodnie z instrukcjami na stronie 19.

**Uwaga:** Stacja IDEXX VetLab\* wyświetla powiadomienie "New Results" (Nowe wyniki), mimo że nie istnieją żadne wyniki analizy dotyczącej usuniętego pacjenta [to powiadomienie będzie wyświetlane tylko jeżeli zaznaczono opcję otrzymywania powiadomień o nowych wynikach w karcie New Results Alert (Powiadomienie o nowych wynikach) na ekranie Settings (Ustawienia) stacji IDEXX VetLab].

## Obsługiwane rodzaje próbek dla zestawów typu CLIP i slajdów Catalyst

Przy użyciu zestawów typu CLIP i slajdów Catalyst mogą być badane następujące rodzaje próbek:

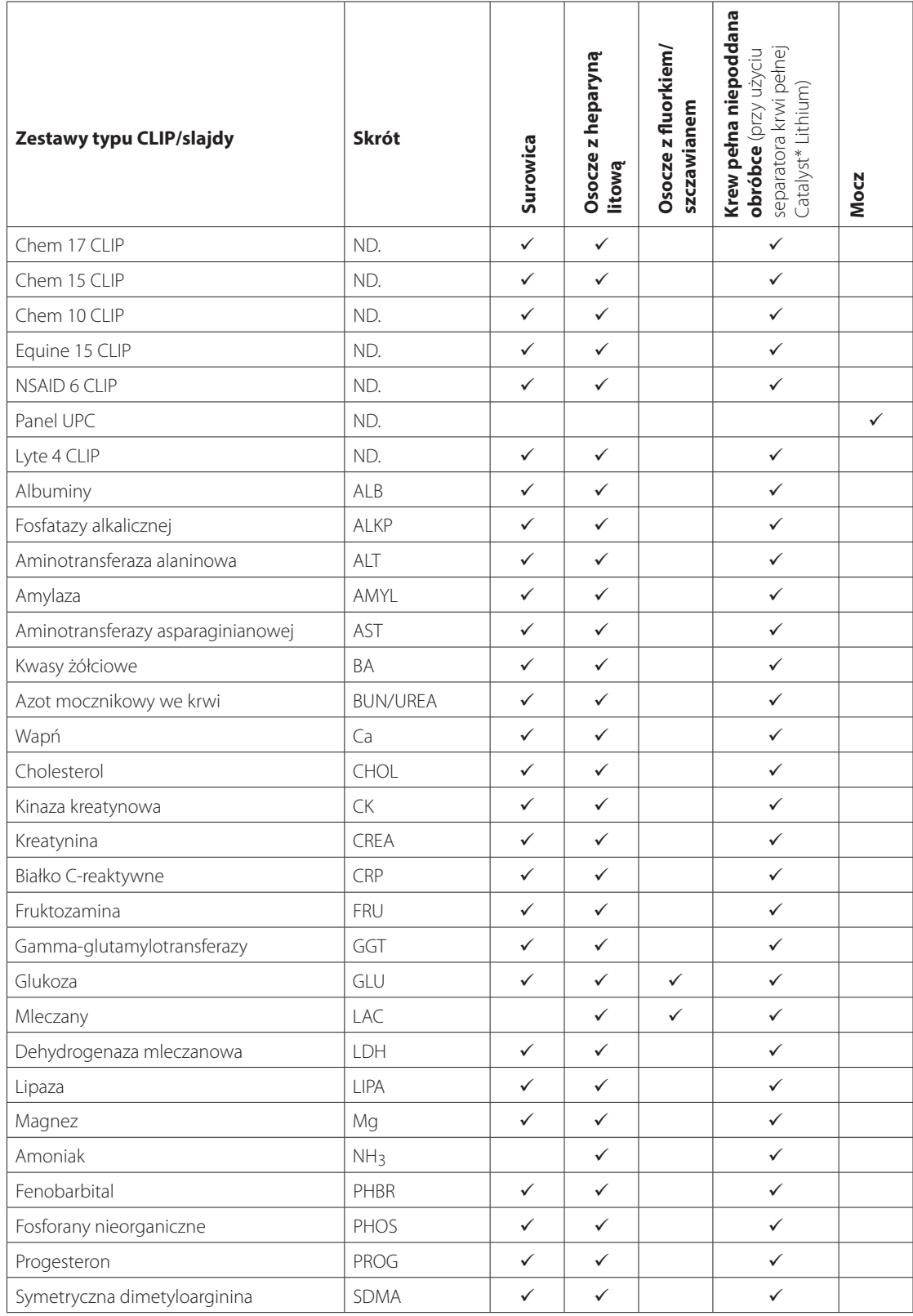

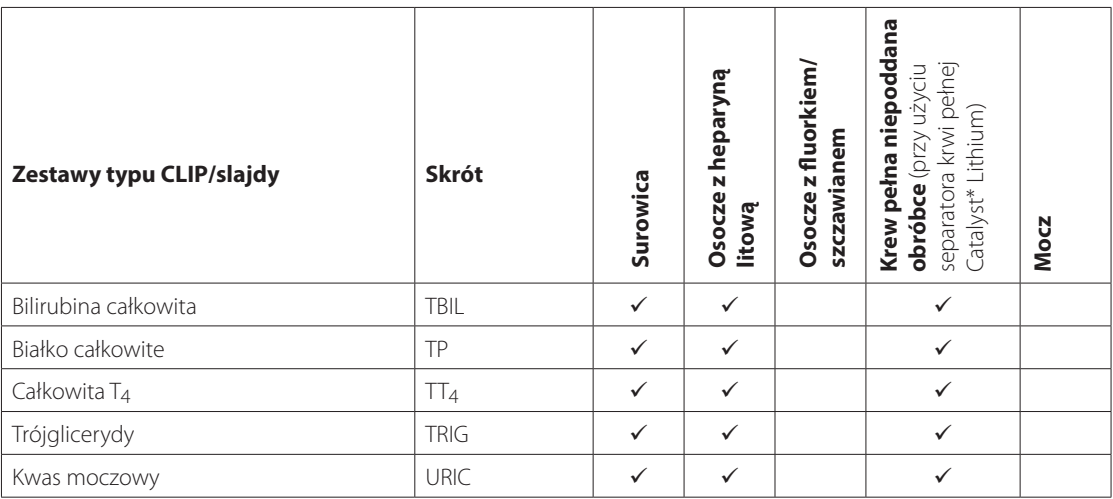

## Przygotowanie próbek do badania w analizatorze Catalyst Dx

W analizatorze Catalyst Dx można zbadać próbki krwi pełnej niepoddanej obróbce, krwi pełnej pobranej na heparynę litową, osocza, surowicy oraz moczu.

**WAŻNE:** W przypadku badań biochemicznych nie należy używać EDTA ani heparyny sodowej.

Przygotowanie próbki krwi pełnej niepoddanej obróbce

(przy użyciu separatora krwi pełnej z heparyną litową)

- 1. Zdejmij zielony korek z separatora krwi pełnej z heparyną litową w celu przygotowania go do pobrania próbki.
- 2. **Natychmiast** po pobraniu próbki (aby uniknąć powstania skrzepów) wstrzyknij 0,6–0,8 ml **niepoddanej obróbce** (niezawierającej dodatków) krwi pełnej do separatora krwi pełnej z heparyną litową za pomocą niepoddanej obróbce strzykawki bez igły.

**Wskazówka:** Aby zapewnić odpowiednią objętość napełnienia, kieruj się linią na separatorze wskazującą poziom napełnienia.

**Uwaga:** W separatorze krwi pełnej z heparyną litową można separować próbki pobrane na heparynę *z wyjątkiem* analiz AST, LDH i CK wykonywanych w przypadku kotów. Podwójne dawkowanie w przypadku próbek pobranych od kotów może skutkować zawyżeniem wyników tych oznaczeń.

3. Delikatnie zamieszaj ruchem wirowym (**nie odwracaj ani nie wstrząsaj**) separatorem krwi pełnej co najmniej pięć razy w celu wymieszania próbki z antykoagulantem.

### **Uwaga: Przed włożeniem separatora do analizatora upewnij się, że korek został zdjęty.**

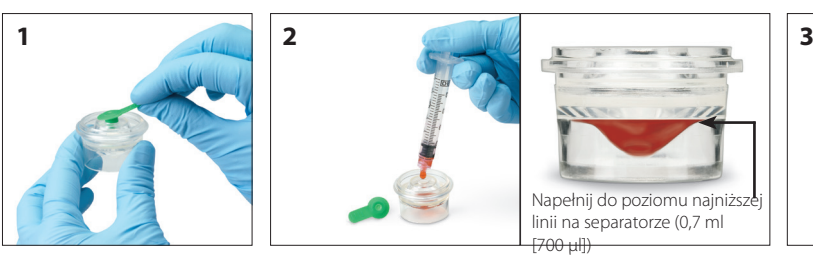

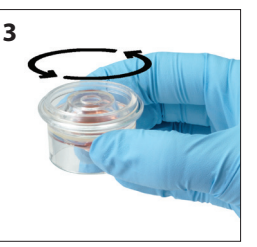

Przygotowanie próbki osocza

- 1. Użyj odpowiedniej probówki i zestawu do pobierania.
- 2. Ostrożnie pobierz próbkę i przenieś ją, jeśli jest to konieczne.

**Uwaga:** Upewnij się, że zastosowany stosunek krwi do heparyny litowej jest prawidłowy.

3. Delikatnie odwracaj (nie wstrząsaj) próbkę przez 30 sekund w celu jej wymieszania.

- 4. Jak najszybciej (w ciągu 30 minut od pobrania) odwiruj próbkę korzystając z odpowiednich ustawień (ustawienia i czas wirowania sprawdź w instrukcji obsługi swojej wirówki).
- 5. Bezpośrednio po odwirowaniu użyj pipety do przenoszenia (albo pipety 300 µl w zestawie), aby przenieść odpowiednią objętość próbki do pojemnika na próbki Catalyst (upewnij się, że w pojemniku na próbki nie ma pęcherzyków oraz zachowaj szczególną ostrożność, aby nie doszło do aspiracji komórek podczas pobierania osocza). Wymagana ilość zależy od liczby analizowanych slajdów– więcej informacji znajduje się w części "Odpowiednia pojemność pojemnika na próbki" na następnej stronie.

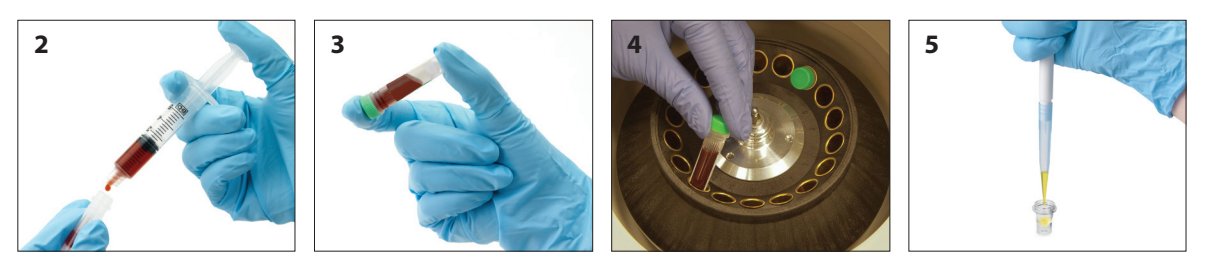

Przygotowanie próbki surowicy

- 1. Użyj odpowiedniej probówki i zestawu do pobierania.
- 2. Ostrożnie pobierz próbkę i przenieś ją, jeśli jest to konieczne.
- 3. Pozostaw próbkę do skrzepnięcia na co najmniej 20 minut.
- 4. W ciągu 45 minut od pobrania odwiruj próbkę (ustawienia i czas wirowania sprawdź w instrukcji obsługi swojej wirówki).
- 5. Bezpośrednio po odwirowaniu użyj pipety do przenoszenia (albo pipety 300 µl w zestawie), aby przenieść odpowiednią ilość materiału próbki do pojemnika na próbki Catalyst (upewnij się, że w pojemniku na próbki nie ma pęcherzyków oraz zachowaj szczególną ostrożność, aby nie naruszyć skrzepu podczas pobierania surowicy). Wymagana ilość zależy od liczby analizowanych slajdów– więcej informacji znajduje się w części "Odpowiednia pojemność pojemnika na próbki"(poniżej).

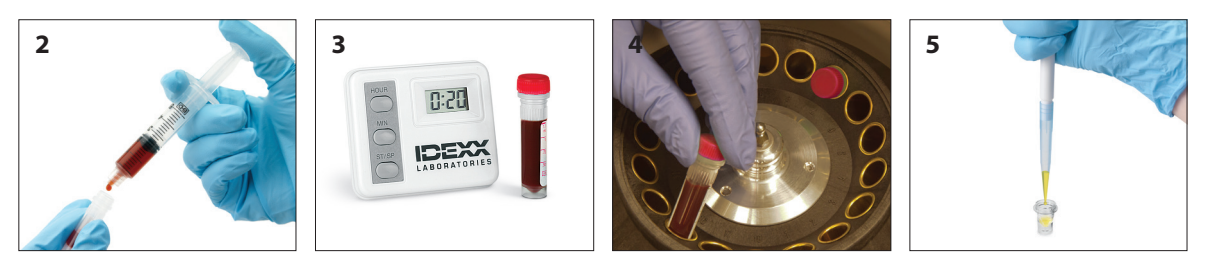

Przygotowanie próbki moczu

- 1. Pozyskaj próbkę metodą cystocentezy (zalecana), cewnikowania albo tzw. "łapania moczu".
- 2. Przenieś próbkę do jednorazowej probówki na próbki.
- 3. Odwiruj próbkę.
- 4. Użyj pipety do przenoszenia (albo pipety 300 µl w zestawie), aby przenieść odpowiednią ilość supernatantu moczu do pojemnika na próbki Catalyst (upewnij się, że w pojemniku na próbki nie ma pęcherzyków). Wymagana ilość zależy od liczby analizowanych slajdów– więcej informacji znajduje się w części "Odpowiednia pojemność pojemnika na próbki" (poniżej).

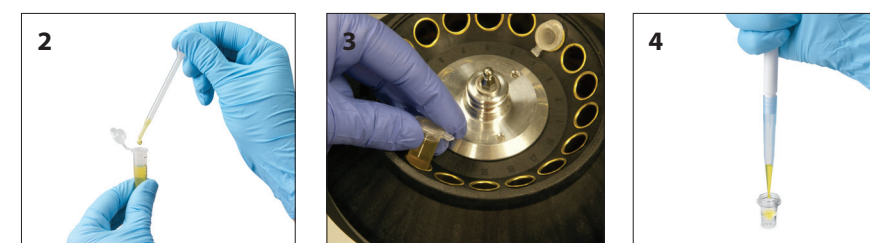

## Odpowiednia pojemność pojemnika na próbki

W przypadku korzystania z pojemnika na próbki Catalyst, 300 mikrolitrów surowicy albo osocza pozwoli na wykonanie większości kombinacji badań. Poniższa tabela zawiera ogólne wskazówki dotyczące badań, które nie wymagają użycia materiałów eksploatacyjnych zawierających odczynnik. Wymagania dotyczące rodzaju i objętości próbki dla poszczególnych badań znajdują się w obowiązujących skróconych instrukcjach obsługi.

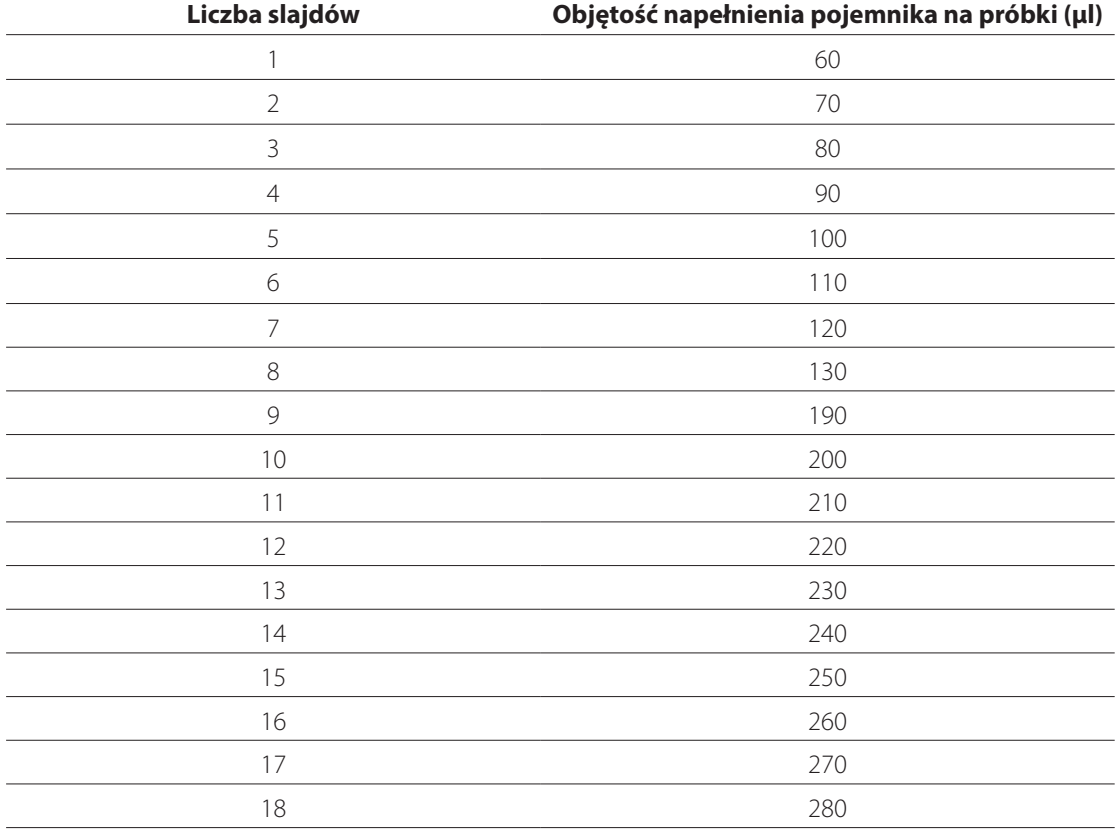

## Kontrola próbki po odwirowaniu

Dobrą praktyką jest ostrożne sprawdzenie próbki po odwirowaniu w wirówce lub w analizatorze (za pomocą separatora krwi pełnej). Jeśli w próbce widoczne są włókna fibryny, mogą one wpłynąć na pipetowanie próbki. Może być konieczne zebranie ich z surowicy/osocza za pomocą drewnianego patyczka, ponowne odwirowanie próbki i kontynuowanie postępowania.

Różne okoliczności, takie jak hemoliza, mogą wpłynąć na wyniki. Można również zmodyfikować panel badań na podstawie obserwacji wzrokowych. Informacje dotyczące wpływu wszystkich warunków na poszczególne badania biochemiczne znajdują się w części "Opisy badań biochemicznych" na stronach 45–74.

**Uwaga:** W przypadku korzystania z separatora krwi pełnej Catalyst zaleca się sprawdzenie próbki po wykonaniu analizy pod kątem okoliczności wymienionych poniżej i odpowiednią interpretację wyników.

### **Hemoliza**

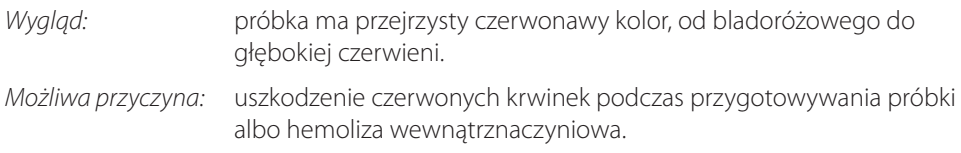

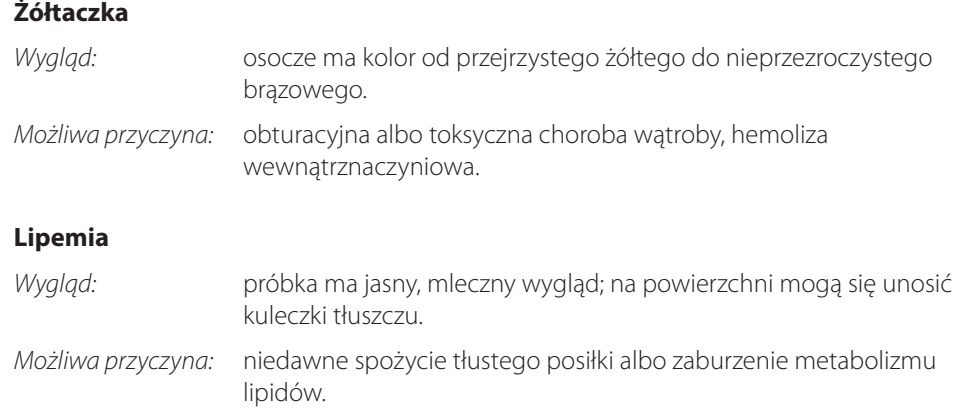

## Przechowywanie próbek

W celu uzyskania najlepszych wyników zaleca się przygotowanie i poddanie próbek analizie natychmiast po pobraniu. Jeżeli jednak przechowywanie jest konieczne, zastosuj się do poniższych wytycznych dotyczących przechowywania i analizowania próbek.

## Przechowywanie surowicy/osocza

Na potrzeby przechowywania należy natychmiast oddzielić surowicę albo osocze od komórek krwi. Nie należy podejmować próby ulania próbki.

- Za pomocą pipety do przenoszenia ostrożnie przenieś surowicę albo osocze do niepoddanej obróbce probówki do pobierania próbek, starając się nie pobrać żadnych białych ani czerwonych krwinek.
- Szczelnie zamknij probówkę korkiem, aby uniknąć zanieczyszczenia i odparowania. Unikaj spienienia na każdym etapie, ponieważ powoduje uszkodzenie białek surowicy.

Jeśli wykonanie analizy nie jest możliwe w ciągu czterech godzin od pobrania i przetworzenia próbki należy natychmiast po przygotowaniu schłodzić próbkę w temperaturze 2°C–8°C. Jeśli wykonanie analizy schłodzonej próbki w ciągu 48 godzin nie jest możliwe, należy zamrozić surowicę/ osocze w temperaturze -18°C. Surowicę/osocze można zamrozić natychmiast po przygotowaniu i przechowywać przez maksymalnie jeden miesiąc.

### **Uwagi:**

- Dodatkowe informacje dotyczące wpływu późniejszego oddzielenia surowicy albo osocza od komórek znajdują się w części "Opisy badań biochemicznych" na stronach 45–74.
- W opisach badań biochemicznych polegających na oznaczaniu stężenia wapnia (Ca), bilirubiny całkowitej (TBIL), dehydrogenazy mleczanowej (LDH), amoniaku (NH3), elektrolitów (Na, K, Cl), progesteronu (PROG) oraz glukozy (GLU) znajdują się informacje na temat dodatkowych szczególnych wymogów dotyczących postępowania z próbkami i ich przechowywania.
- IDEXX nie zaleca zamrażania próbek, które będą wykorzystywane do analizy elektrolitów, PROG, TT 4, SDMA, BA albo NH3.

### Przechowywanie krwi pełnej

Próbki krwi pełnej z heparyną litową należy niezwłocznie poddać analizie. Próbki, które nie zostaną poddane analizie w ciągu 30 minut, należy umieścić w probówkach, w których zostaną odwirowane i będą przechowywane (patrz instrukcje powyżej).

**Ważne:** Nie należy przechowywać próbek krwi pełnej w separatorach krwi pełnej.

### Przechowywanie moczu

Próbki moczu należy poddać analizie w ciągu dwóch godzin. Nie należy przechowywać moczu w lodówce dłużej niż 24 godziny. Moczu nie należy przechowywać w zamrażarce.

### Analiza przechowywanych próbek

W przypadku próbek przechowywanych w temperaturze 2°C–8°C i w temperaturze -18°C:

- pozostaw próbki do osiągnięcia temperatury pokojowej (19°C–27°C);
- wymieszaj próbki delikatnie, ale dokładnie, poprzez odwracanie. nie wstrząsaj;
- odwiruj próbki w celu usunięcia ewentualnych cząsteczek fibryny (albo osadu moczu), które mogły się utworzyć podczas przechowywania;
- poddaj próbkę analizie bezpośrednio po odwirowaniu.

## Informacje ogólne

Celem kontroli jakości (QC) jest sprawdzenie integralności slajdów oraz prawidłowego działania analizatora Catalyst Dx\*.

Test kontroli jakości należy przeprowadzić:

- przy pierwszym montażu analizatora;
- po czyszczeniu elementów wewnętrznych analizatora;
- jeśli analizator został przesunięty;
- w celu sprawdzenia działania systemu.

## Materiały kontroli jakości

### Próbka kontrolna VetTrol\*

W każdym opakowaniu próbki kontrolnej VetTrol znajdują się cztery fiolki z proszkiem poddanym suszeniu sublimacyjnemu (ciemnobrązowa butelka oznaczona "Próbka kontrolna VetTrol") oraz cztery fiolki z rozcieńczalnikiem (jaśniejsze butelki oznaczone "Rozcieńczalnik VetTrol"). Numery serii rozcieńczalnika i próbki kontrolnej są różne i znajdują się na opakowaniach produktów.

Dodatkowe informacje na temat próbki kontrolnej VetTrol znajdują się w ulotce dołączonej do opakowania.

#### **Przechowywanie**

Fiolki z próbką kontrolną i rozcieńczalnikiem należy przechowywać zamrożone (-18°C). Otwarte fiolki z próbką kontrolną należy zutylizować w ciągu 24 godzin. Materiały przeterminowane albo niepotrzebne należy zutylizować wraz z innymi odpadami medycznymi.

**Uwaga:** Przechowywać wyłącznie w głównej komorze zamrażarki. Nie przechowywać w drzwiach zamrażarki.

#### **Stabilność i postępowanie**

W przypadku większości badań biochemicznych próbkę kontrolną VetTrol można wykorzystać w ciągu 24 godzin po przygotowaniu, jeżeli jest przechowywana w lodówce i zrównoważona w temperaturze pokojowej przed analizą (nie należy pozostawiać jej w temperaturze pokojowej na dłużej niż dwie godziny). W przypadku analizowania wartości kinazy kreatynowej i amoniaku płyn kontrolny VetTrol należy wykorzystać w ciągu dwóch godzin po przygotowaniu. Ekspozycja na światło wpłynie na wyniki oznaczenia bilirubiny całkowitej i kinazy kreatynowej. Stężenie amoniaku wzrasta z upływem czasu.

### Próbka kontrolna UPRO

W każdym opakowaniu próbek kontrolnych UPRO znajduje się sześć fiolek zawierających płyn kontrolny. Numer serii znajduje się na opakowaniu produktu.

#### **Przechowywanie**

Płyn kontrolny należy przechowywać w warunkach chłodniczych (2°C–8°C). Zutylizować po upływie daty ważności. Materiały przeterminowane albo niepotrzebne należy zutylizować wraz z innymi odpadami medycznymi.

#### **Stabilność i postępowanie**

Zużyć w ciągu 24 godzin po otwarciu (przechowywać w lodówce, jeśli nie jest używany).

### Próbka kontrolna Advanced

W każdym opakowaniu próbki kontrolnej Advanced znajduje się jedna fiolka zawierająca płyn kontrolny. Numer serii znajduje się na opakowaniu produktu.

**Uwaga:** Każda fiolka zawiera ilość płynu wystarczającą do dwóch analiz, na wypadek gdyby druga analiza okazała się konieczna.

#### **Przechowywanie**

Przechowywać w stanie zamrożonym do upływu daty ważności albo przechowywać w lodówce przez maksymalnie pięć dni.

#### **Stabilność i postępowanie**

Po otwarciu próbki kontrolnej Advanced nie wolno jej przechowywać ani wykorzystywać ponownie – po użyciu zutylizuj pozostałości płynu.

### Kontrola PHBR

W każdym opakowaniu próbek kontrolnych PHBR znajduje się sześć fiolek zawierających płyn kontrolny. Numer serii znajduje się na opakowaniu produktu.

#### **Przechowywanie**

Przechowywać w stanie zamrożonym do upływu daty ważności albo przechowywać w lodówce przez maksymalnie siedem dni.

#### **Stabilność i postępowanie**

Po rozmrożeniu próbki kontrolnej PHBR nie wolno jej przechowywać ani wykorzystywać ponownie – po użyciu zutylizuj pozostałości płynu.

## Zestawy typu CLIP i slajdy do kontroli jakości

IDEXX zaleca wykonywanie testu kontroli jakości raz na miesiąc po wyczyszczeniu elementów wewnętrznych analizatora. Wygodne zestawy Catalyst QC CLIP zawierają wszystkie slajdy do badań biochemicznych potrzebne do tego zadania. Zaleca się również wykonanie kontroli jakości elektrolitów za pomocą zestawu Catalyst\* Lyte 4 CLIP.

### Analiza z wykorzystaniem zestawów QC CLIP i Lyte 4 CLIP

Wykonaj kontrolę jakości w analizatorze Catalyst Dx za pomocą wygodnych zestawów QC CLIP, Lyte 4 CLIP oraz płyn kontrolny VetTrol. Po wykonaniu analizy dowolnych slajdów zaleca się odczekanie co najmniej 30 minut przed wykonaniem analizy QC CLIP.

## **ALBO**

### Analiza z wykorzystaniem pojedynczych slajdów

Można użyć pojedynczych slajdów do stworzenia własnego panelu QC i wykonania testu kontroli jakości (jeden slajd na grupę). W przypadku przeprowadzania kontroli jakości przy użyciu pojedynczych slajdów zaleca się użycie co najmniej jednego szkiełka z każdej z poniższych grup.

Grupa 1 NH3 Grupa 2 AMYL CHOL GLU  $A\subset$ LIPA TBIL TP TRIG

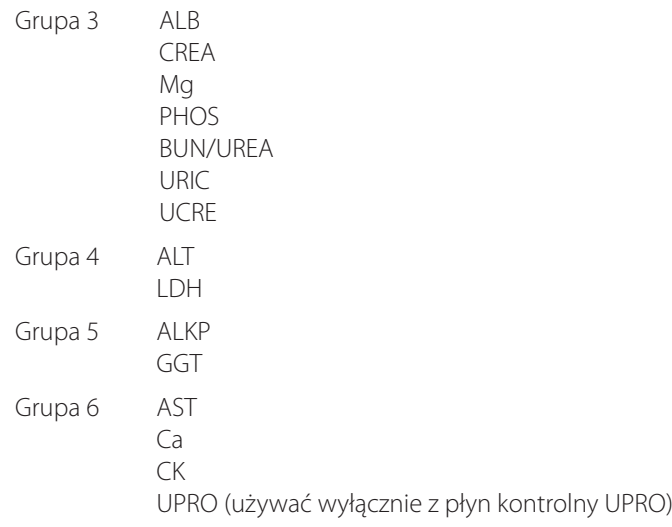

## Przygotowywanie płyn kontrolny

Instrukcje przygotowania płyn kontrolny różnią się w zależności od rodzaju przygotowywanej próbki kontrolnej.

### Przygotowanie płyn kontrolny VetTrol

- 1. Wyjmij jedną fiolkę z rozcieńczalnikiem i jedną fiolkę z próbką kontrolną z zamrażarki. Pozostaw fiolki na 60–90 minut do zrównoważenia w temperaturze pokojowej.
- 2. W celu dokładnego wymieszania zawartości fiolki z rozcieńczalnikiem należy kilka razy powoli odwrócić fiolkę z rozcieńczalnikiem lub umieścić ją na kołysce do probówek. Nie wstrząsać.
- 3. Delikatnie stuknij kilka razy fiolką z próbką kontrolną o blat w celu przemieszczenia ewentualnego materiału przylegającego do korka.
- 4. Zdejmij uszczelkę i korek z każdej fiolki bezpośrednio przed dodaniem rozcieńczalnika do próbki kontrolnej. Nie pozostawiaj otwartych fiolek.
- 5. Przenieś dokładnie 3,0 ml rozcieńczalnika do fiolki z próbką kontrolną za pomocą czystej, suchej pipety miarowej klasy A albo równoważnej pipety automatycznej. Zutylizuj pozostałości rozcieńczalnika.

**WAŻNE:** Należy precyzyjnie odmierzyć objętość. W przeciwnym razie wyniki będą nieprawidłowe.

**Uwaga:** W przypadku używania strzykawki należy zdjąć z niej igłę.

- 6. Załóż z powrotem korek na fiolkę z próbką kontrolną i przytrzymaj go mocno na miejscu. Ostrożnie odwracaj fiolkę 6–10 razy co 10 minut przez **jedną godzinę** (zaleca się używanie kołyski laboratoryjnej ustawionej na niską częstotliwość mieszania). nie wstrząsaj; Rekonstytucja z okresowym odwracaniem zajmie **45–60 minut**. Przed użyciem oceń wizualnie, czy cały materiał poddany suszeniu sublimacyjnemu uległ rozpuszczeniu.
- 7. Przeprowadź kontrolę jakości w analizatorze Catalyst Dx (patrz instrukcje na stronie 33).

#### Przygotowanie płyn kontrolny UPRO

- 1. Wyjmij jedną fiolkę z próbką kontrolną UPRO z lodówki i delikatnie odwróć ją 6–10 razy w celu dokładnego wymieszania.
- 2. Przenieś 300 μl próbki kontrolnej UPRO do pojemnika na próbki Catalyst\* (który zostanie umieszczony w szufladzie na próbki).
- 3. Odczekaj, aż zawartość pojemnika na próbki osiągnie temperaturę pokojową (około 10 minut).
- 4. Przeprowadź kontrolę jakości w analizatorze (patrz instrukcje na stronie 33).

### Przygotowanie płyn kontrolny Advanced

- 1. Jeśli próbka kontrolna Advanced była zamrożona, przed użyciem pozostaw ją do rozmrożenia na 30 minut.
- 2. Odwróć fiolkę z próbką kontrolną Advanced co najmniej pięć razy.
- 3. Przenieś zawartość fiolki z próbką kontrolną Advanced do pojemnika na próbki Catalyst\*.
- 4. Przeprowadź kontrolę jakości w analizatorze (patrz instrukcje poniżej).

#### Przygotowanie płyn kontrolny PHBR

- 1. Wyjmij jedną fiolkę z próbką kontrolną PHBR z lodówki i odczekaj, aż osiągnie temperaturę pokojową (około 60 minut).
- 2. Po upewnieniu się, że w fiolce nie pozostał żaden widoczny zamrożony materiał, delikatnie odwróć ją 6–10 razy w celu dokładnego wymieszania.
- 3. Przenieś 300 ul próbki kontrolnej PHBR do pojemnika na próbki Catalyst<sup>\*</sup>.

**Uwaga:** Do przeprowadzenia procedury kontroli jakości potrzebne będą: jedna porcja roztworu płuczącego do szkiełek PHBR i jedno szkiełko PHBR.

4. Przeprowadź kontrolę jakości w analizatorze (patrz instrukcje poniżej).

## Uruchamianie kontroli jakości

### Kontrola jakości

- 1. Przygotuj płyn, postępując zgodnie z krokami opisanymi na stronie 32.
- 2. Na ekranie głównym stacji IDEXX VetLab naciśnij **Instruments** (Przyrządy). Zostanie wyświetlony ekran Instruments (Przyrządy).
- 3. Naciśnij **Catalyst Dx**.
- 4. Naciśnij **Quality Control** (Kontrola jakości).
- 5. Naciśnij wykorzystywany numer serii kontroli jakości, a następnie wybierz opcję **Run QC** (Przeprowadź kontrolę jakości).
- 6. Naciśnij informacje dotyczące kontroli jakości na liście Pending (Oczekujące) na ekranie głównym analizatora Catalyst Dx, a następnie naciśnij **Load** (Załaduj).
- 7. Jeżeli wykonujesz analizę próbki kontrolnej VetTrol, postępuj zgodnie z instrukcjami wyświetlanymi na ekranie, aby załadować materiały do kontroli jakości, a następnie naciśnij **Run** (Rozpocznij).

#### ALBO

Jeżeli wykonujesz analizę próbki kontrolnej Advanced Control, postępuj zgodnie z następującymi krokami:

- a. Umieść pojemnik na próbki zawierający próbkę kontrolną Advanced Control oraz odpowiednie szkiełko w szufladzie na próbki.
- b. Naciśnij **Run** (Rozpocznij).

#### $AI$   $RO$

Jeżeli wykonujesz analizę próbki kontrolnej PHBR, postępuj zgodnie z następującymi krokami:

- a. Otwórz szufladę na końcówki/rozcieńczalnik, wlej do niej roztwór płuczący PHBR oraz wypełnij ją końcówkami.
- b. Zamknij szufladę i naciśnij **Next** (Dalej).
- c. Umieść pojemnik na próbki zawierający 300 μl płynu próbki kontrolnej PHBR oraz szkiełko PHBR w szufladzie na próbki.
- d. Naciśnij **Run** (Rozpocznij).

#### ALBO

Jeżeli wykonujesz analizę próbki kontrolnej UPRO Control, postępuj zgodnie z następującymi krokami:

- a. Umieść pojemnik na próbki zawierający 300 μl płynu próbki kontrolnej UPRO Control oraz szkiełko UPRO (**nie umieszczać slajdu UCRE**) w szufladzie na próbki.
- b. Naciśnij **Run** (Rozpocznij).
- 8. Po uzyskaniu wszystkich wyników można przeglądać wyniki na kilka sposobów:
	- Aby uzyskać dostęp do ekranu Records: Test Results (Zapisy: Wyniki testu), naciśnij **View** (Pokaż) w oknie komunikatu View Results (Pokaż wyniki). Ten komunikat wyświetla się domyślnie po zakończeniu analizy.
	- Naciśnij QC run (Analiza kontroli jakości) na liście Recent Test Results (Ostatnie wyniki testu) na ekranie głównym stacji IDEXX VetLab, a następnie naciśnij **View** (Pokaż).
	- Naciśnij **Records** (Zapisy) na ekranie głównym stacji IDEXX VetLab i wybierz analizę kontroli jakości, którą chcesz przeglądać. Następnie naciśnij **View Records** (Pokaż zapisy), naciśnij wybrany wynik badania, a następnie naciśnij **View Results** (Pokaż wyniki).

## Informacje ogólne

Oprócz wykonywania co miesiąc kontroli jakości w analizatorze Catalyst Dx\*, zaleca się również:

- czyszczenie analizatora wewnątrz i na zewnątrz;
- aktualizowanie oprogramowania bez zbędnej zwłoki.
- cotygodniowe ponowne uruchamianie analizatora (przy jednoczesnym tworzeniu kopii zapasowej i ponownym uruchamianiu stacji IDEXX VetLab\*).

## Aktualizowanie oprogramowania

IDEXX będzie zapewniać aktualizacje oprogramowania, gdy do analizatora Catalyst Dx będą dodawane nowe funkcje i funkcjonalności. W przypadku użytkowników korzystających z usługi SmartService\* Solutions aktualizacje będą przesyłane automatycznie za pośrednictwem stacji IDEXX VetLab\*. Użytkownicy, którzy nie wykupili usługi SmartService\* Solutions, będą otrzymywać aktualizacje pocztą elektroniczną. Należy zapoznać się z uwagami dotyczącymi oprogramowania załączonymi do każdej nowej wersji.

## Otwieranie/zamykanie drzwiczek serwisowych

Drzwiczki serwisowe umożliwiają dostęp do wewnętrznych elementów analizatora. Otwieranie drzwiczek serwisowych jest konieczne podczas czyszczenia, usuwania zacięcia slajdu itp.

**Uwaga:** Procedura otwierania/zamykania drzwiczek serwisowych zależy od konfiguracji analizatora.

Otwieranie drzwiczek serwisowych

- 1. Naciśnij panel drzwiczek poniżej ekranu dotykowego.
- 2. **Jeśli w przestrzeni powyżej panelu drzwiczek znajdują się pionowe plastikowe listwy**  (patrz zdjęcie 2A poniżej), należy mocno nacisnąć panel drzwiczek. Drzwiczki serwisowe zostaną odblokowane.

ALBO

**Jeśli w przestrzeni powyżej panelu drzwiczek znajduje się metalowy uchwyt** (patrz zdjęcie 2B poniżej), należy pociągnąć w dół oba końce metalowego uchwytu powyżej panelu drzwiczek do momentu usłyszenia kliknięcia. Drzwiczki serwisowe zostaną odblokowane.

3. Umieść palec pod środkową częścią drzwiczek serwisowych i unieś je do momentu zablokowania.

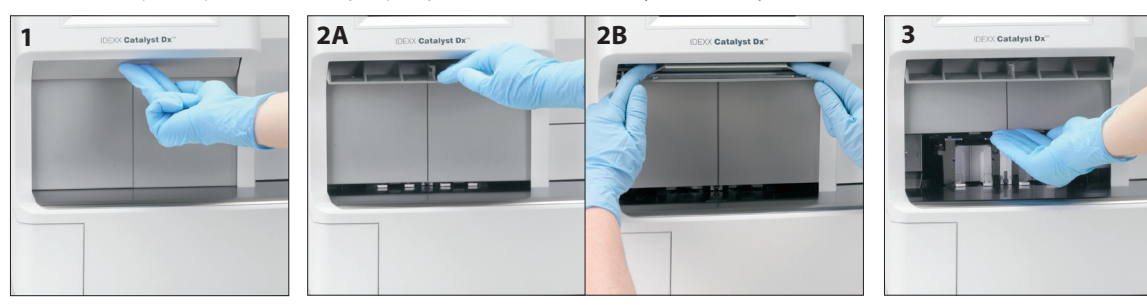

Zamykanie drzwiczek serwisowych

1. **Jeśli w przestrzeni powyżej panelu drzwiczek znajdują się pionowe plastikowe listwy**  (patrz zdjęcie 1A poniżej), należy nacisnąć i przytrzymać panel drzwiczek. Drzwiczki serwisowe zamkną się automatycznie.

ALBO**Jeśli w przestrzeni powyżej panelu drzwiczek znajduje się metalowy uchwyt** (patrz zdjęcie 1B poniżej), należy pociągnąć w dół oba końce metalowego uchwytu powyżej panelu drzwiczek do momentu usłyszenia kliknięcia. Drzwiczki serwisowe zamkną się automatycznie.

2. Naciśnij panel drzwiczek poniżej ekranu dotykowego aż do usłyszenia kliknięcia.

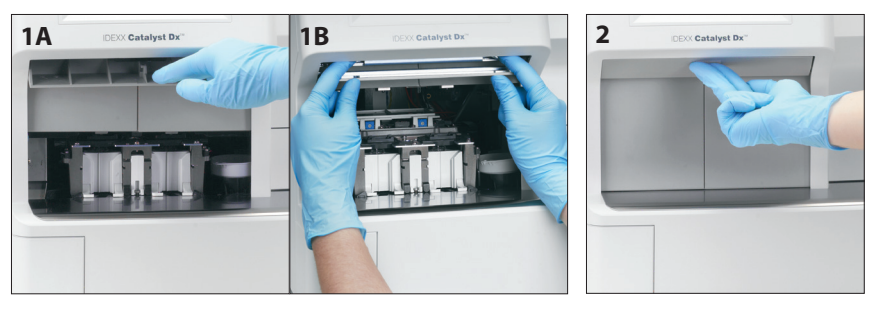

## Czyszczenie elementów wewnętrznych analizatora

W celu zapewnienia optymalnego działania analizatora ważne jest czyszczenie elementów wewnętrznych (pierścień inkubatora, okienko optyczne i karuzela) raz w miesiącu i przed przeprowadzeniem kontroli jakości.

**Zaleca się noszenie czystych bezpudrowych rękawiczek lateksowych albo nitrylowych podczas czyszczenia elementów wewnętrznych analizatora. Noszenie czystych rękawiczek lateksowych pomaga zapobiegać powstawaniu smug na elementach oraz umożliwia ich dokładne wyczyszczenie.**

### **WAŻNE:**

- Nigdy nie należy wykorzystywać sprężonego powietrza w pobliżu analizatora Catalyst Dx.
- Nigdy nie należy używać materiałów czyszczących (takich jak waciki do czyszczenia nasączone alkoholem zawierające wodorowęglan sodu), które zostawiają pozostałości po odparowaniu alkoholu/rozpuszczalnika.
- W przypadku stosowania metod czyszczenia/odkażania innych niż te zalecane przez IDEXX należy skontaktować się z IDEXX w celu upewnienia się, że proponowana metoda nie spowoduje uszkodzenia sprzętu.
- Czyszczenie i odkażanie może być konieczne do zabezpieczenia wirówek, wirników i innych akcesoriów laboratoryjnych przed ich konserwacją, naprawą lub transportem.

#### Czyszczenie elementów wewnętrznych

- 1. Kliknij **Tools** (Narzędzia).
- 2. Kliknij **Clean Analyzer** (Wyczyść analizator).
- 3. Otwórz drzwiczki serwisowe (szczegółowe instrukcie znajdują się w części "Otwieranie/zamykanie drzwiczek serwisowych" na stronach 34–35).
- 4. Wyjmij czarne nośniki separatora krwi pełnej, wszelkie separatory krwi pełnej albo pojemniki na próbki z szuflady na próbki; wyjmij także białą osłonę wirówki. Następnie wyczyść czarne nośniki i białą osłonę chusteczek nasączonych alkoholem zapewnionym przez IDEXX i umieść je z powrotem na swoich miejscach.

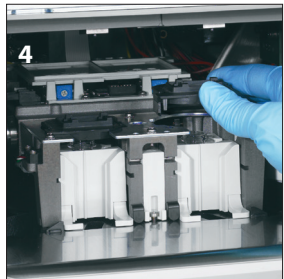
5. Podnieś zespół szuflady na próbki, naciskając środkowy zatrzask i unosząc go.

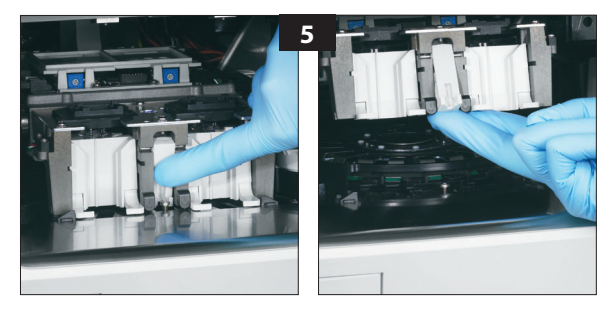

- 6. Wyjmij karuzelę:
	- **Jeżeli pośrodku karuzeli znajduje się druciany uchwyt** (patrz zdjęcie 6a poniżej), wyjmij karuzelę, unosząc ją za środkowy druciany uchwyt karuzeli pionowo do góry.
	- **Jeżeli pośrodku karuzeli znajduje się plastikowy uchwyt** (patrz zdjęcie 6b poniżej), wyjmij karuzelę, unosząc ją za uchwyt.

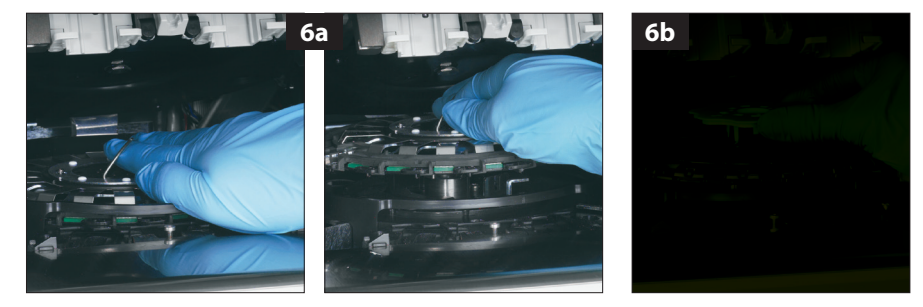

- 7. Przy użyciu chusteczek nasączonych alkoholem przetrzyj szynę pierścienia inkubatora w kierunku przeciwnym do kierunku ruchu wskazówek zegara (w tym czasie nie przecieraj elementów optycznych ani okna wiązki jonów). Powtórz ten krok co najmniej trzy razy, za każdym razem używając nowego wacika.
- 8. Wyczyść elementy optyczne, okna wiązki jonów i płytkę referencyjną na karuzeli, korzystając z instrukcji w kroku 7.

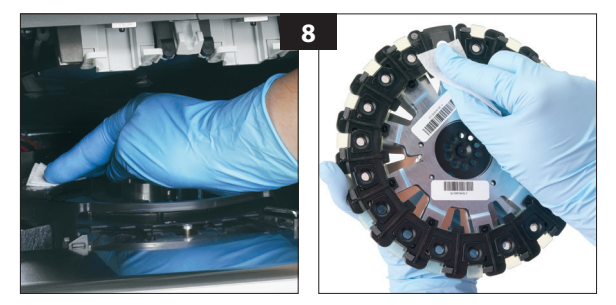

9. Przy użyciu suchej chusteczki do urządzeń optycznych wytrzyj do sucha elementy optyczne, okna wiązki jonów i płytkę referencyjną, tak aby wszelka wilgoć odparowała z czyszczonych elementów. Powtórz proces czyszczenia, jeśli pozostały smugi albo plamy.

- 10. Umieść karuzelę z powrotem na szynie pierścienia inkubatora:
	- **Jeżeli pośrodku karuzeli znajduje się druciany uchwyt**, upewnij się, że jest ona bezpiecznie zamocowana na dwóch słupkach montażowych karuzeli (patrz zdjęcie 10a poniżej). Następnie opuść druciany uchwyt.
	- **Jeżeli pośrodku karuzeli znajduje się plastikowy uchwyt**, umieść go przed karuzelą poniżej bariery szyny pierścienia inkubatora oraz wciśnij karuzelę, aby wskoczyła na miejsce (patrz zdjęcie 10b poniżej).

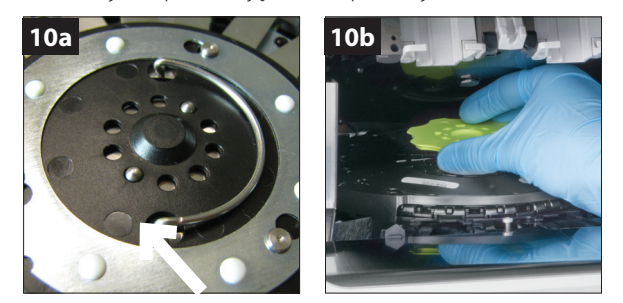

- 11. Opuść zespół szuflady na odpady i upewnij się, że została zamocowana w odpowiednim położeniu.
- 12. Zamknij drzwiczki serwisowe (szczegółowe instrukcje znajdują się w części "Otwieranie/ zamykanie drzwiczek serwisowych" na stronach 34-35).
- 13. Na ekranie dotykowym Catalyst Dx naciśnij **Done** (Gotowe). Analizator przeprowadzi inicjalizację.

# Czyszczenie filtra wentylatora

W normalnych warunkach laboratoryjnych należy czyścić filtr wentylatora raz na kwartał. Jeżeli analizator Catalyst Dx będzie obsługiwany w zakurzonych i brudnych warunkach środowiskowych, konieczne może być czyszczenie filtra wentylatora co miesiąc, a nie co kwartał.

## Czyszczenie filtra wentylatora

- 1. Znajdź filtr wentylatora umieszczony z prawej strony na tylnym panelu analizatora.
- 2. Ostrożnie unieś czarny plastikowy zaczep, aby wysunąć filtr do góry. Następnie wyjmij filtr, trzymając go z dwóch stron.

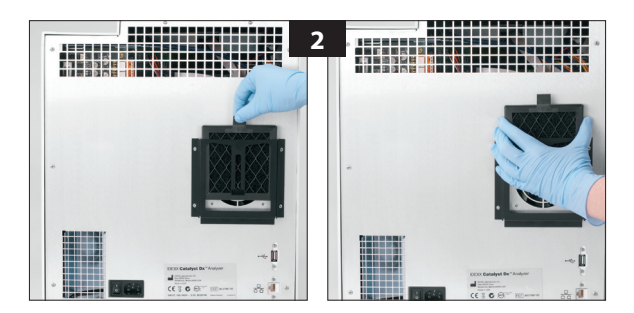

- 3. Dokładnie odkurz filtr.
- 4. Wsuń filtr z powrotem na miejsce.

# Czyszczenie wirówki

W razie potrzeby oczyść wirówkę, aby usunąć wszelkie pozostałości po separatorze krwi pełnej.

#### **WAŻNE:**

- W przypadku stosowania metod czyszczenia/odkażania innych niż te zalecane przez IDEXX należy skontaktować się z IDEXX w celu upewnienia się, że proponowana metoda nie spowoduje uszkodzenia sprzętu.
- Czyszczenie i odkażanie może być konieczne do zabezpieczenia wirówek, wirników i innych akcesoriów laboratoryjnych przed ich konserwacją, naprawą lub transportem.

#### Czyszczenie wirówki

- 1. Otwórz drzwiczki serwisowe (szczegółowe instrukcje znajdują się w części "Otwieranie/zamykanie drzwiczek serwisowych" na stronach 34–35).
- 2. Wyjmij nośniki separatora krwi pełnej nad stacjami z szufladami na próbki oraz upewnij się, że w szufladzie na próbki nie pozostały żadne pojemniki na próbki ani separator krwi pełnej.
- 3. Umieść nośniki separatora krwi pełnej z powrotem na miejscu.
- 4. Podnieś zespół szuflady na próbki, naciskając środkowy zatrzask i unosząc go.
- 5. Pociągnij ostrożnie za zaczep na osłonie wirówki z prawej strony stacji ładowania szkiełek, aby wyjąć osłonę z analizatora i wyczyść ją delikatnie wodą z łagodnym mydłem w celu usunięcia pozostałości próbki. Po dokładnym wypłukaniu i wysuszeniu osłony umieść ją z powrotem na miejsce, dopasowując wypustkę na osłonie do wgłębienia na wirówce i ostrożnie ją wciśnij. Osłona jest właściwie umieszczona na wirówce, gdy jest wypoziomowana i nie obraca się przy próbie poruszenia jej.

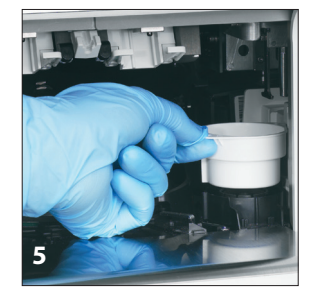

- 6. Opuść zespół szuflady na próbki. Naciśnij środkowy zatrzask, aby upewnić się, że został on zablokowany.
- 7. Zamknij drzwiczki serwisowe (szczegółowe instrukcje znajdują się w części "Otwieranie/ zamykanie drzwiczek serwisowych" na stronach 34-35).

# Czyszczenie części wewnętrznej analizatora

Przed czyszczeniem analizatora należy zawsze odłączyć przewód zasilający.

Wyczyść obudowę analizatora wilgotną (nie mokrą) ściereczką niepozostawiającą włókien. Smar można usunąć za pomocą delikatnego mydła w płynie. W pobliżu analizatora nie należy używać następujących produktów: rozpuszczalniki organiczne, środki czyszczące na bazie amoniaku, markery tuszowe, sprężone powietrze, aerozole zawierające ciecze lotne, środki owadobójcze, środki dezynfekcyjne, środki nadające połysk lub odświeżacze pomieszczeń.

Należy uważać, aby nie rozlać żadnych próbek, substancji chemicznych, środków czyszczących, wody ani innych płynów na analizator ani w jego wnętrzu.

**Uwaga:** Kurz i zwierzęca sierść mogą doprowadzić do awarii analizatora. Należy regularnie wycierać analizator z kurzu za pomocą wilgotnej ściereczki i ścierać kurze w jego otoczeniu. Nie należy dopuścić do zablokowania otworów wylotowych chłodzenia znajdujących się na spodzie urządzenia przez nagromadzenie papieru, sypkich materiałów albo kurzu.

**OSTRZEŻENIE:** Nigdy nie należy czyścić analizatora i jego otoczenia środkami czyszczącymi na bazie amoniaku. Należy unikać oparów moczu w pobliżu analizatora. Amoniak w powietrzu atmosferycznym będzie fałszywie podwyższał wyniki oznaczenia amoniaku (NH3) w testach kontroli jakości i badaniach pacjentów.

# Czyszczenie ekranu

W przypadku zabrudzenia ekranu należy przetrzeć go antystatycznym środkiem do czyszczenia ekranów nałożonym na czystą ściereczkę albo ręcznik papierowy. Nie rozpylaj środka czyszczącego bezpośrednio na ekran, ponieważ płyn może dostać się pod obudowę i uszkodzić obwody elektryczne. Postępuj ostrożnie, aby nie zadrapać ekranu.

# Opróżnianie szuflady na odpady

Bardzo ważne jest, aby opróżnić szufladę na odpady po wyświetleniu komunikatu przez analizator. W przypadku zapełnienia szuflady na odpady analizator nie będzie działać. Pociągnij szufladę na odpady, aby wyjąć ją z analizatora. Po opróżnieniu i ponownym umieszczeniu na miejscu szuflady na odpady naciśnij **Tak**, aby potwierdzić, że szuflada została opróżniona.

**WAŻNE:** Nie należy otwierać ani wyjmować szuflady na odpady podczas przeprowadzania analizy.

# Różnice w wynikach

# Z użyciem urządzeń laboratoryjnych dostępnych w sprzedaży albo innych urządzeń

Należy ustalić zakresy referencyjne dla każdej substancji badanej oraz każdego nowego urządzenia albo metody analizy. Każde laboratorium komercyjne musi ustalić własne zakresy referencyjne dla poszczególnych gatunków w zależności od wykorzystywanego sprzętu i metod. IDEXX nieustannie zapewnia to swoim klientom z każdą wersją oprogramowania.

Porównywanie wyników uzyskanych w różnych laboratoriach, które mogą korzystać z innego sprzętu lub metod, prowadzi w najlepszym przypadku do uzyskania nieprecyzyjnych wniosków. Do wszelkich porównań należy wykorzystywać tę samą próbkę, która została "podzielona" na mniejsze próbki przechowywane w podobnych warunkach oraz poddawane analizie mniej więcej w tym samym czasie. Porównaj każdy wynik z zakresem referencyjnym podanym przez IDEXX albo laboratorium komercyjne (w zależności od okoliczności). Każdy wynik powinien odnosić się do zakresu referencyjnego dla danej metody w ten sam sposób. Na przykład, gdy wynik uzyskany z analizy próbki z użyciem analizatora Catalyst Dx\* jest nieznacznie poniżej normy określonej dla tego analizatora, wynik badania laboratoryjnego powinien być nieznacznie poniżej normy dla tego badania laboratoryjnego.

# Komunikaty dotyczące stanu

Komunikaty dotyczące stanu są wyświetlane przez analizator w dwóch różnych miejscach. Niektóre z nich są wyświetlane w centralnym obszarze wyświetlania na ekranie głównym Catalyst Dx. Inne są wyświetlane w pasku statusu na górze ekranu. Komunikaty te zawierają informacje dotyczące obecnego stanu analizatora.

**Uwaga:** Jeżeli nie będziesz w stanie przeprowadzić analizy próbki w analizatorze, sprawdź, czy w centralnym obszarze wyświetlania i na pasku stanu na ekranie głównym nie ma przydatnych komunikatów.

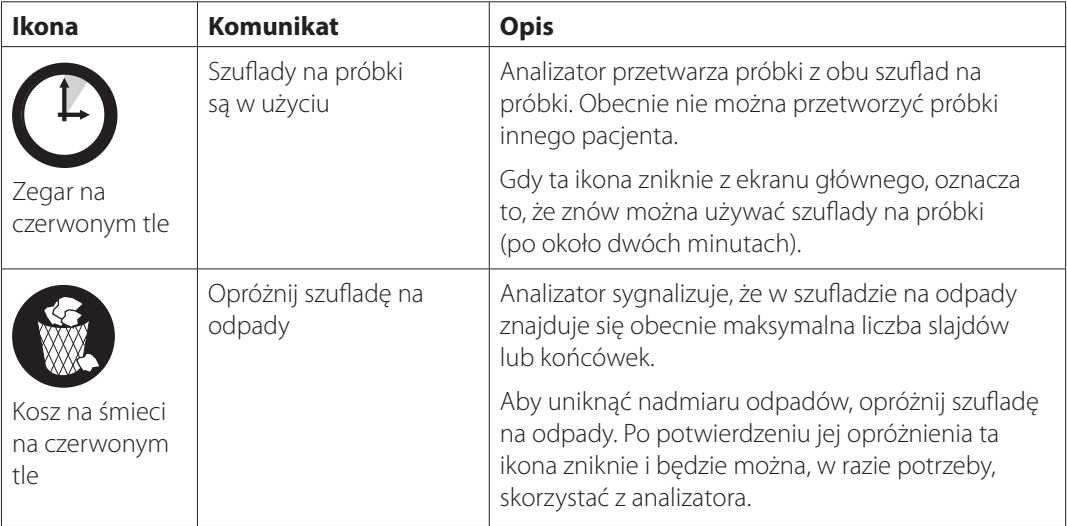

# Komunikaty na ekranie głównym

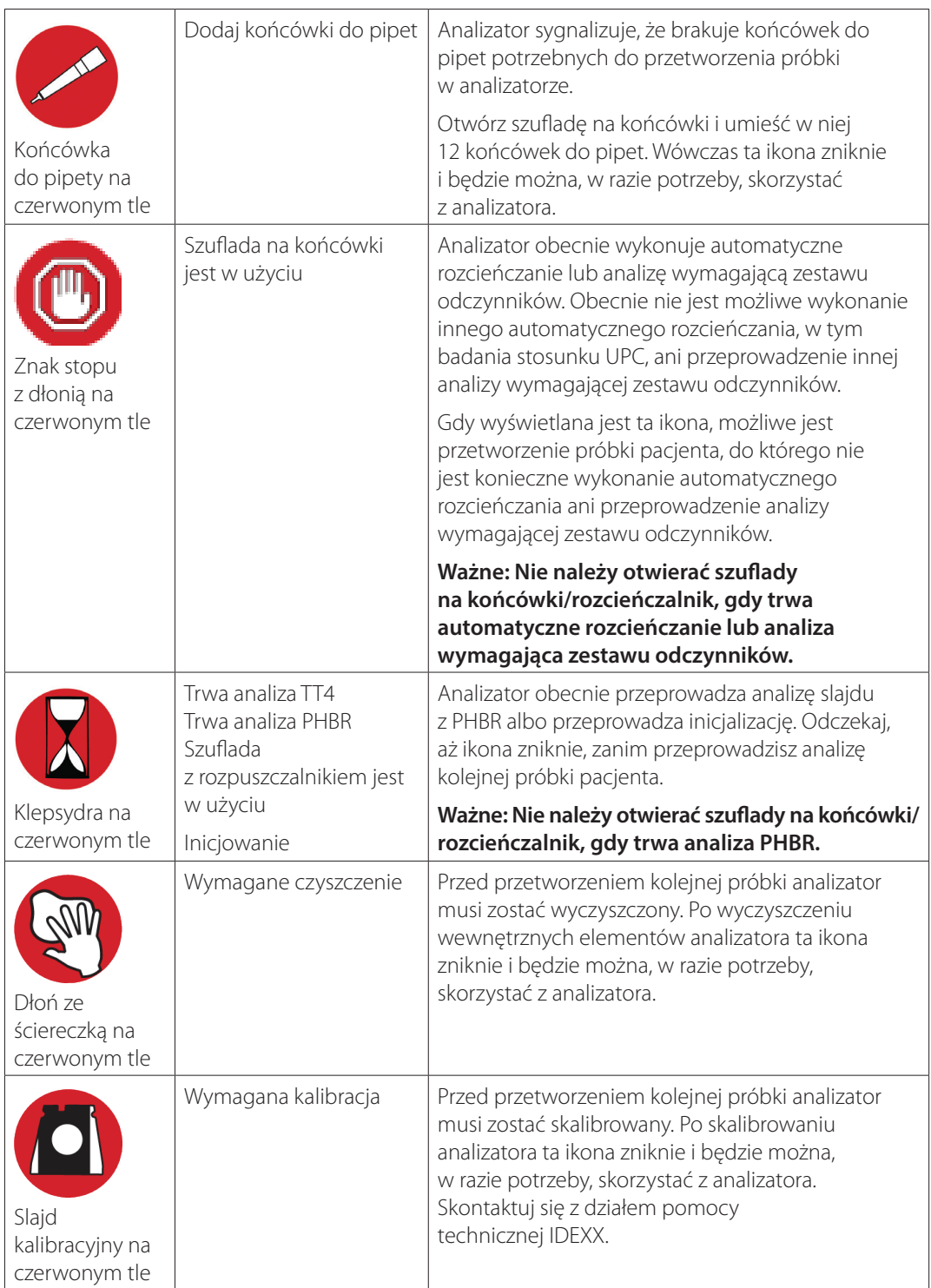

# Komunikaty na pasku stanu

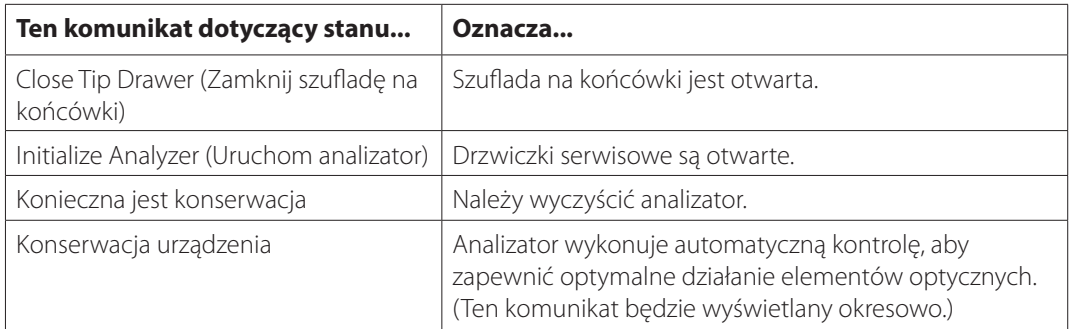

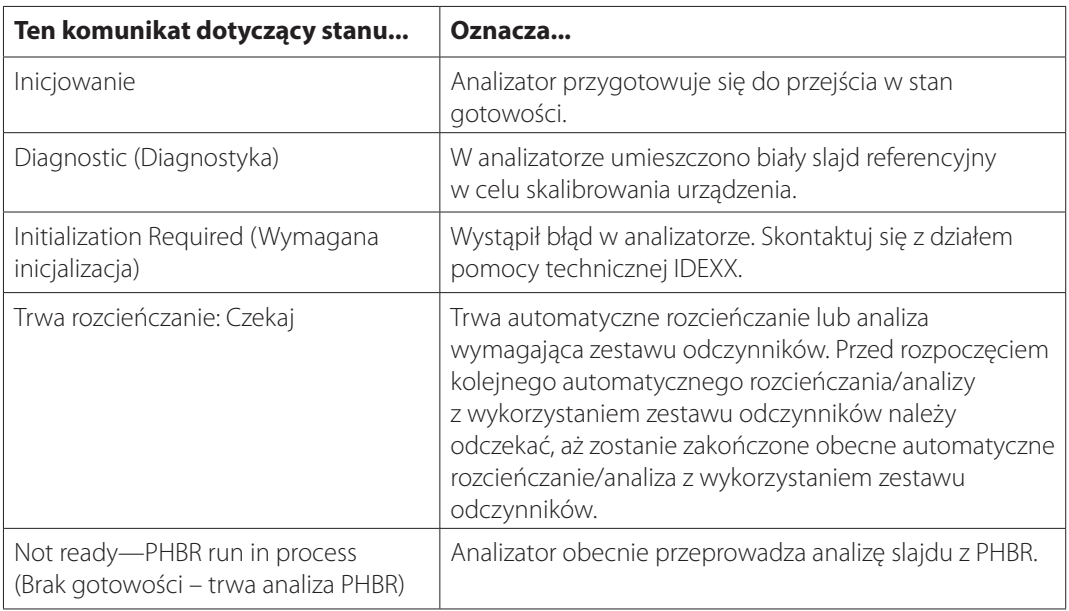

# Usuwanie zacięcia slajdu

W przypadku zacięcia się slajdu w analizatorze Catalyst Dx postępuj zgodnie z poniższą procedurą, aby wyjąć slajdy.

Usuwanie zacięcia slajdu

- 1. Otwórz drzwiczki serwisowe (szczegółowe instrukcje znajdują się w części "Otwieranie/zamykanie drzwiczek serwisowych" na stronach 35-36).
- 2. Wyjmij wszystkie slajdy i próbki z szuflady na próbki.
- 3. Podnieś zespół szuflady na próbki, naciskając środkowy zatrzask i unosząc go.

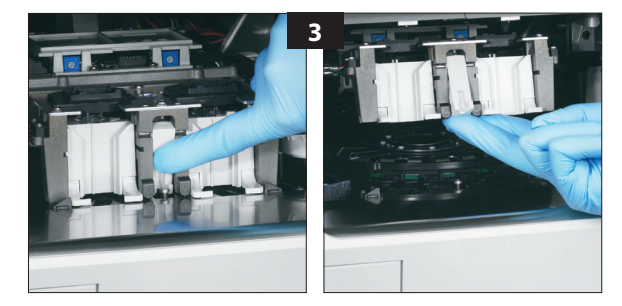

- 4. Wyjmij karuzelę:
	- **Jeżeli pośrodku karuzeli znajduje się druciany uchwyt** (patrz zdjęcie 4a poniżej), wyjmij karuzelę, unosząc ją za środkowy druciany uchwyt karuzeli pionowo do góry.
	- **Jeżeli pośrodku karuzeli znajduje się zielony plastikowy uchwyt** (patrz zdjęcie 4b poniżej), wyjmij karuzelę, unosząc ją za uchwyt.

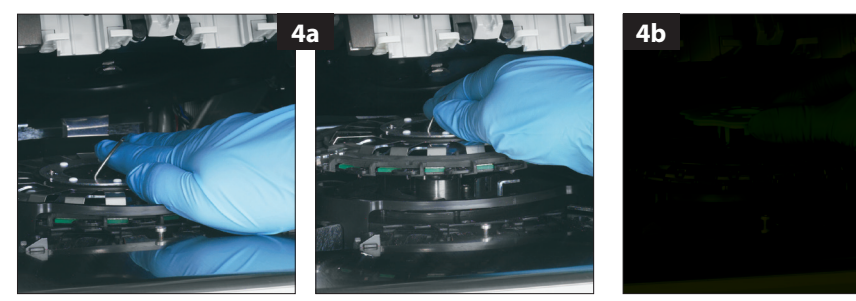

- 5. Upewnij się, że z karuzeli usunięto wszystkie slajdy
- 6. Umieść karuzelę z powrotem na szynie pierścienia inkubatora:
	- **Jeżeli pośrodku karuzeli znajduje się druciany uchwyt**, upewnij się, że jest ona bezpiecznie zamocowana na dwóch słupkach montażowych karuzeli (patrz zdjęcie 6a poniżej). Następnie opuść druciany uchwyt.
	- **Jeżeli pośrodku karuzeli znajduje się zielony plastikowy uchwyt**, umieść go przed karuzelą poniżej bariery szyny pierścienia inkubatora oraz wciśnij karuzelę, aby wskoczyła na miejsce (patrz zdjęcie 6b poniżej).

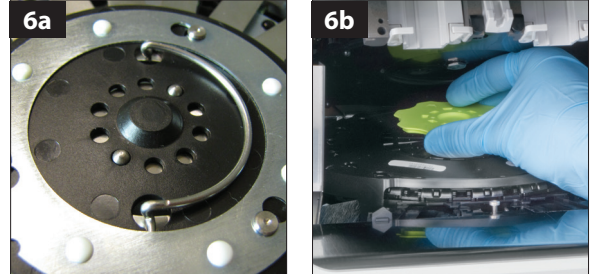

- 7. Opuść zespół szuflady na próbki i zablokuj zatrzask.
- 8. Zamknij drzwiczki serwisowe (szczegółowe instrukcje znajdują się w części "Otwieranie/ zamykanie drzwiczek serwisowych" na stronach 35–36).
- 9. Uruchom analizator.

# Opisy badań biochemicznych

Służąc lekarzom weterynarii na całym świecie, firma IDEXX Laboratories zdaje sobie sprawę, że treść medyczna, w tym interpretacja wyników badań diagnostycznych i protokoły medyczne, może się różnić w zależności od kraju. Zawartość niniejszego dokumentu została zatwierdzona przez radę weryfikacji medycznej.

IDEXX posiada ponad 40 laboratoriów referencyjnych na całym świecie, w których zatrudnia ponad 100 lekarzy weterynarii. W razie jakichkolwiek pytań związanych z treścią medyczną albo interpretacją wyników przedstawioną w niniejszym dokumencie należy skontaktować się z IDEXX Laboratories.

# Wprowadzenie do profili biochemicznych

Wykonując odpowiednie badania biochemiczne przy użyciu próbek dobrej jakości można uzyskać informacje, które w połączeniu z historią choroby pacjenta i obserwacjami klinicznymi powinny pomóc w ustaleniu właściwego rozpoznania. Odpowiednie badania biochemiczne są kluczowe również w przypadku monitorowania i określenia rokowań po uzyskaniu rozpoznania.

Pojedyncze badania są pomocne w określonych sytuacjach, takich jak obserwacja przebiegu rozpoznanej choroby albo monitorowanie skuteczności leczenia. Wiele z pojedynczych badań dostarcza jednak informacji o różnych układach narządów i powinno się je wykonywać w połączeniu z innymi badaniami (panele albo profile), co pomoże scharakteryzować chorobę.

# Aminotransferaza alaninowa (ALT)

W praktyce w przypadku psów i kotów enzym aminotransferaza alaninowa jest swoisty dla wątroby. Jest on obecny w cytoplazmie hepatocytów i może być uwalniany do krwi w momencie powstania zarówno odwracalnych, jak i nieodwracalnych (nekroza komórek) zmian.

## **Główny cel wykonania badania**

Zbadanie uszkodzeń komórek wątroby u psów i kotów.

**Uwaga:** To badanie nie jest użyteczne w wykrywaniu chorób wątroby u przeżuwaczy, koni i świń, ponieważ aktywność enzymu w wątrobach tych zwierząt jest bardzo niska. Wzrost aktywności u tych gatunków jest minimalny nawet w przypadku ciężkiej choroby wątroby.

## **Najczęstsze nieprawidłowości wykazane w badaniu**

Uszkodzenie komórek wątroby.

## **Rodzaj próbki i środki ostrożności**

Osocze albo surowicę należy niezwłocznie oddzielić od komórek albo skrzepu. Nie należy używać próbek zhemolizowanych, ponieważ zostaną one zanieczyszczone ALT pochodzącym z krwinek czerwonych. W przypadku pobierania osocza należy używać wyłącznie próbek pobranych na heparynę litową.

## **Badania uzupełniające**

Oznaczenie aktywności aminotransferazy alaninowej wykonuje się zazwyczaj łącznie z innymi badaniami czynności wątroby albo badaniami w kierunku uszkodzeń wątroby.

# **Przebieg reakcji**

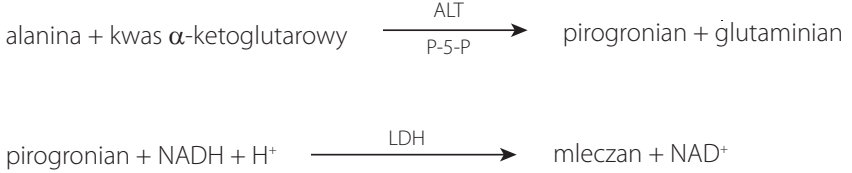

# Albumina (ALB)

U zdrowych zwierząt albumina stanowi największą część białka całkowitego w surowicy. Jest syntetyzowana wyłącznie przez wątrobę, ma stosunkowo niską masę cząsteczkową i odgrywa ważną rolę w transporcie związków endogennych i egzogennych poprzez wiązanie tych związków. Albumina pełni również istotną rolę związaną z osmoregulacją.

#### **Główne powody wykonania badania**

Zbadanie przyczyn hipoalbuminemii obejmujących nefropatię z utratą białka, enteropatię z utratą białka, a także niewydolność wątroby (zmniejszone wydzielanie) i zmniejszone wchłanianie ze względu na nieprawidłowe wchłanianie (choroba układu pokarmowego) albo niedożywienie. Ponadto analiza ta pomaga ustalić stopień odwodnienia na podstawie podwyższonego stężenia albuminy w surowicy, a aktywny proces zapalny zazwyczaj objawia się obniżonym stężeniem albuminy (ujemny wskaźnik ostrej fazy).

Tego badania nie należy wykonywać pojedynczo ze względu na brak swoistości.

#### **Najczęstsze nieprawidłowości wykazane w badaniu**

Obniżone stężenie albuminy – choroba zapalna, nefropatia i enteropatia z utratą białka oraz zmniejszone wydzielanie (niewydolność wątroby).

Podwyższone stężenie albuminy – odwodnienie.

#### **Rodzaj próbki i środki ostrożności**

Osocze albo surowicę należy niezwłocznie oddzielić od komórek albo skrzepu. W przypadku nieodpowiedniego postępowania próbka może ulec hemolizie. Choć technologia suchych slajdów minimalizuje zakłócający wpływ hemolizy stopnia od łagodnego do umiarkowanego, wyraźna hemoliza spowoduje podwyższenie wartości oznaczenia albuminy.

#### **Badania uzupełniające**

Oznaczenie stężenia albuminy wykonuje się zazwyczaj łącznie z oznaczeniem stężenia białka całkowitego oraz innymi badaniami czynności nerek i wątroby. W przypadku łącznego pomiaru stężenia albuminy z białkiem całkowitym całkowite stężenie globulin zostanie obliczone automatycznie i uwzględnione w wynikach.

#### **Przebieg reakcji**

albumina + zieleń bromokrezolowa (bromocresol green, BCG)  $\longrightarrow$  kompleks BCG-albumina

# **Fosfatazy alkalicznej (ALKP)**

Enzym fosfatazy alkalicznej jest obecny w wielu tkankach w organizmie. Najwyższe stężenia obserwuje się w korze nerek, błonie śluzowej jelita cienkiego i osteoblastach. Enzym jest również obecny w wątrobie i znajduje się głównie we włosowatych kanalikach żółciowych, zatem podwyższone stężenie ALKP może wskazywać na cholestazę.

W przypadku kotów i koni okres półtrwania wątrobowej frakcji fosfatazy alkalicznej jest bardzo krótki, a w innych naturalnych źródłach tkankowych nawet krótszy ze względu na szybkie wydalanie nerkowe/ metabolizm. Czułość testu w przypadku kotów i koni jest niska. Ponieważ pozawątrobowe źródła ALKP wykazują stosunkowo krótki okres półtrwania w porównaniu do wątroby, łagodny do umiarkowanego wzrost stężenia ALKP u tych gatunków może stanowić swoisty wskaźnik cholestazy.

#### **Główny cel wykonania badania**

Wskaźnik choroby wątroby lub dróg żółciowych.

#### **Najczęstsze nieprawidłowości wykazane w badaniu**

Obstrukcyjne zmiany w przewodach żółciowych. Szczególną uwagę należy poświęcić interpretacji zmian stężenia ALKP u psów ze względu na występowanie form ALKP indukowanych przez glukokortykosteroidy i inne czynniki niezwiązane z naturalnymi źródłami tkankowymi ALKP. W przypadku psów pozawątrobowe źródła ALKP (kości, jelita, łożysko) rzadko będą wykazywać stężenia wynoszące trzykrotność górnej granicy zakresu referencyjnego ze względu na stosunkowo krótki okres półtrwania w porównaniu z indukowanymi i wątrobowymi formami ALKP. W przypadku obecności zarówno indukowanych, jak i pochodzących z wątroby form ALKP (cholestaza), aktywność enzymu w surowicy jest często wyższa od trzykrotności górnej granicy normy, zatem w przypadku stwierdzenia u psa wzrostu stężenia ALKP powyżej trzykrotności górnej granicy normy podejrzewa się cholestazę albo obecność indukowanej formy enzymu.

#### **Rodzaj próbki i środki ostrożności**

Osocze albo surowicę należy niezwłocznie oddzielić od komórek albo skrzepu. W przypadku pobierania osocza należy używać wyłącznie próbek pobranych na heparynę litową. Nie należy używać próbek zhemolizowanych, ponieważ zanieczyszczenie ALKP pochodzącym z krwinek czerwonych spowoduje podwyższenie wyników oznaczenia, natomiast hemoglobina spowoduje ich obniżenie. Stężenia bilirubiny całkowitej wyższe od wartości prawidłowych mogą zaniżać wyniki oznaczenia ALKP.

#### **Badania uzupełniające**

Oznaczenie aktywności fosfatazy alkalicznej wykonuje się zazwyczaj łącznie z innymi badaniami czynności wątroby i badaniami w kierunku uszkodzeń wątroby.

#### **Przebieg reakcji**

fosforan *p*-nitrofenolu  $\xrightarrow{\text{Mg}^2 + \text{AMP}} p$ -nitrofenol + H<sub>3</sub>PO<sub>4</sub>

# Amoniak (NH3)

Amoniak jest produktem katabolicznego rozkładu białek i jest niezwykle toksyczny. W wątrobie jest szybko przekształcany w mocznik, który jest wydalany z organizmu przez nerki.

#### **Główny cel wykonania badania**

Ocena czynności wątroby.

#### **Najczęstsze nieprawidłowości wykazane w badaniu**

Podwyższone stężenie amoniaku – obniżona objętość czynnego miąższu wątroby albo przetoka naczyniowa w wątrobie.

#### **Rodzaj próbki i środki ostrożności**

Należy używać wyłącznie próbek pobranych na heparynę litową.

Krew należy przetworzyć i odwirować niezwłocznie po pobraniu; z tego powodu jako preferowaną próbkę zaleca się osocze.

Na oznaczenia stężenia amoniaku w osoczu albo surowicy istotny wpływ mają czynniki środowiskowe lub upływ czasu. **Bardzo ważna jest jak najmniejsza ekspozycja próbki na działanie powietrza.** Wszystkie pojemniki na próbki powinny być zamknięte, chyba że próbka jest właśnie wprowadzana albo pobierana. Nie należy podejmować próby oznaczenia stężenia amoniaku w próbkach zhemolizowanych. Zanieczyszczenie krwinkami czerwonymi spowoduje uzyskanie nieważnego wyniku.

#### **Badania uzupełniające**

Amoniak można oznaczać oddzielnie, ale częściej wykonuje się oznaczenie jednocześnie z innymi badaniami w kierunku uszkodzenia albo zaburzeń czynności wątroby, takimi jak oznaczenie przedi poposiłkowego stężenia kwasów żółciowych.

#### **Przebieg reakcji**

NH<sub>3</sub> + błękit bromofenolowy (wskaźnik amoniaku) – niebieski barwnik

# Amylaza (AMYL)

Niniejszy punkt należy czytać łącznie z punktem dotyczącym lipazy (LIPA).

Głównym źródłem amylazy w surowicy jest trzustka, chociaż istotne podwyższenie aktywności tego enzymu (powyżej zakresu referencyjnego) mogą powodować patologie wątroby i jelita cienkiego. Ponieważ amylaza jest usuwana przez nerki, patologie nerek również mogą powodować podwyższenie aktywności amylazy niezależnie od choroby trzustki.

#### **Główny cel wykonania badania**

Jako wskaźnik choroby trzustki i potencjalnego ostrego zapalenia trzustki.

#### **Najczęstsze nieprawidłowości wykazane w analizie**

Ostre martwicze zapalenie trzustki.

#### **Rodzaj próbki i środki ostrożności**

Osocze albo surowicę należy niezwłocznie oddzielić od komórek albo skrzepu. Nie należy używać próbek zhemolizowanych. Nie używać szczawianu, cytrynianu ani EDTA jako antykoagulantów. W przypadku pobierania osocza należy używać wyłącznie próbek pobranych na heparynę litową.

Próbki krwi należy pobrać w ciągu jednego dnia od wystąpienia objawów wskazujących na ostre zapalenie trzustki.

#### **Badania uzupełniające**

Amylazę i lipazę zazwyczaj oznacza się łącznie. Zasadniczo zaleca się ocenę kompleksowego profilu biochemicznego obejmującego elektrolity ze względu na wtórne następstwa ostrego zapalenia trzustki. W przypadkach podejrzenia zapalenia trzustki należy brać pod uwagę oznaczenie swoistej lipazy trzustkowej.

## **Przebieg reakcji**

wybarwiona amylopektyna  $\longrightarrow$  amylaza  $\longrightarrow$  wybarwione sacharydy

# Aminotransferazy asparaginianowej (AST)

Enzym aminotransferazy asparaginianowej jest obecny w dużych ilościach w różnych tkankach u psów, kotów i wielu innych gatunków zwierząt. Stosunkowo wysokie stężenia AST są obecne w hepatocytach, komórkach mięśnia sercowego i komórkach mięśni szkieletowych. Jest ona obecna w cytoplazmie i mitochondriach komórek oraz uwalniana do krwi w momencie uszkodzenia komórek. Jeżeli jednocześnie z podwyższeniem aktywności AST nie stwierdza się podwyższenia aktywności ALT u psów i kotów, najbardziej prawdopodobne jest uszkodzenie komórek mięśnia sercowego albo mięśni szkieletowych. W przypadkach podwyższonej aktywności AST w próbkach pochodzących od koni, bydła i świń należy brać pod uwagę uszkodzenie komórek wątroby, mięśnia sercowego i mięśni szkieletowych.

#### **Główny cel wykonania badania**

Badanie w kierunku uszkodzeń wątroby, mięśnia sercowego albo mięśni szkieletowych.

#### **Najczęstsze nieprawidłowości wykazane w badaniu**

Psy i koty – w przypadku niepodwyższonej aktywności ALT: uszkodzenie mięśnia sercowego albo mięśni szkieletowych; w przypadku podwyższonej aktywności zarówno ALT, jak i AST: uszkodzenie wątroby, mięśnia sercowego albo mięśni szkieletowych.

Konie, krowy i świnie – uszkodzenie wątroby, mięśnia sercowego albo mięśni szkieletowych.

#### **Rodzaj próbki i środki ostrożności**

Osocze albo surowicę należy niezwłocznie oddzielić od komórek albo skrzepu. Nie należy używać próbek zhemolizowanych, ponieważ zostaną one zanieczyszczone AST pochodzącym z krwinek czerwonych. Nie należy używać EDTA ani fluorku/szczawianu jako antykoagulantów. W przypadku pobierania osocza należy używać wyłącznie próbek pobranych na heparynę litową.

Próbki krwi należy przetworzyć i odwirować niezwłocznie po pobraniu. Nawet nieznaczna hemoliza może spowodować wyraźny wzrost aktywności ze względu na wysokie stężenia wewnątrzkomórkowe AST w krwinkach czerwonych.

#### **Badania uzupełniające**

Oznaczenie aktywności aminotransferazy asparaginianowej wykonuje się zazwyczaj łącznie z innymi badaniami czynności wątroby, mięśnia sercowego albo mięśni szkieletowych albo badaniami w kierunku ich uszkodzeń.

#### **Przebieg reakcji**

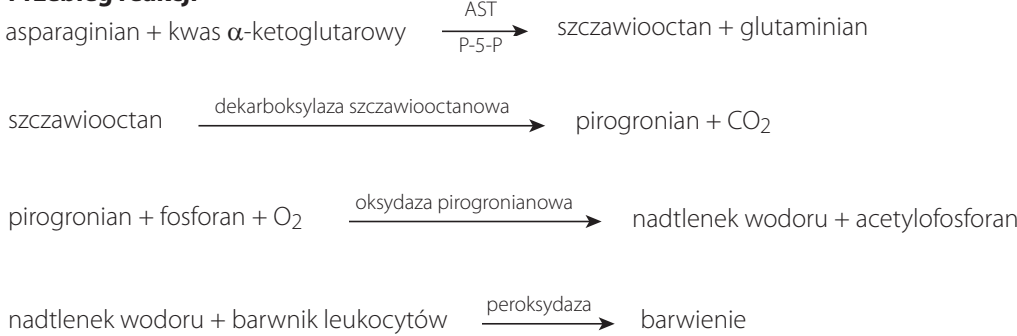

## Kwasy żółciowe (BA)

Kwasy żółciowe są wytwarzane w wątrobie, przechowywane w pęcherzyku żółciowym i uwalniane do jelita, gdzie wspomagają trawienie lipidów. U zdrowych zwierząt kwasy żółciowe ulegają wydajnej reabsorpcji z jelita i są ponownie kierowane do wątroby przez żyłę wrotną. Po dotarciu do wątroby kwasy żółciowe są usuwane z krążenia przez hepatocyty. W stanach chorobowych albo w przypadku nieprawidłowego przepływu krwi w układzie wrotnym może dojść do wzrostu stężenia kwasów żółciowych w krążeniu dużym, co wskazuje na obniżenie czynności wątroby.

#### **Główny cel wykonania badania**

Badanie stężenia kwasów żółciowych służy głównie ocenie pod kątem utraty czynności wątroby albo występowania przetok systemowo-wrotnych, jednak wyniki testu stężenia kwasów żółciowych mogą być podwyższone również w chorobach cholestatycznych, które powodują zatrzymanie żółci. Badanie stężenia kwasów żółciowych jest szczególnie użyteczne w przypadku podejrzenia choroby wątroby przed przeprowadzeniem badań bardziej kosztownych albo inwazyjnych (np. badania ultrasonograficznego, biopsji). Badanie stężenia kwasów żółciowych może być przydatne również do monitorowania wpływu określonych leków na czynność wątroby oraz w ramach oceny w kierunku encefalopatii wątrobowej u pacjentów z objawami neurologicznymi. Dodatkowe informacje można znaleźć w Algorytmie kwasów żółciowych IDEXX.

#### **Najczęstsze nieprawidłowości wykazane w badaniu**

Podwyższone przed- i poposiłkowe stężenia kwasów żółciowych wskazują na zaburzenia czynności wątroby. Prawidłowe stężenie kwasów żółciowych nie wyklucza obecności choroby wątroby. Łagodne podwyższenie stężenia może występować również w przypadku chorób pozawątrobowych (np. zespół jelitowego przerostu bakteryjnego [ZJPB], nadczynność kory nadnerczy itp.). Podwyższenie stężenia w stopniu umiarkowanym do ciężkiego wskazuje na zaburzenia czynności wątroby, ale nie pozwala rozróżnić konkretnych chorób wątroby ani względnego nasilenia choroby wątroby, ani też jej odwracalności. Dodatkowe informacje można znaleźć w rozpoznaniach różnicowych dotyczących kwasów żółciowych w interfejsie VetConnect\* PLUS.

#### **Rodzaje próbek i środki ostrożności**

Do testu Catalyst Bile Acids można używać surowicy, osocza pobranego na heparynę litową i krwi pełnej (przy użyciu separatora krwi pełnej Catalyst Lithium Heparin Whole Blood Separator). Osocze albo surowicę należy niezwłocznie oddzielić od komórek albo skrzepu. IDEXX nie zaleca zamrażania próbek, które będą analizowane przy użyciu testu Catalyst Bile Acids.

- Test Catalyst Bile Acids jest odporny na lipemię.
- Umiarkowana lub wyraźna hemoliza może spowodować zawyżenie wyników testu Catalyst Bile Acids.
- Jeśli stężenie bilirubiny w surowicy/osoczu jest podwyższone lub zwierzę ma objawy żółtaczki, badania kwasów żółciowych mają niewielką dodatkową wartość diagnostyczną. Próbki żółtaczkowe mogą powodować umiarkowane zawyżenie wyników testu Catalyst Bile Acids.
- Należy uważać, aby podczas przygotowania surowicy/osocza nie doszło do aspiracji krwinek, i upewnić się, że separator krwi pełnej Catalyst Lithium Heparin Whole Blood Separator napełniono do objętości 700–800 μl, aby zapobiec przepełnieniu.

W celu zwiększenia czułości zaleca się przeprowadzenie testu stymulacji, który obejmuje pobranie próbek przed- i poposiłkowych przy zastosowaniu typowych protokołów stymulacji kwasów żółciowych. Zaleca się następujący protokół stymulacji kwasów żółciowych:

- 1. Pozostaw kota albo psa na czczo przez około 12 godzin i pobierz próbkę na czczo (próbkę przedposiłkową). Uzyskaj przedposiłkowy wynik testu Catalyst Bile Acids.
- 2. Podaj zwierzęciu niewielką ilość wysokotłuszczowego pokarmu w celu pobudzenia skurczów pęcherzyka żółciowego.
	- Zalecana minimalna ilość pokarmu w przypadku małych pacjentów (<4,5 kg) wynosi dwie łyżeczki do herbaty, a w przypadku dużych pacjentów – dwie łyżki stołowe.
	- Jeżeli spodziewane jest wystąpienie objawów encefalopatycznych po spożyciu białka, należy zastosować pokarm niskobiałkowy zmieszany z niewielką ilością oleju kukurydzianego.
- 3. Dwie godziny po karmieniu pobierz próbkę poposiłkową. Uzyskaj poposiłkowy wynik testu Catalyst Bile Acids.

#### **Badania uzupełniające**

Badanie stężenia kwasów żółciowych wykonuje się najczęściej, gdy nieprawidłowe wyniki podstawowych badań diagnostycznych nasuwają podejrzenie zaburzeń czynności wątroby. Do badań, których nieprawidłowe wyniki w połączeniu z odpowiednimi objawami klinicznymi mogą sugerować potrzebę przeprowadzenia badania stężenia kwasów żółciowych, należą:

- badanie morfologiczne krwi (obniżona wartość MCV);
- badania biochemiczne (obniżone stężenia albumin, BUN, glukozy albo cholesterolu; podwyższona aktywność ALT, AST, ALKP, GGT albo stężenie amoniaku);
- badanie ogólne moczu (obecność kryształów dwumoczanu amonu w moczu).

W przypadku podwyższonego stężenia bilirubiny albo występowania żółtaczki u zwierzęcia badanie stężenia kwasów żółciowych ma niewielką wartość dodatkową.

#### **Przebieg reakcji**

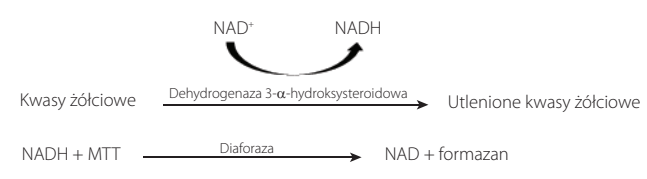

# Azot mocznikowy we krwi (BUN)

W wyniku katabolizmu białek wytwarzany jest amoniak, który jest niezwykle toksyczny. Amoniak jest przekształcany w mocznik w wątrobie i wydalany z organizmu w drodze przesączania kłębuszkowego w nerkach.

#### **Główny cel wykonania badania**

Jako wskaźnik choroby nerek albo stanów patologicznych skutkujących krwawieniem do przewodu pokarmowego.

#### **Najczęstsze nieprawidłowości wykazane w badaniu**

Podwyższone stężenie mocznika – azotemia przednerkowa, pozanerkowa i nerkowa przy obniżonym współczynniku przesączania kłębuszkowego; dieta wysokobiałkowa albo krwawienie do przewodu pokarmowego.

Obniżone stężenie mocznika – obniżona podaż białka; niewydolność wątroby; diureza.

#### **Rodzaj próbki i środki ostrożności**

Osocze albo surowicę należy niezwłocznie oddzielić od komórek albo skrzepu. W przypadku pobierania osocza należy używać wyłącznie próbek pobranych na heparynę litową.

Nie należy pobierać krwi do oznaczenia stężenia mocznika w ciągu sześciu godzin po posiłku. Nie używać fluorku sodu ani EDTA jako antykoagulantu. W próbkach zawierających hemoglobinę stężenie azotu mocznikowego jest zawyżone.

#### **Badania uzupełniające**

Oznaczenie stężenia mocznika należy zasadniczo wykonywać łącznie z oznaczeniami stężeń kreatyniny, fosforanów nieorganicznych, białka całkowitego i albumin oraz pełnym badaniem ogólnym moczu. Dieta wysokobiałkowa wywiera większy wpływ na stężenie mocznika niż stężenie kreatyniny.

 $2NH_3 + CO_2$ 

#### **Przebieg reakcji**  $H_2NCONH_2 + H_2O$ ureaza

NH3 + wskaźnik amoniaku barwienie

# Wapń (Ca)

Wapń jest pierwiastkiem niezbędnym, który pełni funkcje w wielu układach narządów. Obejmują one układ kostny, aktywację enzymów, metabolizm mięśni, krzepnięcie krwi i osmoregulację. We krwi wapń występuje w postaci zjonizowanej i związanej z białkami. Czynniki regulujące jego całkowite stężenie w osoczu, krwi pełnej albo surowicy są złożone i obejmują oddziaływania z innymi ugrupowaniami chemicznymi, białkami i hormonami.

Metabolizm wapnia, fosforu i albuminy wykazuje współzależność.

#### **Główny cel wykonania badania**

Jako wskaźnik występowania określonych nowotworów, chorób kości, chorób przytarczyc, rzucawki i choroby nerek.

#### **Najczęstsze nieprawidłowości wykazane w badaniu**

Podwyższone stężenie wapnia – hiperkalcemia nowotworowa (wywołana wydzielaniem przez guz substancji podobnych do PTH), hiperkalcemia rzekoma.

Obniżone stężenie wapnia – potencjalna niewydolność nerek skutkująca hiperfosfatemią, hipokalcemia rzekoma.

#### **Rodzaj próbki i środki ostrożności**

Osocze albo surowicę należy niezwłocznie oddzielić od komórek albo skrzepu. W przypadku pobierania osocza należy używać wyłącznie próbek pobranych na heparynę litową.

Próbkę należy odwirować wkrótce po pobraniu. Nie należy wystawiać próbki na działanie powietrza przez dłuższy czas. Należy starannie myć szkło w celu uniknięcia zanieczyszczenia źródłami wapnia (np. detergentami). Długi kontakt ze skrzepem może powodować zaniżenie stężeń wapnia ze względu na rozcieńczenie wodą pochodzącą z krwinek czerwonych.

Nie używać probówek zawierających fluorek, szczawian, cytrynian ani EDTA, ponieważ związki te powodują istotne fałszywe zaniżenie wyników z powodu chelatacji wapnia.

Jeżeli nie można przeprowadzić analizy w ciągu czterech godzin, należy oddzielić próbkę od krwinek czerwonych i przechowywać krótkoterminowo (przez maksymalnie 24 godziny) w szczelnie zamkniętym pojemniku w lodówce w temperaturze 2°C–8°C. Nie należy zamrażać próbki. Przed wykonaniem analizy należy odczekać, aż próbka osiągnie temperaturę pokojową.

#### **Badania uzupełniające**

Oznaczenie stężenia wapnia należy wykonywać łącznie z oznaczeniami stężeń fosforanów nieorganicznych, albumin, białka całkowitego i glukozy. Oznaczenie stężenia wapnia zjonizowanego dostarczy bardziej swoistych informacji dotyczących postaci fizjologicznej wapnia.

#### **Przebieg reakcji**

 $Ca^{2+}$  + Arsenazo III  $\longrightarrow$   $\longrightarrow$  wybarwiony kompleks

# Chlorki (Cl)

Anion chlorkowy to główny anion obecny przeważnie w przestrzeni zewnątrzkomórkowej, gdzie poprzez wywieranie wpływu na ciśnienie osmotyczne utrzymuje integralność komórek. Oznaczenie stężenia chlorków jest istotne dla monitorowania równowagi kwasowo-zasadowej i równowagi wodno-elektrolitowej.

#### **Główny cel wykonania badania**

Niskie stężenie chlorków występuje zazwyczaj w przypadku ciężkich wymiotów albo biegunki, wrzodziejącego zapalenia jelita grubego, ciężkich oparzeń, wyczerpania z gorąca, gorączki i ostrych zakażeń. Podwyższone stężenie występuje w przypadku odwodnienia, hiperwentylacji, niedokrwistości i dekompensacji serca.

#### **Najczęstsze nieprawidłowości wykazane w badaniu**

Hiperchloremia: w przypadku jednoczesnego podwyższenia stężenia sodu ta sama przyczyna, co w hipernatremii. Bez jednoczesnego podwyższenia stężenia sodu: kwasica hiperchloremiczna: utrata HCO3 przez przewód pokarmowy albo nerki.

Hipochloremia: (bez towarzyszącej zmiany stężenia sodu): utrata przez górny odcinek przewodu pokarmowego (wymioty).

### **Rodzaj próbki i środki ostrożności**

Należy unikać hemolizy – próbkę należy analizować jak najszybciej po oddzieleniu surowicy albo osocza od komórek albo skrzepu. W przypadku pobierania osocza należy używać wyłącznie próbek pobranych na heparynę litową. Obecność bromku potasu może powodować zawyżenie wyników oznaczenia elektrolitów przy użyciu analizatora Catalyst.

Nie należy zamrażać próbek do badania w analizatorze Catalyst Dx.

#### **Badania uzupełniające**

Należy zawsze oznaczać sód, potas i chlorki łącznie w celu określenia równowagi elektrolitowej. W przypadku jednoczesnego oznaczenia stężeń sodu, potasu, chlorków i wodorowęglanów możliwa jest dokładna ocena stanu metabolicznego, równowagi kwasowo-zasadowej i stanu fizjologicznego.

#### **Przebieg reakcji**

Chlorek + barwnik fluorescencyjny \_\_\_\_\_\_\_\_\_\_\_\_\_> zmiana fluorescencji

# Cholesterol (CHOL)

Cholesterol jest obecny w surowicy w wysokim stężeniu głównie w postaci zestryfikowanej, a jego pozostała część znajduje się w postaci wolnej. Cholesterol jest syntetyzowany w wątrobie i innych tkankach, a także jest wchłaniany w postaci wolnej z jelita cienkiego. Ulega on estryfikacji w wątrobie i jest prekursorem hormonów steroidowych.

Cholesterol jest rozkładany w wątrobie do kwasów żółciowych i jest wydalany przez przewody żółciowe.

#### **Główny cel wykonania badania**

Może stanowić marker zastoju żółci albo chorób układu wewnątrzwydzielniczego, takich jak niedoczynność tarczycy, nadczynność kory nadnerczy bądź cukrzyca, jak również zespołu nerczycowego.

#### **Najczęstsze nieprawidłowości wykazane w badaniu**

Podwyższone stężenie cholesterolu – niedoczynność tarczycy, poposiłkowo, zespół nerczycowy.

#### **Rodzaj próbki i środki ostrożności**

Osocze albo surowicę należy niezwłocznie oddzielić od komórek albo skrzepu. Nie należy pobierać krwi w ciągu 12 godzin po posiłku. W przypadku pobierania osocza należy używać wyłącznie próbek pobranych na heparynę litową.

#### **Badania uzupełniające**

Oznaczeń stężenia cholesterolu nie należy wykonywać osobno, ale w ramach panelu badań pod kątem chorób układu wewnątrzwydzielniczego, wątroby i nerek. W przypadku stwierdzenia wysokiego stężenia cholesterolu przy braku cukrzycy, chorób wątroby albo nerek może występować niedoczynność tarczycy. Można ją ocenić, oznaczając czynność tarczycy.

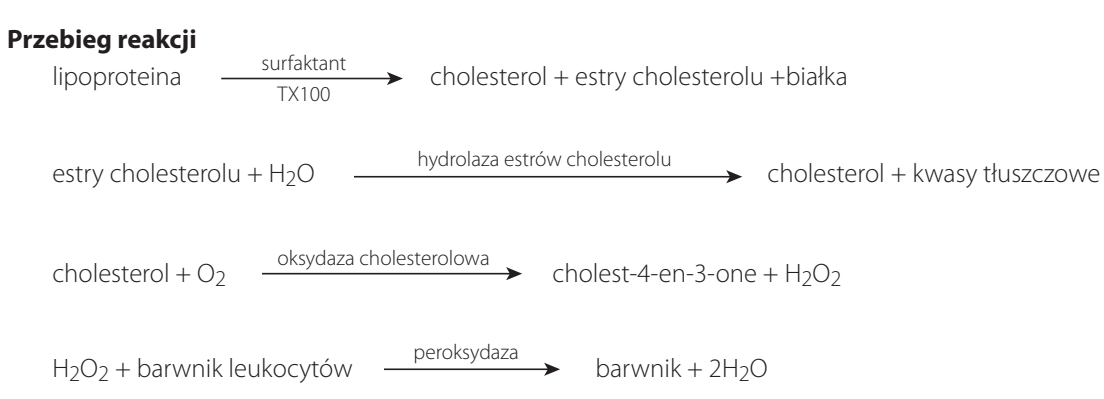

# Kinaza kreatynowa (CK)

Wysoka aktywność kinazy kreatynowej występuje wyłącznie w cytoplazmie komórek mięśnia sercowego i mięśni szkieletowych. Enzym ten katalizuje odwracalną fosforylację kreatyny z wykorzystaniem ATP i z wytworzeniem fosforanu kreatyny i ADP. Fosforan kreatyny jest głównym źródłem fosforanu wysokoenergetycznego zużywanego podczas skurczu mięśni.

#### **Główny cel wykonania badania**

Wykrywanie uszkodzeń mięśni szkieletowych albo mięśnia sercowego.

#### **Najczęstsze nieprawidłowości wykazane w badaniu**

Uszkodzenia mięśni szkieletowych związane z urazami albo intensywnym wysiłkiem.

#### **Rodzaj próbki i środki ostrożności**

Próbki należy przetworzyć i odwirować niezwłocznie po pobraniu krwi. Próbki krwi należy pobrać w ciągu sześciu godzin od powstania podejrzewanego uszkodzenia. Ważne jest ustalenie, że pacjent nie wykonywał intensywnego wysiłku w ciągu 12 godzin poprzedzających pobranie próbki. Może to spowodować wyraźny wzrost aktywności kinazy kreatynowej. Osocze albo surowicę należy oddzielić od komórek albo skrzepu. W przypadku pobierania osocza należy używać wyłącznie próbek pobranych na heparynę litową. EDTA i fluorek/szczawian spowodują zaniżenie wyniku oznaczenia aktywności CK.

#### **Badania uzupełniające**

Oznaczenie aktywności kinazy kreatynowej dostarcza swoistych i czułych dowodów na uszkodzenie komórek mięśniowych. Można oznaczyć również aktywność aminotransferazy asparaginianowej i dehydrogenazy mleczanowej, ale jest ona mniej swoista i wykazuje mniejszy wzrost w przypadku uszkodzenia mięśni.

# **Przebieg reakcji**

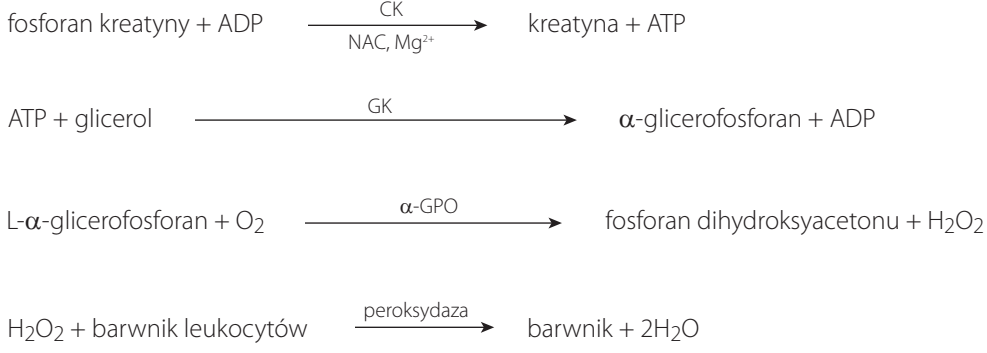

# Kreatynina (CREA)

Kreatynina jest produktem rozpadu kreatyny powstającym w toku metabolizmu mięśni. Wytwarzanie kreatyniny w ciągu doby jest dość stałe, a wiek, dieta, wysiłek ani katabolizm nie wywierają wyraźnego wpływu na nie. Kreatynina jest wydalana z organizmu na drodze przesączania kłębuszkowego i sekrecji kanalikowej w nerkach.

#### **Główne powody wykonania badania**

Jako wskaźnik choroby nerek lub parametr związany ze współczynnikiem przesączania kłębuszkowego.

#### **Najczęstsze nieprawidłowości wykazane w badaniu**

Podwyższone stężenie kreatyniny – azotemia przednerkowa, pozanerkowa i nerkowa.

### **Rodzaj próbki i środki ostrożności**

Osocze albo surowicę należy niezwłocznie oddzielić od komórek albo skrzepu. W przypadku pobierania osocza należy używać wyłącznie próbek pobranych na heparynę litową.

Obecność w próbce substancji zakłócających, takich jak kreatyna, może mieć niekorzystny wpływ na możliwość podania przez analizator dokładnych wyników oznaczenia kreatyniny. Jeżeli analizator wykrywa taką substancję zakłócającą, do uzyskania dokładnego stężenia kreatyniny może być wymagane rozcieńczenie próbki.

#### **Badania uzupełniające**

Dla właściwej interpretacji wzrostu stężenia kreatyniny kluczowe jest pełne badanie ogólne moczu z pomiarem ciężaru właściwego metodą refraktometryczną. Oznaczenie stężenia kreatyniny należy zazwyczaj wykonywać łącznie z oznaczeniami stężeń azotu mocznikowego we krwi, fosforanów nieorganicznych, białka całkowitego i albumin. Badanie morfologiczne krwi może niekiedy wykazać zmiany takie jak niedokrwistość nieregeneratywna występująca w przebiegu przewlekłej niewydolności nerek.

#### **Przebieg reakcji**

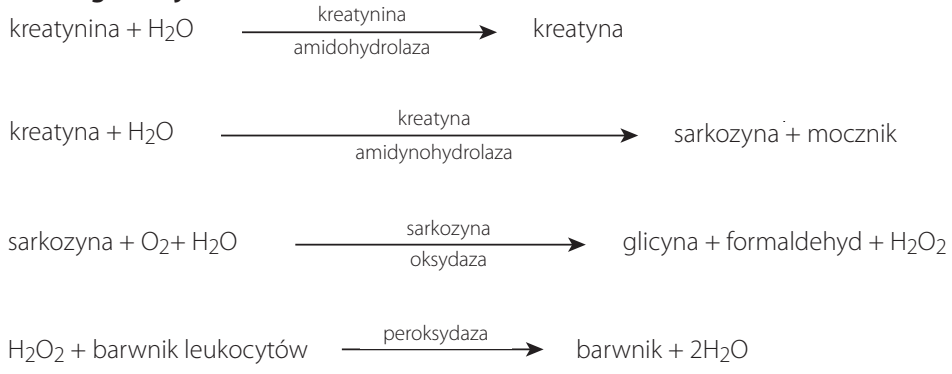

# Białko C-reaktywne (CRP)

Białko C-reaktywne (CRP) jest głównym białkiem ostrej fazy wydzielanym przez wątrobę w odpowiedzi na ogólnoustrojowy stan zapalny u niektórych gatunków, w tym u psów. Test Catalyst CRP Test to kanapkowy test immunologiczny z wykorzystaniem przeciwciał monoklonalnych skoniugowanych z nanocząsteczkami złota i cząsteczkami lateksu służący do oznaczenia stężenia CRP.

## **Główny cel wykonania badania**

CRP jest bardzo czułym biomarkerem czynnego ogólnoustrojowego stanu zapalnego u psów. CRP umożliwia lekarzowi weterynarii wczesne wykrycie czynnego stanu zapalnego, scharakteryzowanie nasilenia odpowiedzi zapalnej oraz ścisłe monitorowanie ustępowania albo postępu procesu zapalnego po zastosowaniu interwencji leczniczej.

## **Najczęstsze nieprawidłowości wykazane w badaniu**

Stężenie CRP będzie istotnie podwyższone we wszelkich schorzeniach, w których występuje czynny ogólnoustrojowy stan zapalny. Wzrost stężenia CRP jest skorelowany z nasileniem stanu zapalnego. Podwyższone stężenie CRP może występować w przypadku zakaźnych i niezakaźnych chorób zapalnych (tj. zapalenia płuc, zapalenia trzustki, odmiedniczkowego zapalenia nerek, ropomacicza, posocznicy i ropniaka opłucnej), chorób o podłożu immunologicznym (tj. anemii hemolitycznej i zapalenia wielostawowego o podłożu immunologicznym), jak również stanu zapalnego związanego z uszkodzeniem tkanek występującego po poważnych zabiegach chirurgicznych.

## **Rodzaj próbki i środki ostrożności**

Próbki, które można wykorzystać do oznaczenia stężenia CRP w przypadku psów, to surowica, osocze i krew pełna (przy użyciu separatora krwi pełnej Catalyst\* Lithium Heparin Whole Blood Separator). Osocze albo surowicę należy niezwłocznie oddzielić od komórek albo skrzepu. W przypadku pobierania osocza należy używać wyłącznie próbek pobranych na heparynę litową.

W razie badania stężenia CRP u pacjentów z podejrzeniem ciężkiego ogólnoustrojowego stanu zapalnego można ręcznie rozcieńczyć próbkę, aby uniknąć powtórnego badania w przypadku uzyskania stężeń CRP powyżej 10,0 mg/dl (100,0 mg/l). Zaleca się rozcieńczanie w stosunku: jedna część surowicy albo osocza na jedną część fizjologicznego roztworu soli (0,9% roztwór soli). IDEXX zaleca rozcieńczanie wyłącznie próbek, w przypadku których uzyskano wyniki poza zakresem pomiaru. Rozcieńczanie próbek, w przypadku których uzyskano wyniki mieszczące się w zakresie wartości prawidłowych, może skutkować uzyskaniem nieważnych wyników; W przypadku badania stężenia CRP za pomocą analizatora Catalyst Dx nie jest dostępne automatyczne rozcieńczanie.

Uwaga: nie należy rozcieńczać próbek krwi pełnej przetwarzanych przy użyciu separatora krwi pełnej.

Należy pamiętać, że za jednym razem można przeprowadzić tylko jedną analizę wymagającą odczynników (tj. oznaczenie stężenia CRP, całkowitej T4, PHBR).

#### **Badania uzupełniające**

Ocenę stężenia CRP należy przeprowadzać łącznie z dokładnym wywiadem medycznym, badaniem przedmiotowym, badaniem morfologicznym krwi, pełnym profilem biochemicznym i badaniem ogólnym moczu, aby uzyskać kompleksowe wyniki w przypadku podejrzenia ogólnoustrojowego stanu zapalnego. W razie podejrzenia zakażenia do dokonania ostatecznego rozpoznania konieczne jest wykrycie patogenu.

Należy pamiętać, że w przypadku analiz obejmujących ponad 18 slajdów, slajd do badania stężenia CRP należy umieścić jako jeden z pierwszych osiemnastu slajdów.

## Fruktozamina (FRU)

Fruktozamina to glikowane albuminy albo inne białka. Jej stężenie jest zależne od stężenie glukozy we krwi w ciągu poprzednich 2–3 tygodni.

# **Główny cel wykonania badania**

Oznaczenie stężenia fruktozaminy w ramach rutynowej oceny pacjenta z cukrzycą poddawanego leczeniu. Dostarcza informacji dotyczących stanu kontroli glikemii w ciągu 2–3 tygodni poprzedzających ocenę. U kotów można oznaczać stężenie fruktozaminy w celu stwierdzenia, czy przyczyną wysokiego stężenia glukozy we krwi jest odpowiedź na stres, czy też cukrzyca. Ponadto w trakcie leczenia cukrzycy zarówno u psów, jak i u kotów, wykorzystuje się stężenie fruktozaminy do wyjaśnienia rozbieżności pomiędzy wywiadem i wynikami badania przedmiotowego oraz wynikami oznaczeń stężenia glukozy we krwi. Analiza ta służy także do oceny skuteczności leczenia.

#### **Najczęstsze nieprawidłowości wykazane w badaniu**

Podwyższone stężenie fruktozaminy wskazuje na brak regulacji stężenia glukozy albo jego niedostateczną regulację w związku z cukrzycą. Stężenie fruktozaminy jest podwyższone w przypadku niedostatecznej kontroli glikemii i spada po osiągnięciu poprawy kontroli glikemii. Rzadziej występujące niskie stężenie fruktozaminy może wskazywać na długotrwałą hipoglikemię.

#### **Rodzaj próbki i środki ostrożności**

Próbki, które można wykorzystać do oznaczenia stężenia FRU, to surowica, osocze i krew pełna (przy użyciu separatora krwi pełnej Catalyst\* Lithium Heparin Whole Blood Separator). Osocze albo surowicę należy niezwłocznie oddzielić od komórek albo skrzepu. W przypadku pobierania osocza należy używać wyłącznie próbek pobranych na heparynę litową. Jeżeli nie można przeprowadzić analizy FRU w ciągu czterech godzin od pobrania próbki, przetworzoną surowicę można przechowywać w zamrażarce (w temperaturze -18°C) przez maksymalnie miesiąc.

Ważne jest, aby jak najszybciej oddzielić próbkę od krwinek czerwonych.

Do celów badania stężenia fruktozaminy preferowana jest surowica, ponieważ z doświadczeń klientów wynika, że umożliwia ona bardziej spójne uzyskiwanie próbek dobrej jakości.

Należy ocenić surowicę albo osocze pod kątem hemolizy. Chociaż technologia suchych slajdów IDEXX znacząco ogranicza wpływ tej substancji zakłócającej, to znaczna hemoliza może powodować niedokładne wyniki oznaczenia fruktozaminy. Znaczna hemoliza powoduje zazwyczaj zaniżenie wartości uzyskanej przy użyciu analizatorów Catalyst One i Catalyst Dx.

### **Badania uzupełniające**

Wyniki analizy stężenia fruktozaminy należy interpretować łącznie z krzywą glukozy we krwi oraz wywiadem i wynikami badania przedmiotowego. Należ również jednocześnie przeprowadzić badanie ogólne moczu na obecność glukozy i ketonów. Zaleca się wykonanie posiewu moczu w przypadku nowo rozpoznanej cukrzycy oraz wszystkich zwierząt z niedostatecznie kontrolowaną cukrzycą. Ponadto może być wskazane wykonanie badania morfologicznego krwi i panelu biochemicznego, aby ocenić ogólny stan zdrowia pacjenta, wtórne następstwa niedostatecznie kontrolowanej cukrzycy albo obecność choroby wywoływanej przez antagonistę insuliny. Dalsze analizy należy wykonać zgodnie z zaleceniami.

### **Przebieg reakcji**

 $OH<sup>-</sup>$ Fruktozamina + NBT  $\rightharpoonup$   $\longrightarrow$  barwnik formazanowy (przy długości fali 560 nm)

# Gamma-glutamylotransferazy (GGT)

Enzym gamma-glutamylotransferazy jest związany z błoną. Jest on obecny w dużej ilości w rdzeniu i korze nerki, a także w mniejszym stopniu w błonie śluzowej jelita cienkiego i nabłonku przewodów żółciowych.

Pomimo wysokiej aktywności gamma-glutamylotransferazy w nerkach choroba nerek nie powoduje wysokiej aktywności tego enzymu w próbkach surowicy. GGT w nerkach jest związana głównie z komórkami nabłonka wyściełającymi kanaliki nerkowe, a enzym jest zlokalizowany w apikalnej części komórki. Zmiany patologiczne w komórkach nabłonka kanalików powodują utratę GGT bezpośrednio do moczu. Oznaczenie aktywności GGT w moczu może stanowić czuły wskaźnik uszkodzenia komórek nabłonka kanalików/nefrotoksyczności.

#### **Główny cel wykonania badania**

Jako wskaźnik zastoju żółci albo choroby pęcherzyka żółciowego.

#### **Najczęstsze nieprawidłowości wykazane w badaniu**

Podwyższona aktywność GGT – zastój żółci.

#### **Rodzaj próbki i środki ostrożności**

Osocze albo surowicę należy niezwłocznie oddzielić od komórek albo skrzepu. W przypadku pobierania osocza należy używać wyłącznie próbek pobranych na heparynę litową. Nie należy używać próbek zhemolizowanych. Nie używać fluorku/szczawianu jako antykoagulantu.

#### **Badania uzupełniające**

Oznaczenie aktywności gamma-glutamylotransferazy w surowicy wykonuje się zazwyczaj łącznie z innymi badaniami czynności wątroby albo badaniami w kierunku uszkodzeń wątroby.

#### **Przebieg reakcji**

L-γ-glutamylo-*p*-nitroanilid + glicyloglicyna  $\rightharpoonup$ <sup>GGT</sup> > p-nitroanilina + γ-glutamylo-glicyloglicyna

## Glukoza (GLU)

Glukoza jest głównym źródłem energii u ssaków monogastrycznych. U zdrowego zwierzęcia jej stężenie w krwiobiegu jest utrzymywane w wąskim zakresie.

#### **Główny cel wykonania badania**

Badanie metabolizmu węglowodanów.

#### **Najczęstsze nieprawidłowości wykazane w badaniu**

Podwyższone stężenie glukozy – cukrzyca; wpływ glikokortykosteroidów; wpływ adrenaliny.

#### **Rodzaj próbki i środki ostrożności**

Na potrzeby oznaczeń stężenia glukozy zwierzę powinno pozostawać na czczo przez 5–8 godzin przed pobraniem próbki. Na wynik oznaczenia glukozy może wpływać hemoliza.

*Dotyczy próbek osocza:* Należy używać wyłącznie próbek pobranych na heparynę litową. W przypadku pobierania krwi na heparynę litową ważne jest, aby odwirować próbkę niezwłocznie po pobraniu. W przypadku stosowania tego antykoagulantu w obecności krwinek czerwonych dość szybko zachodzi glikoliza, a stężenie glukozy w próbce może spadać nawet o 10% na godzinę w temperaturze pokojowej. Należy niezwłocznie oddzielić osocze od krwinek czerwonych. Nie należy używać próbek zhemolizowanych.

*Dotyczy próbek surowicy:* Nie należy odwirowywać próbek surowicy, dopóki nie ulegną całkowitemu skrzepnięciu. Należy całkowicie odwirować próbki. Należy niezwłocznie oddzielić surowicę od skrzepu, aby uniknąć metabolizowania glukozy przez komórki. Zaleca się, aby czas pomiędzy pobraniem a oddzieleniem od skrzepu wynosił maksymalnie 30 minut. Nie należy używać próbek zhemolizowanych.

#### **Badania uzupełniające**

W przypadku rozpoznania u pacjenta cukrzycy można wykonywać badania stężenia glukozy oddzielnie. Jednak przydatne jest wykonywanie innych badań oceniających czynność nerek i wątroby oraz metabolizm lipidów w celu monitorowania wtórnych następstw niedostatecznie kontrolowanej cukrzycy. Ze względu na to, że u zwierząt domowych, w szczególności u kotów, stres może powodować istotny wzrost stężenia glukozy powyżej zakresu referencyjnego, w przypadkach podejrzenia cukrzycy należy wziąć pod uwagę oznaczenie stężenia fruktozaminy. Należy także przeprowadzić równocześnie badanie ogólne moczu w celu oceny obecności glukozy i ketonów.

#### **Przebieg reakcji**

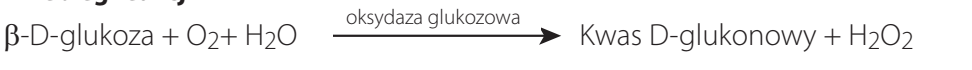

 $2H_2O_2 + 4$ -aminoantypiryna + 1,7-dihydroksynaftalen  $\longrightarrow$  eroksydaza czerwony barwnik

# Fosforany nieorganiczne (PHOS)

Fosfor pełni istotną rolę jako produkt przejściowy metabolizmu, a także stanowi składnik kwasów nukleinowych, fosfolipidów i nukleotydów. Fosforany są również ważnymi składnikami układów buforowych w płynach ustrojowych. Fosforany i wapń są wchłaniane w jelicie cienkim. Na ich wchłanianie ma wpływ obecność innych składników mineralnych, składników odżywczych i witamin oraz wartość pH w jelicie. Metabolizm wapnia i fosforu jest współzależny.

#### **Główny cel wykonania badania**

Jako parametr związany ze współczynnikiem przesączania kłębuszkowego.

#### **Najczęstsze nieprawidłowości wykazane w badaniu**

Podwyższone stężenie fosforanów nieorganicznych – zmniejszone przesączanie kłębuszkowe.

#### **Rodzaj próbki i środki ostrożności**

Osocze albo surowicę należy niezwłocznie oddzielić od komórek albo skrzepu. W przypadku pobierania osocza należy używać wyłącznie próbek pobranych na heparynę litową. Nie używać szczawianu, fluorku, cytrynianu ani EDTA jako antykoagulantów. Próbki krwi należy przetworzyć i odwirować jak najszybciej po pobraniu, ponieważ fosforany są szybko uwalniane z krwinek czerwonych. Hemoliza może spowodować znaczny wzrost stężenia fosforanów.

#### **Badania uzupełniające**

Oznaczenie stężenia fosforanów nieorganicznych należy wykonywać łącznie z oznaczeniami stężeń wapnia, albumin, białka całkowitego i glukozy. W razie podejrzenia choroby nerek należy również oznaczyć stężenia azotu mocznikowego we krwi, kreatyniny, albumin, i białka całkowitego oraz przeprowadzić badanie ogólne moczu.

#### **Przebieg reakcji**

fosforan nieorganiczny + amonowy molibdenian

pH 4,2

kompleks fosforomolibdenianu amonu

kompleks fosforomolibdenianu amonu

*p*-metyloaminofenol siarczan

błękit molibdenowy heteropolowy

# Dehydrogenaza mleczanowa (LDH)

Enzym dehydrogenaza mleczanowa występuje w dużych ilościach we wszystkich narządach i tkankach (w tym we krwinkach czerwonych) wszystkich zwierząt. Jest on obecny w cytoplazmie komórek i jest uwalniany do krwi w momencie powstania odwracalnych i nieodwracalnych (martwica) uszkodzeń komórek. To badanie nie stanowi swoistego ani czułego wskaźnika uszkodzeń żadnych narządów ani tkanek.

**Uwaga:** Zakres wartości prawidłowych aktywności dehydrogenazy mleczanowej u psów i kotów jest szeroki, ponieważ u tego samego zwierzęcia aktywność może różnić się w poszczególnych dniach. W związku z tym trudno wykryć niewielki wzrost aktywności spowodowany nieznacznym uszkodzeniem narządów. Oznaczenie dehydrogenazy mleczanowej jest dość tradycyjnym badaniem, a jego wartość diagnostyczna w praktyce jest ograniczona.

#### **Główny cel wykonania badania**

Badanie w kierunku uszkodzeń wątroby, mięśnia sercowego albo mięśni szkieletowych.

#### **Najczęstsze nieprawidłowości wykazane w badaniu**

Podwyższenie aktywności jest zazwyczaj związane z uszkodzeniami miąższu wątroby.

#### **Rodzaj próbki i środki ostrożności**

Osocze albo surowicę należy niezwłocznie oddzielić od komórek albo skrzepu i jak najszybciej poddać analizie. W przypadku pobierania osocza należy używać wyłącznie próbek pobranych na heparynę litową. Nie należy używać fluorku/szczawianu ani EDTA jako antykoagulantów.

Nie należy używać próbek zhemolizowanych, ponieważ zostaną one zanieczyszczone LDH pochodzącym z krwinek czerwonych.

#### **Badania uzupełniające**

Oznaczenie aktywności dehydrogenazy mleczanowej wykonuje się zazwyczaj łącznie z innymi badaniami czynności wątroby, mięśnia sercowego albo mięśni szkieletowych albo badaniami w kierunku ich uszkodzeń.

## **Przebieg reakcji**

 $\text{priorororian} + \text{NADH} + \text{H}^* \xrightarrow{\text{LDH}} \text{mleczan} + \text{NAD}^*$ 

# Mleczan (LAC)

Mleczan jest wytwarzany w drodze metabolizmu beztlenowego glukozy, a jego stężenie jest zależne od różnicy pomiędzy szybkością jego wytwarzania w komórkach mięśniowych i erytrocytach a szybkością metabolizmu w wątrobie.

#### **Główny cel wykonania badania**

Podwyższenie stężenia mleczanu jest zazwyczaj powodowane przez nadmierne wytwarzanie albo niedostatecznie wydajny metabolizm. Jest to skutkiem hipoksji tkankowej, cukrzycy, nowotworów złośliwych, spożycia etanolu albo metanolu i kwasicy metabolicznej.

#### **Najczęstsze nieprawidłowości wykazane w badaniu**

Hipoksja w następstwie bardzo intensywnego wysiłku, wstrząs, hipowolemia, choroba serca, obrzęk płuc i napady drgawkowe.

#### **Rodzaj próbki i środki ostrożności**

Należy używać próbek pobranych na heparynę litową albo fluorek/szczawian. W przypadku używania próbek pobranych na heparynę litową należy oddzielić osocze od krwinek czerwonych w ciągu pięciu minut po pobraniu próbki.

#### **Badania uzupełniające**

Badanie morfologiczne krwi, panel biochemiczny, pełne badanie ogólne moczu i gazometria.

#### **Przebieg reakcji**

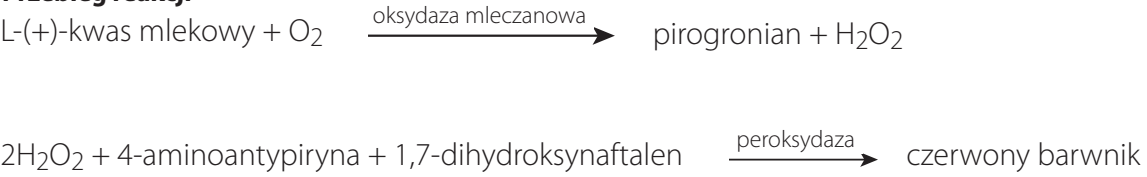

# Lipaza (LIPA)

Lipaza jest wydzielana przez trzustkę i w mniejszym stopniu przez błony śluzowe przewodu pokarmowego. Lipaza jest stosunkowo czułym wskaźnikiem patologii trzustki (w porównaniu z amylazą). Zasadniczo wartość wyższa niż trzykrotność górnej granicy zakresu referencyjnego wskazuje na zapalenie trzustki.

#### **Główny cel wykonania badania**

Jako wskaźnik ostrego zapalenia trzustki.

#### **Najczęstsze nieprawidłowości wykazane w badaniu**

Ostre zapalenie trzustki.

## **Rodzaj próbki i środki ostrożności**

Próbki krwi należy pobrać w ciągu jednego dnia od wystąpienia objawów wskazujących na ostre zapalenie trzustki. Osocze albo surowicę należy niezwłocznie oddzielić od komórek albo skrzepu. W przypadku pobierania osocza należy używać wyłącznie próbek pobranych na heparynę litową. Nie używać szczawianu/fluorku, cytrynianu ani EDTA jako antykoagulantów. Lipemia i żółtaczka mogą powodować zawyżenie wyników oznaczenia lipazy.

#### **Badania uzupełniające**

Oznaczenie aktywności lipazy i amylazy wykonuje się zazwyczaj łącznie z badaniami czynności wątroby i trzustki albo badaniami w kierunku ich uszkodzeń. W przypadkach wątpliwych należy wykonać badania aktywności psiej i kociej swoistej lipazy trzustkowej.

#### **Przebieg reakcji**

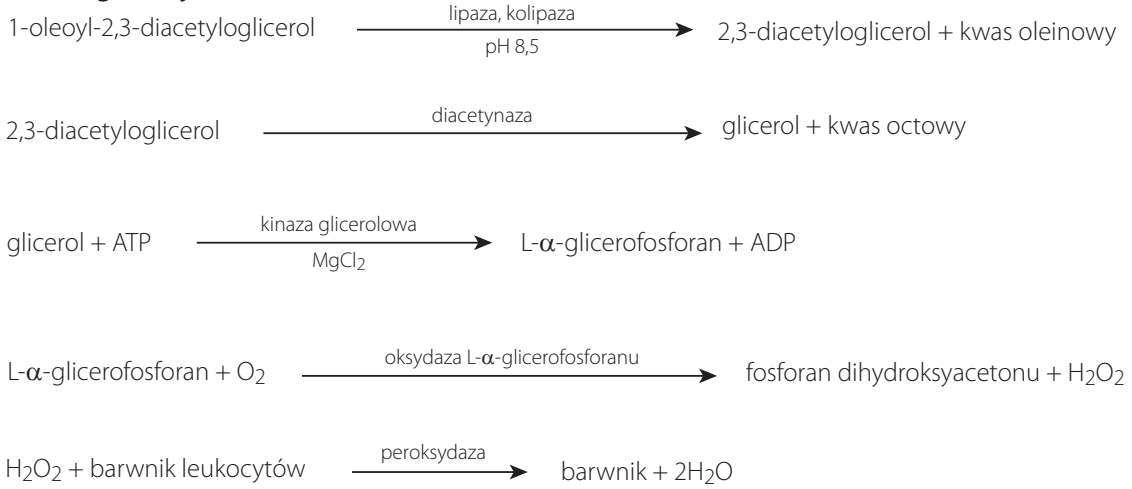

# Magnez (Mg)

Magnez pełni ważną rolę we wnętrzu komórki w aktywacji enzymów, w tym enzymów odpowiedzialnych za wiele procesów anabolicznych i katabolicznych. Bierze również udział w wytwarzaniu i rozkładzie acetylocholiny, która odpowiada za przekaz sygnałów elektrycznych przez płytkę nerwowo-mięśniową. Stężenie magnezu w surowicy jest regulowane przez nadnercza, tarczycę i przytarczyce.

#### **Główny cel wykonania badania**

Nie zbadano w pełni istotności oznaczenia stężenia magnezu w surowicy u psów i kotów. Zgłaszano jednak występowanie hipomagnezemii u psów po usunięciu przytarczyc.

#### **Najczęstsze nieprawidłowości wykazane w badaniu**

Podwyższone stężenie magnezu – zmniejszone przesączanie kłębuszkowe.

Obniżone stężenie magnezu – usunięcie przytarczyc.

#### **Rodzaj próbki i środki ostrożności**

Próbki krwi należy odwirować niezwłocznie po pobraniu, ponieważ magnez jest uwalniany z erytrocytów ulegających hemolizie i może powodować fałszywe zawyżenie wyników oznaczenia stężenia magnezu. Osocze albo surowicę należy niezwłocznie oddzielić od komórek albo skrzepu. W przypadku pobierania osocza należy używać wyłącznie próbek pobranych na heparynę litową. Nie używać szczawianu/cytrynianu ani EDTA jako antykoagulantów. Użycie probówek do pobierania krwi zawierających fluorek sodu jako środek konserwujący powoduje zaniżenie wyników.

#### **Przebieg reakcji**

 $Mq^{2+} + Ca^{2+}$  chelat  $Mq^{2+} + Ca^{2+}$  - kompleks chelatowy

 $Mq^{2+}$  + pochodna barwnika formazanowego  $\overrightarrow{p}$   $\rightarrow$  Mg<sup>2+</sup> - kompleks barwnika

# Fenobarbital (PHBR)

Fenobarbital to lek powszechnie stosowany w leczeniu napadów drgawkowych u różnych gatunków. Należy oceniać stężenia fenobarbitalu po podaniu pierwszych dawek i przez cały czas trwania leczenia w celu upewnienia się, że jego stężenia we krwi mieszczą się w docelowym zakresie leczniczym.

## **Główne powody wykonania badania**

Fenobarbital to lek ograniczonej dostępności, należący do grupy barbituranów, stosowany w leczeniu pacjentów weterynaryjnych, u których występują napady drgawkowe. Aby fenobarbital wykazywał skuteczność, jego dawkowanie należy utrzymywać w określonym zakresie. Jeżeli stężenie fenobarbitalu wynosi <10 µg/ml, może ono być niewystarczające do zapobiegania napadom drgawkowym. Jeżeli stężenie wynosi >30 µg/ml u kotów albo >40 µg/ml u psów, fenobarbital może wykazywać działanie toksyczne i potencjalnie zagrażające życiu.

U większości pacjentów stan stacjonarny osiąga się po upływie dwóch do trzech tygodni ciągłego podawania fenobarbitalu. Po osiągnięciu stanu stacjonarnego u ponad 90% pacjentów czas pobrania próbki jest nieistotny. Jednak okres półtrwania fonobarbitalu w przypadku niewielkiej liczby procentowej pacjentów może być różny. W związku z tym w razie podejrzenia toksyczności przydatna może być próbka pobrana po osiągnięciu stężenia szczytowego (po upływie 4–5 godzin od podania tabletki), a w razie nawrotu napadów drgawkowych i podejrzenia nieodpowiedniego dawkowania przydatny może być pomiar stężenia minimalnego (pobranie bezpośrednio przed podaniem kolejnej dawki).

#### **Najczęstsze nieprawidłowości wykazane w badaniu**

Przedawkowanie albo niedostateczne dawkowanie leku.

#### **Rodzaj próbki i środki ostrożności**

Nie należy używać probówek z separatorem, ponieważ kontakt z żelem może spowodować obniżenie stężenia.

#### **Badania uzupełniające**

Badanie morfologiczne krwi, pełny panel biochemiczny, badanie ogólne moczu, oznaczenie stężenia kwasów żółciowych (co najmniej dwa razy w roku)

#### **Przebieg reakcji**

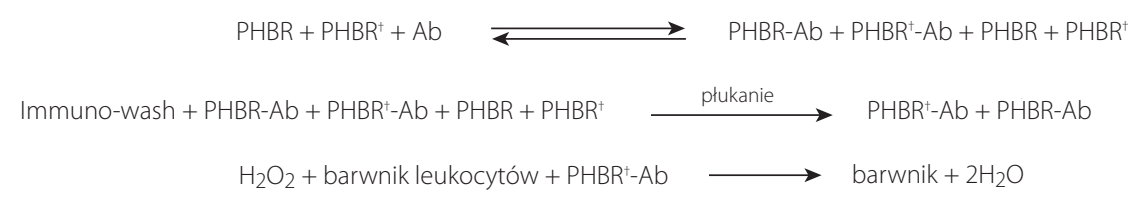

† PHBR = koniugat fenobarbital-peroksydaza

# Potas (K)

Potas jest głównym kationem w płynie wewnątrzkomórkowym, gdzie działa jako główny bufor w komórce, umożliwia przewodnictwo nerwowe i działanie mięśni oraz pomaga utrzymać ciśnienie osmotyczne. Nieprawidłowe wysokie albo niskie stężenie potasu może powodować zmiany w drażliwości mięśni, oddychaniu i czynności serca.

#### **Główne powody wykonania badania**

Wysokie stężenie potasu (hiperkaliemia) występuje zazwyczaj w przypadku zastoju moczu, niewydolności nerek, kwasicy metabolicznej albo oddechowej oraz niedoczynności kory nadnerczy, jak również w przypadku nadmiernej hemolizy u koni, bydła, kotów i niektórych ras psów. Obniżone stężenia (hipokaliemia) występują zazwyczaj w wyniku nadmiernej utraty soli spowodowanej ciężkimi wymiotami albo biegunką, niedostatecznej podaży, jadłowstrętu (szczególnie u kotów), nieprawidłowego wchłaniania i ciężkich oparzeń.

#### **Najczęstsze nieprawidłowości wykazane w badaniu**

Hiperkaliemia – niewydolność nerek, niedrożność dróg moczowych.

Hipokaliemia – nadmierna utrata potasu.

## **Rodzaj próbki i środki ostrożności**

Osocze albo surowicę należy niezwłocznie oddzielić od komórek albo skrzepu. W przypadku pobierania osocza należy używać wyłącznie próbek pobranych na heparynę litową. Należy unikać hemolizy. Obecność bromku potasu może powodować zawyżenie wyników oznaczenia elektrolitów przy użyciu analizatora Catalyst.

Nie należy zamrażać próbek do badania w analizatorze Catalyst Dx.

#### **Badania uzupełniające**

Należy zawsze oznaczać sód, potas i chlorki łącznie w celu określenia równowagi elektrolitowej. Dodatkowe oznaczenie stężenia wodorowęglanów umożliwia dokładną ocenę stanu metabolicznego, równowagi kwasowo-zasadowej i stanu fizjologicznego.

Test stymulacji ACTH w przypadkach podejrzenia niedoczynności kory nadnerczy.

## **Przebieg reakcji**

Potas + barwnik fluorescencyjny jonoforowy - **witch the matter of the set of the set of the set of the set of the set of the set of the set of the set of the set of the set of the set of the set of the set of the set of th** 

# Progesteron

Progesteron jest żeńskim hormonem reprodukcyjnym. U suk następuje zwiększenie jego wytwarzania od późnej fazy przedrujowej, podczas rui, aż do fazy międzyrujowej. U większości gatunków jest on niezbędny do podtrzymania ciąży.

#### **Główny cel wykonania badania**

Badanie stężenia progesteronu u suk służy między innymi do:

- przewidywania (a następnie potwierdzenia) owulacji w celu określenia czasu krycia;
- przewidywania daty porodu lub czasu wykonania cięcia cesarskiego;
- badania nieprawidłowości rozrodczych.

#### **Rodzaj próbki i środki ostrożności**

Test Catalyst Progesterone zoptymalizowano do użytku z krwią pełną psów (przy użyciu separatora krwi pełnej Catalyst\* Lithium Heparin Whole Blood Separator) oraz próbek osocza psiego pobranych na heparynę litową. Surowica jest również akceptowalna. Ważne jest, aby niezwłocznie (w ciągu 30 minut) oddzielić osocze albo surowicę od krwinek czerwonych albo skrzepu.

- W przypadku pobierania osocza należy używać wyłącznie próbek pobranych na heparynę litową.
- W przypadku pobierania surowicy **nie należy korzystać z próbówek z separatorem surowicy (SST)**, ponieważ żel może zakłócać badanie stężenia progesteronu.
- Test Catalyst Progesterone jest odporny na wpływ żółtaczki i lipemii. Znaczna hemoliza (widoczna podczas kontroli wzrokowej surowicy/osocza) może powodować niedokładne wyniki oznaczenia progesteronu (fałszywie zaniżone).
- Nie należy rozcieńczać próbki.
- Szeregowe stężenia progesteronu można monitorować, wykorzystując ten sam typ próbki oraz metodę badania.
- Catalyst Progesterone został zaprojektowany do pomiaru naturalnie występującego progesteronu w próbkach pobranych od psów. Stosowanie suplementacji progesteronu może mieć wpływ na wyniki.

Nie należy narażać testów do oznaczania stężenia progesteronu na kontakt z preparatami do stosowania miejscowego zawierającymi progesteron (np. kremami na skórę człowieka). W przypadku stosowania takich kremów operator powinien każdorazowo podczas korzystania z testu Catalyst Progesterone albo analizatorów Catalyst One\* albo Catalyst Dx\* zakładać czyste bezpudrowe rękawice lateksowe albo nitrylowe. W przypadku kontaktu testów z preparatami zawierającymi progesteron wyniki testów uzyskane przy użyciu katalizatorów Catalyst One i Catalyst Dx mogą być zawyżone.

## **Badania uzupełniające**

W celu zwiększenia dokładności przewidywania owulacji i określania czasu krycia:

- należy określić trend dotyczący wyników oznaczenia progesteronu przez szereg dni, dbając o stosowanie jednakowego rodzaju próbki i sposobu jej przetwarzania;
- z trendów dotyczących stężenia progesteronu należy korzystać w połączeniu z badaniem cytologicznym wymazu z pochwy;
- należy prowadzić obserwację (raz albo dwa razy dziennie) pod kątem wystąpienia zwiotczenia sromu.

W celu zwiększenia dokładności przewidywania daty porodu:

- należy określić trend dotyczący wyników oznaczenia progesteronu przez szereg dni, dbając o stosowanie jednakowego rodzaju próbki i sposobu jej przetwarzania;
- z trendów dotyczących stężenia progesteronu należy korzystać w połączeniu z wiedzą o kryciu, wielokrotnymi pomiarami temperatury ciała i obserwacją objawów klinicznych;
- przed wykonaniem cięcia cesarskiego należy potwierdzić utrzymujące się obniżenie stężenia progesteronu za pomocą wielokrotnych badań.

W niektórych przypadkach może być przydatne wykonanie dodatkowo badania stężenia LH (hormonu luteinizującego), w szczególności w przypadku używania nasienia mrożonego do sztucznego zapłodnienia.

Różne metody oznaczania stężenia progesteronu różnią się wydajnością i należy korzystać z komentarzy interpretacyjnych dołączonych do danego testu. W przypadku wyznaczania trendów dotyczących wyników oznaczenia stężenia progesteronu w celu określenia czasu owulacji należy zawsze stosować jedną metodę badania i jeden rodzaj próbek. Nie należy podejmować decyzji dotyczących rozrodu wyłącznie na podstawie badań stężenia progesteronu.

# Sód (Na)

Sód jest głównym kationem znajdującym się w płynie zewnątrzkomórkowym, gdzie utrzymuje ciśnienie osmotyczne i równowagę kwasowo-zasadową oraz przekazuje impulsy nerwowe. Organizm utrzymuje łączne stężenie sodu na stałym poziomie, a nawet w przypadku patologii odnotowywane są jedynie drobne wahania.

#### **Główne powody wykonania badania**

Ocena stanu elektrolitowego łącznie ze stężeniami potasu i chlorków.

Niskie stężenie sodu (hiponatremia) jest zazwyczaj powodowane przez względny nadmiar wody w organizmie. Obniżone stężenie może być spowodowane niskim spożyciem, utratą na skutek wymiotów albo biegunki przy odpowiednim nawadnianiu i niedostatecznej suplementacji soli, nefropatią z utratą soli, diurezą osmotyczną, kwasicą metaboliczną oraz schorzeniami różnych gruczołów.

Podwyższone stężenie (hipernatremia) występuje zazwyczaj w wyniku utraty wody przewyższającej utratę soli poprzez intensywne pocenie się, ciężkich wymiotów albo biegunki, niedostatecznego nawadniania i odwodnienia albo retencji sodu przez nerki w hiperaldosteronizmie.

#### **Najczęstsze nieprawidłowości wykazane w badaniu**

Hipernatremia w następstwie odwodnienia, utraty płynów przez przewód pokarmowy (wymioty albo biegunka).

## **Rodzaj próbki i środki ostrożności**

Osocze albo surowicę należy niezwłocznie oddzielić od komórek albo skrzepu. W przypadku pobierania osocza należy używać wyłącznie próbek pobranych na heparynę litową. Należy unikać hemolizy. Obecność bromku potasu może powodować zawyżenie wyników oznaczenia elektrolitów przy użyciu analizatora Catalyst.

Nie należy zamrażać próbek do badania w analizatorze Catalyst Dx.

#### **Badania uzupełniające**

Należy zawsze oznaczać sód, potas i chlorki łącznie w celu określenia równowagi elektrolitowej. Dodatkowe oznaczenie stężenia wodorowęglanów umożliwia dokładną ocenę stanu metabolicznego, Sód + barwnik fluorescencyjny jonoforowy zmiana fluorescencji

## **Przebieg reakcji**

Sodium + ionophore - fluorescent dye  $\longrightarrow$  fluorescence change

# Symetryczna dimetyloarginina (SDMA)

Symetryczna dimetyloarginina (SDMA) jest stabilną cząsteczką powstającą w wyniku potranslacyjnej metylacji reszt argininy w zlokalizowanych wewnątrzjądrowo białkach komórkowych kluczowych dla podstawowego metabolizmu komórki i w wyniku późniejszej degradacji białek. Wytwarzanie SDMA utrzymuje się na stałym poziomie i jest w dużej mierze niezależne od stanu organizmu, zaawansowanego wieku, diety, wysiłku, stanów chorobowych lub katabolizmu. SDMA jest wydalana z organizmu na drodze przesączania kłębuszkowego w nerkach.

#### **Główny cel wykonania badania**

SDMA jest czułym biomarkerem wartości współczynnika przesączania kłębuszkowego. W miarę obniżania czynności nerek stężenie SDMA wzrasta wcześniej niż stężenie kreatyniny, a w przeciwieństwie do kreatyniny, Na stężenie SDMA nie mają wpływu czynniki pozanerkowe, takie jak beztłuszczowa masa mięśniowa czy dieta.

#### **Najczęstsze nieprawidłowości wykazane w badaniu**

Podwyższone stężenie SDMA wskazuje na obniżenie współczynnika przesączania kłębuszkowego z powodu stanów przednerkowych (odwodnienie, niedociśnienie), nerkowych (ostre i czynne uszkodzenie nerek lub przewlekła choroba nerek) albo pozanerkowych (zastój moczu).

### **Rodzaj próbki i środki ostrożności**

Próbki, które można wykorzystać do wykonania testu Catalyst\* SDMA w przypadku psów i kotów, to surowica, osocze i krew pełna (przy użyciu separatora krwi pełnej Catalyst\* Lithium Heparin Whole Blood Separator). Osocze albo surowicę należy niezwłocznie oddzielić od komórek albo skrzepu. W przypadku pobierania osocza należy używać wyłącznie próbek pobranych na heparynę litową. Nie należy rozcieńczać próbki.

#### **Badania uzupełniające**

W przypadku zmian czynności nerek związanych z podwyższonym stężeniem SDMA należy natychmiast podjąć działania i dokonać oceny, biorąc pod uwagę obraz kliniczny i wyniki badania przedmiotowego. Uzupełniające badania laboratoryjne należy rozpocząć od wykonania pełnego badania ogólnego moczu i pełnego profilu biochemicznego, w tym oznaczenia stężeń kreatyniny, BUN, fosforanów nieorganicznych, białka całkowitego, albumin i elektrolitów. Zaleca się wykonanie badania morfologicznego krwi.

Należy przeprowadzić badania w kierunku podstawowej przyczyny prawdopodobnej choroby nerek, w tym posiew moczu i oznaczenie lekowrażliwości (minimalne stężenie hamujące [minimum inhibitory concentration, MIC]), badania w kierunku chorób zakaźnych i diagnostyczne badania obrazowe, jak również należy poszukiwać informacji o ekspozycji na związki o toksycznym działaniu na nerki albo leki nefrotoksyczne. Pacjentów z podwyższonym stężeniem SDMA należy również poddać ocenie pod kątem schorzeń zakłócających, wykonując pomiar ciśnienia krwi i oznaczenie stosunku białka do kreatyniny w moczu oraz badania czynności tarczycy.

# Bilirubina całkowita (TBIL)

Hemoglobina z erytrocytów ulegających rozpadowi jest przekształcana do bilirubiny w układzie monocytarno-makrofagowym. Wolna, nieskoniugowana bilirubina jest transportowana w postaci związanej z albuminą do wątroby, gdzie ulega sprzęganiu z kwasem glukuronowym, a następnie jest wydalana z żółcią. W cholestatycznych chorobach wątroby wzrasta stężenie bilirubiny skoniugowanej we krwi.

Podczas hemolizy wewnątrznaczyniowej albo pozanaczyniowej mogą być szybko niszczone bardzo duże ilości erytrocytów, a mechanizm sprzęgania w wątrobie może ulec przeciążeniu, w związku z czym stwierdza się wysokie stężenie bilirubiny nieskoniugowanej we krwi. W przypadku bardzo znacznej utraty hemoglobiny i erytrocytów może dojść do niedotlenienia. Zaburzenia czynności hepatocytów powodują pęcznienie komórek, co prowadzi do niedrożności włosowatych kanalików żółciowych i uniemożliwia wydalanie bilirubiny skoniugowanej. Następnie dochodzi do równoczesnego wzrostu stężenia krążącej bilirubiny skoniugowanej.

## **Główny cel wykonania badania**

Wykrycie choroby wątroby i dróg żółciowych oraz nadmiernego niszczenia erytrocytów.

**Uwaga:** u zdrowych psów i kotów stężenie bilirubiny całkowitej w surowicy jest bardzo niskie. Kontrola wzrokowa próbki pozwala często określić, czy konieczne jest oznaczenie stężenia bilirubiny (dotyczy wyłącznie surowicy i osocza).

#### **Najczęstsze nieprawidłowości wykazane w badaniu**

Podwyższone stężenie bilirubiny – cholestatyczna choroba wątroby (bilirubina skoniugowana) i niewydolność wątroby (bilirubina nieskoniugowana), choroba hemolityczna (bilirubina nieskoniugowana i potencjalnie skoniugowana) oraz niedrożność wewnątrzwątrobowych

dróg żółciowych.

#### **Rodzaj próbki i środki ostrożności**

Osocze albo surowicę należy niezwłocznie oddzielić od komórek albo skrzepu. Próbki należy niezwłocznie poddać analizie, ponieważ bilirubina ulega szybkiej degradacji pod wpływem światła. Jeśli nie jest możliwa natychmiastowa analiza, należy przechowywać próbkę bez dostępu światła, najlepiej w lodówce w temperaturze 4°C–8°C. Przed wykonaniem analizy należy odczekać, aż próbka osiągnie temperaturę pokojową. W przypadku pobierania osocza należy używać wyłącznie próbek pobranych na heparynę litową.

Kluczowe jest odpowiednie odwirowanie próbki. W przeciwnym razie leukocyty i płytki krwi mogą pozostać w zawiesinie nawet w przypadku oddzielenia krwinek czerwonych. Obecność materiału komórkowego na szkiełku może spowodować istotny błąd zawyżenia. Ponadto obecność hemoglobiny powoduje zawyżenie wyników oznaczenia stężenia bilirubiny całkowitej, zatem należy unikać nawet umiarkowanej hemolizy próbek.

#### **Badania uzupełniające**

Oznaczenie stężenia bilirubiny całkowitej należy wykonywać łącznie z innymi badaniami czynności wątroby albo badaniami w kierunku uszkodzeń wątroby. Należy także oznaczyć hematokryt w celu wykluczenia albo potwierdzenia występowania choroby hemolitycznej. Może być przydatne również oznaczenie stężeń urobilinogenu i bilirubiny w moczu.

#### **Przebieg reakcji**

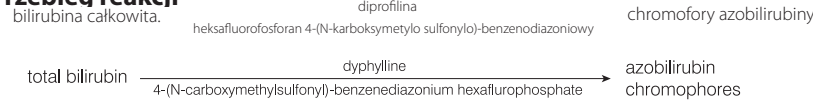

#### Białko całkowite (TP)

Stężenie białka całkowitego w surowicy obejmuje wszystkie białka obecne w fazie wodnej krwi. U zdrowych zwierząt głównym pojedynczym składnikiem są albuminy. Pozostałe białka stanowią alfa-, beta- i gamma-globuliny. Stężenie globulin określa się, odejmując stężenie albumin od stężenia białka całkowitego.

#### **Główny cel wykonania badania**

Oznaczenie stężenia białka całkowitego może dostarczyć użytecznych informacji, jeśli zostanie wykonane łącznie z badaniami oceniającymi czynność wątroby i nerek, stopień nawodnienia, badaniami w kierunku enteropatii z utratą białka albo gammapatii. Badanie jest nieswoiste, a w przypadku wykonania osobno prawdopodobnie nie dostarczy informacji o wartości diagnostycznej.

#### **Najczęstsze nieprawidłowości wykazane w badaniu**

Podwyższone stężenie białka całkowitego – odwodnienie, choroba zapalna.

Obniżone stężenie białka całkowitego – utrata białek w wyniku utraty krwi i utraty przez przewód pokarmowy, obniżone stężenie albumin związane z nefropatią i enteropatią z utratą białka, a także obniżone stężenie albumin związane z niewydolnością wątroby i chorobami zapalnymi.

Zaburzenia czynności nerek i wątroby, odwodnienie i uszkodzenia przewodu pokarmowego.

#### **Rodzaj próbki i środki ostrożności**

Osocze albo surowicę należy niezwłocznie oddzielić od komórek albo skrzepu. W przypadku pobierania osocza należy używać wyłącznie próbek pobranych na heparynę litową. Hemoliza w stopniu umiarkowanym do znacznego może powodować fałszywe zawyżenie stężenia białka całkowitego.

Wyniki uzyskane na podstawie analizy osocza mogą być nieznacznie wyższe niż w przypadku surowicy ze względu na fibrynogen pozostały w osoczu.

#### **Badania uzupełniające**

Oznaczenie stężenia białka całkowitego wykonuje się zazwyczaj łącznie z oznaczeniem stężenia albumin

oraz innymi badaniami czynności nerek i wątroby.

#### **Przebieg reakcji**

LiOH białko + winian miedzi wybarwiony kompleks

 $\xrightarrow{\text{LiOH}}$  colored complex tein  $+$  copper tartrate  $-$ 

# Całkowita T<sub>4</sub> (TT<sub>4</sub>)

Test immunoenzymatyczny (ELISA) służący do oznaczenia ilościowego stężenia całkowitej T4 (tyroksyny) u psów i kotów. Za pomocą badania stężenia całkowitej T4 można ocenić czynność tarczycy, przeprowadzić kompleksowe badanie przesiewowe w kierunku nadczynności tarczycy u kotów albo domniemanej niedoczynności tarczycy u psów podczas jednej wizyty, jak również monitorować odpowiedź na leczenie i odpowiednio dostosowywać dawkowanie leków.

#### **Główny cel wykonania badania**

Badanie przesiewowe w kierunku choroby tarczycy, rozpoznawanie i monitorowanie choroby tarczycy. Oznaczenie stężenia całkowitej tyroksyny pozwala lekarzom weterynarii ocenić czynność tarczycy poprzez oznaczenie stężenia związanej i niezwiązanej tyroksyny we krwi. Tyroksyna jest głównym hormonem wydzielanym przez tarczycę i ma istotne znaczenie dla procesów metabolicznych.

#### **Najczęstsze nieprawidłowości wykazane w badaniu**

**Nadczynność tarczycy** – podwyższone stężenie TT<sub>4</sub> wskazuje na nadczynność tarczycy. Naturalnie występująca nadczynność tarczycy jest częstym zaburzeniem endokrynologicznym u kotów i rzadko występuje u psów.

**Niedoczynność tarczycy** – obniżone stężenie TT<sub>4</sub> wskazuje na niedoczynność tarczycy, ale nie musi stanowić ostatecznego potwierdzenia rozpoznania niedoczynności tarczycy. Naturalnie występująca niedoczynność tarczycy jest częstym zaburzeniem endokrynologicznym u psów i rzadko występuje u kotów.

**Choroba nietarczycowa (nonthyroidal illness, NTI)** – na stężenie TT<sub>4</sub> (a także potencjalnie na wyniki innych badań tarczycy) może wpływać choroba nietarczycowa. Choroba nietarczycowa może powodować obniżenie stężenia TT4 potencjalnie do zakresu odpowiadającego niedoczynności tarczycy. Im większe nasilenie choroby nietarczycowej, tym większy jest jej potencjalny wpływ na stężenie TT4.

## **Rodzaj próbki i środki ostrożności**

Do użytku z surowicą, osoczem i krwią pełną (przy użyciu separatora krwi pełnej Catalyst\* Lithium Heparin Whole Blood Separator).

Osocze albo surowicę należy niezwłocznie oddzielić od komórek albo skrzepu. W przypadku pobierania osocza należy używać wyłącznie próbek pobranych na heparynę litową. Nie używać fluorku/szczawianu jako antykoagulantu.

## **Badania uzupełniające**

Ocenę stężenia całkowitej T4 należy przeprowadzać łącznie z dokładnym wywiadem medycznym, badaniem przedmiotowym, badaniem morfologicznym krwi, pełnym profilem biochemicznym i badaniem ogólnym moczu, aby uzyskać kompleksowe dane na potrzeby diagnostyki albo w razie podejrzenia choroby tarczycy.

U psów z niskimi albo niskimi prawidłowymi wynikami oznaczenia stężenia T4 i spójnymi objawami klinicznymi należy ocenić stężenia wolnej T<sub>4</sub> (fT<sub>4</sub>) i endogennego hormonu tyreotropowego (TSH), a także ewentualnie autoprzeciwciał przeciwko tyreoglobulinie (TgAA), aby ułatwić potwierdzenie niedoczynności tarczycy.

U kotów ze spójnymi objawami klinicznymi i stężeniami całkowitej T4 (TT4) na granicy zakresu wysokiego (szara strefa) może występować nadczynność tarczycy we wczesnym stadium albo współistniejąca choroba nietarczycowa (NTI). W takich przypadkach należy rozważyć oznaczenie wolnej T<sub>4</sub> (fT<sub>4</sub>), testu hamowania T<sub>3</sub> albo badania obrazowego tarczycy z użyciem radionuklidów, aby ułatwić potwierdzenie rozpoznania.

# Trójglicerydy (TRIG)

Trójglicerydy są zazwyczaj obecne w diecie psów i kotów, szczególnie jeżeli zwierzęta są karmione resztkami ze stołu. Są one również syntetyzowane w wątrobie, głównie z węglowodanów, w celu zapewniania drugorzędowego źródła energii, i są magazynowane w tkance tłuszczowej. Ich hydroliza do mono- i diacylogliceroli oraz wolnych kwasów tłuszczowych jest katalizowana przez lipazę trzustkową.

#### **Główny cel wykonania badania**

Wykrycie nieprawidłowości metabolizmu lipidów.

#### **Najczęstsze nieprawidłowości wykazane w badaniu**

Podwyższone stężenie trójglicerydów – dieta wysokotłuszczowa albo nieprawidłowości metabolizmu tłuszczów.

#### **Rodzaj próbki i środki ostrożności**

Nie należy pobierać krwi w ciągu 12 godzin po posiłku.

Osocze albo surowicę należy niezwłocznie oddzielić od komórek albo skrzepu. W przypadku pobierania osocza należy używać wyłącznie próbek pobranych na heparynę litową. Próbki, w których lipemia jest widoczna makroskopowo, prawdopodobnie zawierają bardzo dużą ilość trójglicerydów i należy rozcieńczyć je przed wykonaniem analizy.

#### **Badania uzupełniające**

Nie należy oznaczać stężenia trójglicerydów oddzielnie. Jeśli próbka jest mętna albo ma mleczne zabarwienie, test należy wykonywać łącznie z oznaczeniami stężeń cholesterolu i glukozy oraz badaniami czynności wątroby i nerek. Należy również rozważyć ponowne pobranie próbki, jeżeli pacjent nie pozostawał na czczo przez 12 godzin.

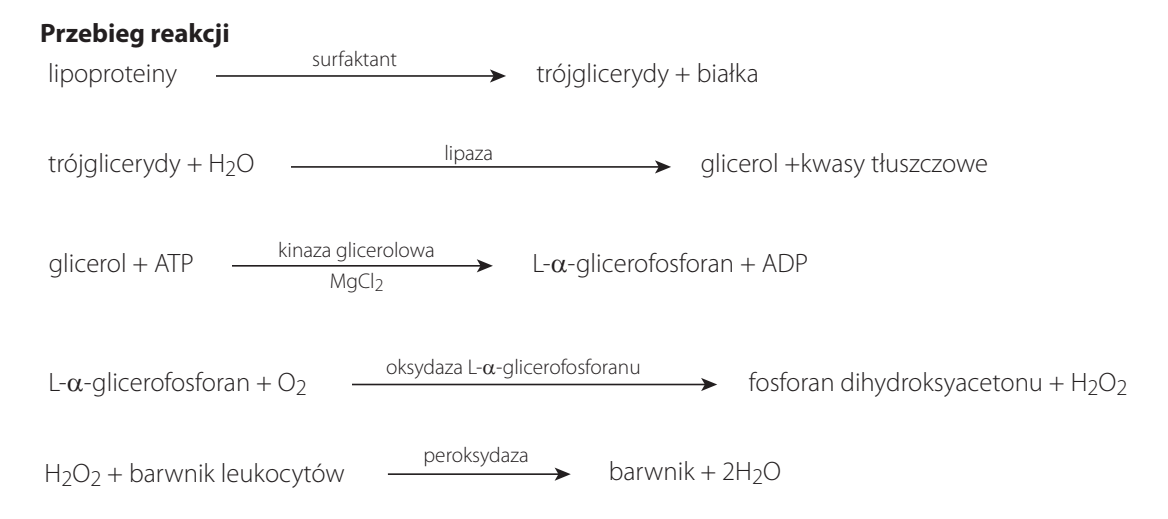

# Kwas moczowy (URIC)

Oznaczenia stężenia kwasu moczowego są użyteczne u ptaków i dalmatyńczyków zamiast oznaczenia stężenia mocznika. U wszystkich psów (z wyjątkiem dalmatyńczyków) z wieloogniskową chorobą wątroby występuje znaczne podwyższenie stężenia kwasu moczowego we krwi powyżej normy wynoszącej <1 mg/dl.

## **Główny cel wykonania badania**

Jako wskaźnik stopnia nasilenia choroby nerek w populacjach ptaków (i dalmatyńczyków).

#### **Najczęstsze nieprawidłowości wykazane w badaniu**

Podwyższone stężenie kwasu moczowego – azotemia przednerkowa, pozanerkowa i nerkowa z towarzyszącym obniżeniem współczynnika przesączania kłębuszkowego.

### **Rodzaj próbki i środki ostrożności**

Osocze albo surowicę należy niezwłocznie oddzielić od komórek albo skrzepu. W przypadku pobierania osocza należy używać wyłącznie próbek pobranych na heparynę litową. Nie należy używać osocza pobranego na następujące środki konserwujące: fluorek sodu, cytrynian ani EDTA.

#### **Badania uzupełniające**

Kreatynina, UCRE/CREA, UPRO

#### **Przebieg reakcji**

 $2H_2O +$  kwas moczowy  $\longrightarrow$  alantoina + H<sub>2</sub>O<sub>2</sub> + CO<sub>2</sub>

 $H_2O_2$  + barwnik leukocytów  $\rule{1em}{0.15mm}$  barwnik

# Kreatynina w moczu (UCRE)

Stężenie kreatyniny w moczu oznacza się, aby umożliwić oznaczenie ilościowe stężeń elektrolitów filtrowanych albo traconych przez kłębuszki albo kanaliki nerkowe, takich jak białko albo kortyzol w moczu, porównanie ich i wyrażenie w postaci ułamków/stosunków o istotności diagnostycznej.

#### **Główny cel wykonania badania**

Badanie należy przeprowadzić wraz z oznaczeniem białka w moczu, aby określić stosunek białka do kreatyniny w moczu (urine protein:creatinine ratio, UPC).

#### **Najczęstsze nieprawidłowości wykazane w badaniu**

Białkomocz wskazujący na wczesną chorobę nerek, nefropatię z utratą białka.

#### **Rodzaj próbki i środki ostrożności**

Odwirowany mocz, najlepiej pobierany przez nakłucie pęcherza moczowego, pobierany do czystego pojemnika. Przed przeprowadzeniem procedury należy wykazać nieaktywny osad moczu oraz wykluczyć zakażenie dróg moczowych (urinary tract infection, UTI) za pomocą posiewu oraz badań wrażliwości, ponieważ UTI może spowodować zwiększenie stosunku białka do kreatyniny w moczu w stopniu nieznacznym do umiarkowanego.

#### **Badania uzupełniające**

Badanie ogólne moczu, posiew oraz badanie wrażliwości. Badania biochemiczne surowicy, takie jak badanie stężenia kreatyniny, azotu mocznikowego we krwi, albumin i globulin, badanie morfologiczne krwi i badanie SNAP\* 4Dx\* Plus.

#### **Informacje dotyczące przechowywania**

Próbki moczu należy poddać analizie w ciągu dwóch godzin od ich pobrania oraz można je przechowywać w lodówce przez maksymalnie 24 godziny. NIE zamrażać próbek moczu.

#### **Przebieg reakcji**

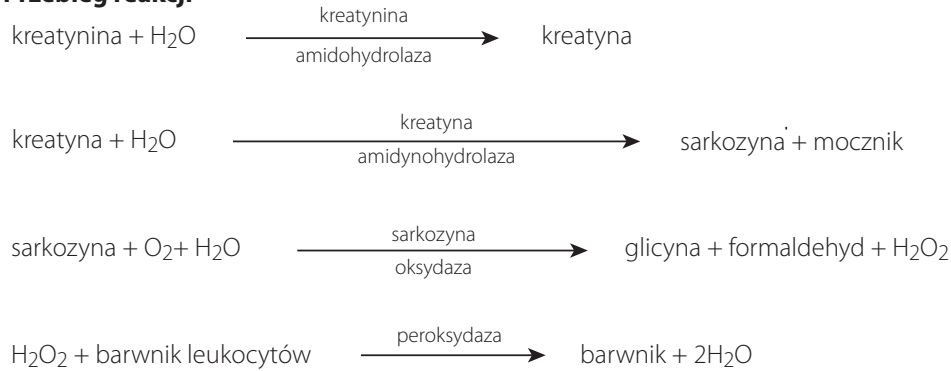

# Białko w moczu (Urine Protein, UPRO)

Białko w moczu oznacza się i porównuje ze stężeniem kreatyniny w celu oceny poziomu utraty białek w nerkach (kłębuszkach i kanalikach nerkowych), aby ustalić stosunek białka do kreatyniny (urine protein:creatinine, UPC).

#### **Główny cel wykonania badania**

Badanie należy przeprowadzić wraz z oznaczeniem kreatyniny w moczu, aby ustalić stosunek białka do kreatyniny (urine protein:creatinine, UPC).

#### **Najczęstsze nieprawidłowości wykazane w badaniu**

Białkomocz wskazujący na wczesną niewydolność nerek – nefropatię z utratą białka.

#### **Rodzaj próbki i środki ostrożności**

Odwirowany mocz, najlepiej pobierany przez nakłucie pęcherza moczowego, pobierany do czystego pojemnika. Przed przeprowadzeniem procedury należy wykazać nieaktywny osad moczu oraz wykluczyć zakażenie dróg moczowych (urinary tract infection, UTI) za pomocą posiewu oraz badań wrażliwości, ponieważ UTI może spowodować zwiększenie stosunku białka do kreatyniny w moczu w stopniu nieznacznym do umiarkowanego.

#### **Badania uzupełniające**

Badanie ogólne moczu, posiew oraz badanie wrażliwości. Badania biochemiczne surowicy, takie jak badanie stężenia kreatyniny, azotu mocznikowego we krwi, albumin i globulin.

Morfologia krwi

Test SNAP\* 4Dx\* Plus

#### **Informacje dotyczące przechowywania**

Próbki moczu należy poddać analizie w ciągu dwóch godzin od ich pobrania oraz można je przechowywać w lodówce przez maksymalnie 24 godziny. NIE zamrażać próbek moczu.

#### **Przebieg reakcji**

Mo<sup>6+</sup> – fioletowy barwnik pirokatechiny + szczawian + białko wybarwiony kopleksowy barwnik

# Opisy protokołów medycznych

## Protokół badania stężenia amoniaku

Stężenie amoniaku w punkcie początkowym należy oznaczać u zwierząt, u których występują objawy encefalopatii wątrobowej albo u pacjentów, u których podejrzewa się przetoki systemowowrotne (portosystemic shunts, PSS). Można rozważyć przeprowadzenie badań w kierunku tolerancji amoniaku, aby ocenić przetoki systemowo-wrotne, gdy nie są analizowane kwasy żółciowe (na przykład w przypadku maltańczyków).

Badanie w kierunku tolerancji amoniaku: Próbka zostanie pobrana w punkcie początkowym, gdy pacjent będzie pozostawał na czczo przez 12 godzin. Chlorek amonu (0,1 g/kg) podawany doustnie przez zgłębnik żołądkowy albo w postaci kapsułek żelatynowych. Druga próbka jest pobierana 30 minut po podaniu chlorku amonu.

**Uwaga:** Wymioty podczas wykonywania procedury unieważnią wyniki.

**Wymogi dotyczące próbki:** 1 ml osocza z heparyną, oddzielonego od krwinek czerwonych. Nie należy wykorzystywać surowicy.

**Przechowywanie/trwałość:** Próbki należy poddać analizie bezpośrednio po pobraniu. W przypadku przerwy pomiędzy pobraniem, odwirowaniem i analizą, próbki należy natychmiast zamknąć w pojemniku z lodem.

**Zakłócenia:** Hemoliza, stężenie glukozy powyżej 600 mg/dl (33,33 mmol/l), wysokie stężenie azotu mocznikowego we krwi

**Komentarze:** Próbki krwi z antykoagulantem należy odwirować bezpośrednio po pobraniu. Oddziel osocze i umieść je w szklanym pojemniku (RTT). Jeżeli próbki nie są od razu poddawane analizie, natychmiast je zamroź i przechowuj w stanie zamrożonym.

**Uwaga:** Z czasem stężenie amoniaku wzrasta.

# Protokół UPC

**Główny cel wykonania badania:** Jako pomoc w rozpoznawaniu nefropatii z utratą białka, takich jak kłębuszkowe zapalenie nerek i amyloidoza, oraz jako marker wczesnego stadium przewlekłej niewydolności nerek.

**Obejmuje:** Badanie na obecność białka w moczu (Urine protein, UPRO), oznaczenie stężenia kreatyniny w moczu (urine creatinine, UCRE), oznaczenie stosunku białka do kreatyniny (urine protein:creatinine, UPC)

**Wymogi dotyczące próbki:** 2 ml moczu w jałowym pojemniku

**Przechowywanie/trwałość:** 48 godzin w temperaturze 2°C–8°C

**Zakłócenia:** Krwiomocz makroskopowy, ropomocz.

**Badania uzupełniające:** Badanie ogólne moczu, posiew oraz badanie wrażliwości. Badania biochemiczne surowicy, takie jak badanie stężenia kreatyniny, azotu mocznikowego we krwi, albumin i globulin, badanie morfologiczne krwi, badanie SNAP\* 4Dx\* Plus oraz badania obrazowe.

**Interpretacja:** W przypadku białkomoczu należy potwierdzić jego utrzymywanie się oraz pochodzenie – przednerkowe, nerkowe albo pozanerkowe. Potwierdź utrzymywanie się białkomoczu, powtarzając trzykrotnie badanie stosunku białka do kreatyniny z co najmniej dwutygodniowymi przerwami.

- Białkomocz przednerkowy może występować, gdy w badaniu morfologii krwi i profilu biochemicznym zostanie stwierdzona hemoliza, hiperglobulinemia albo dowody na uszkodzenie mięśni. Zaleć badania diagnostyczne i leczenie podstawowej przyczyny.
- Białkomocz pozanerkowy jest powodowany przez choroby układu moczowo-płciowego, krwiomocz lub ropomocz. Powtórz badanie z użyciem próbki pobranej metodą cystocentezy albo oceń osad w moczu, aby stwierdzić, czy występuje krwotok albo stan zapalny. Rozważ wykonanie posiewu moczu. Zaleć badania diagnostyczne i leczenie podstawowej przyczyny.
- Białkomocz nerkowy: oceń w przypadku występowania azotemii.

#### **Utrzymujący się białkomocz nerkowy bez azotemii (u psów i kotów):**

UPC <0,5 = w normie

UPC 0,5–1,0 = wątpliwy wynik; powtórz w odpowiednim zakresie

UPC 1,0–2,0 = nadmierny białkomocz; zaleć badania diagnostyczne w kierunku współistniejących chorób ogólnoustrojowych

UPC 2,0 = nadmierny białkomocz; zaleć badania diagnostyczne w kierunku współistniejących chorób ogólnoustrojowych oraz leczenie

#### **Utrzymujący się białkomocz nerkowy z azotemią (u psów):**

UPC <0,5 = wymaga monitorowania i badań diagnostycznych

UPC ≥0,5 = nadmierny białkomocz; zaleć badania diagnostyczne w kierunku współistniejących chorób ogólnoustrojowych oraz leczenie

#### **Utrzymujący się białkomocz nerkowy z azotemią (u kotów):**

UPC <0,4 = wymaga monitorowania i badań diagnostycznych

UPC ≥0,4 = nadmierny białkomocz; zaleć badania diagnostyczne w kierunku współistniejących chorób ogólnoustrojowych oraz leczenie

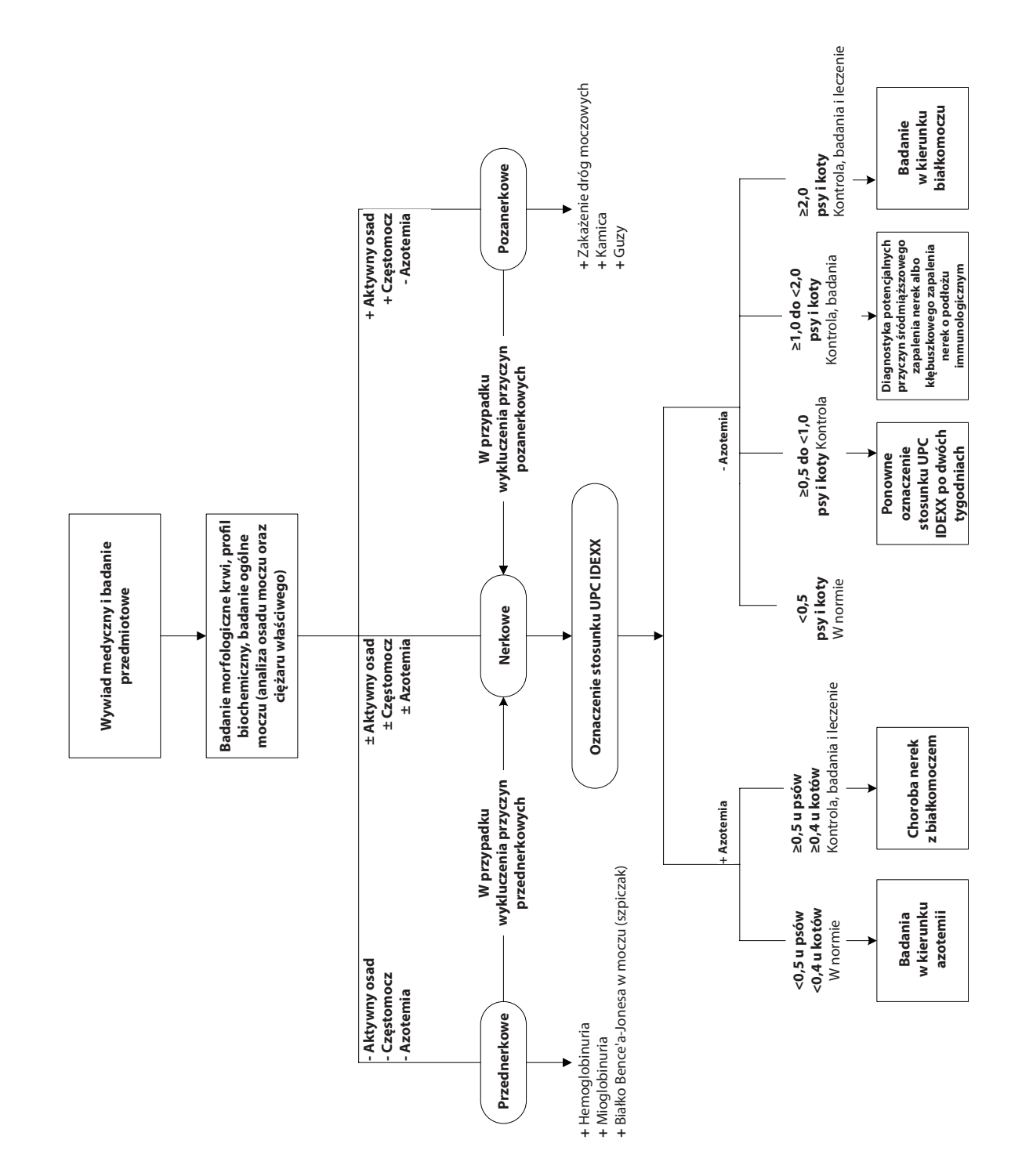
### Protokoły badań całkowitej T4

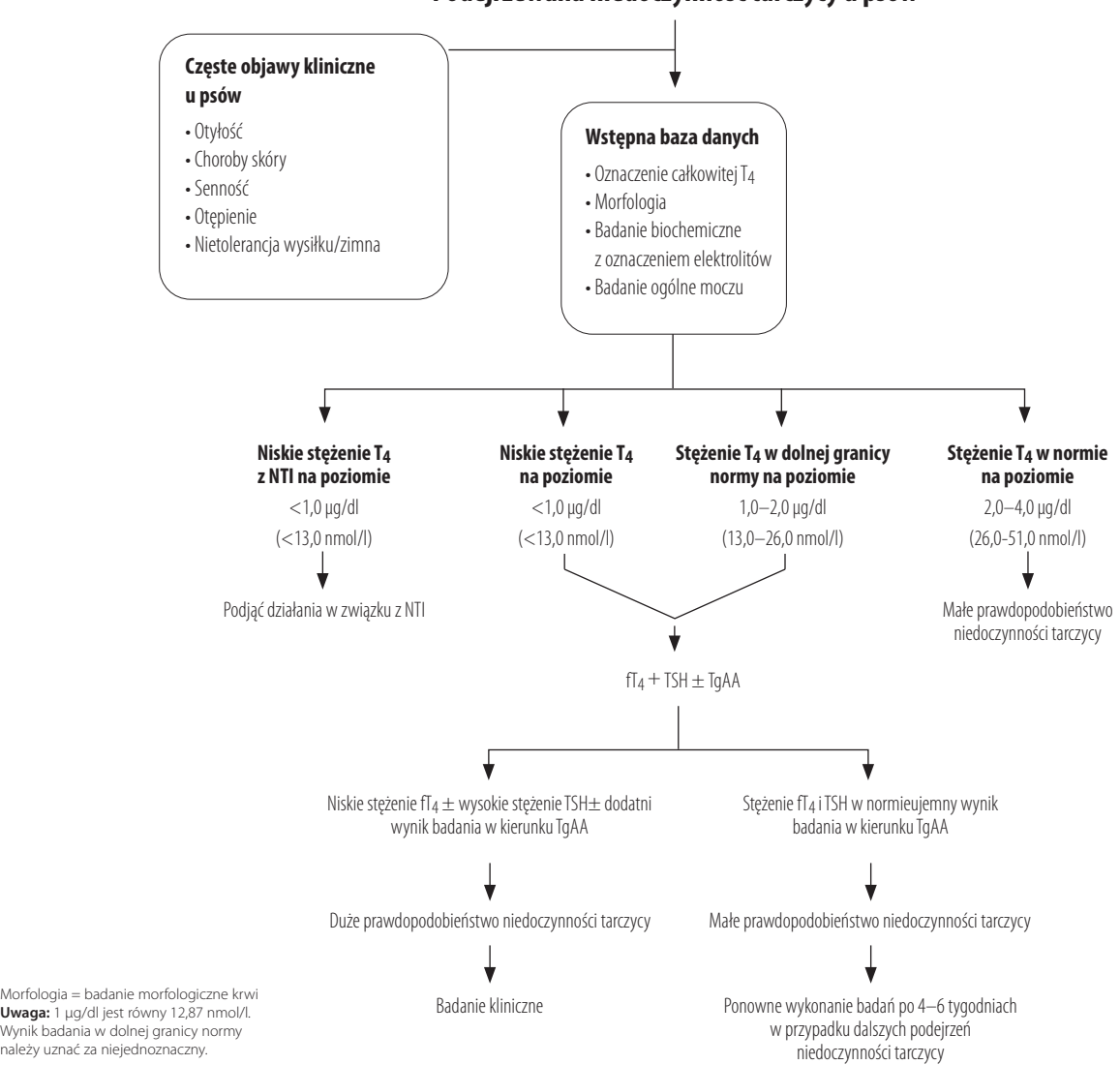

**Podejrzewana niedoczynność tarczycy u psów**

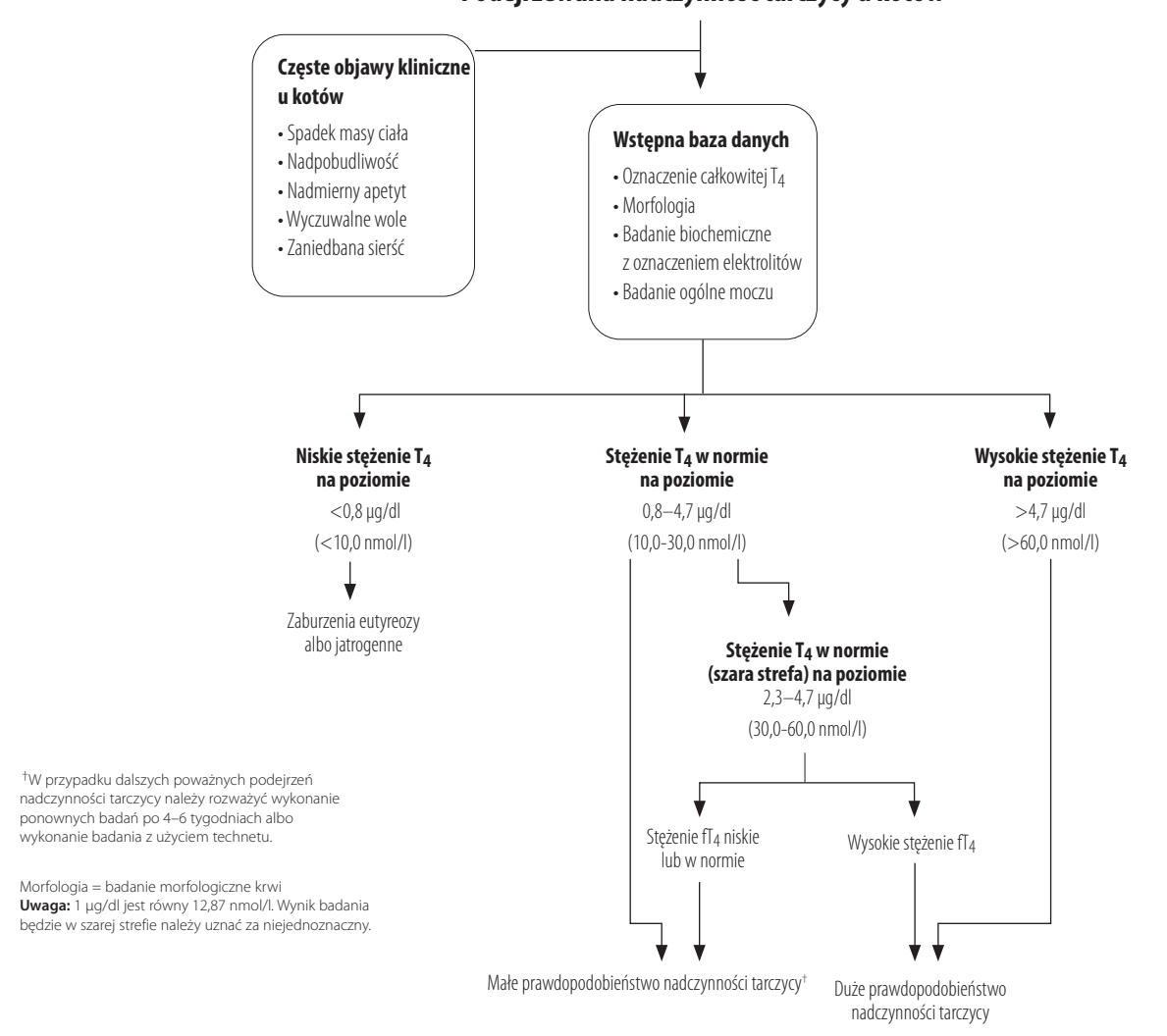

### **Podejrzewana nadczynność tarczycy u kotów**

# Parametry techniczne

#### Wymiary

Szerokość: 35,56 cm Głębokość: 41,28 cm Wysokość: 43,82 cm Masa: około 22 kg

## Zasilanie

Wejście: 100–240 V AC, 50–60 Hz, 3,5 A Zabezpieczenia elektroenergetyczne: IPX0

# Przyłącza wejściowe/wyjściowe

Analizator Catalyst Dx posiada cztery złącza wejściowe/wyjściowe. Trzy z nich znajdują się na tylnym panelu urządzenia (przyłącze zasilania, złącze sieci Ethernet umożliwiające podłączenie do stacji IDEXX VetLab\* oraz złącze USC), a jedno z nich jest dostępne po wyjęciu szuflady na odpady (port USB).

#### Warunki pracy

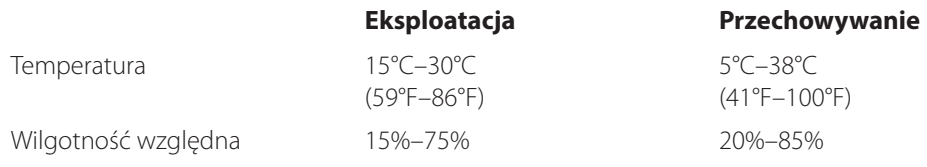

# Dane kontaktowe Działu Pomocy Technicznej IDEXX

Przedstawiciel handlowy IDEXX:

Numer telefonu/poczta głosowa:

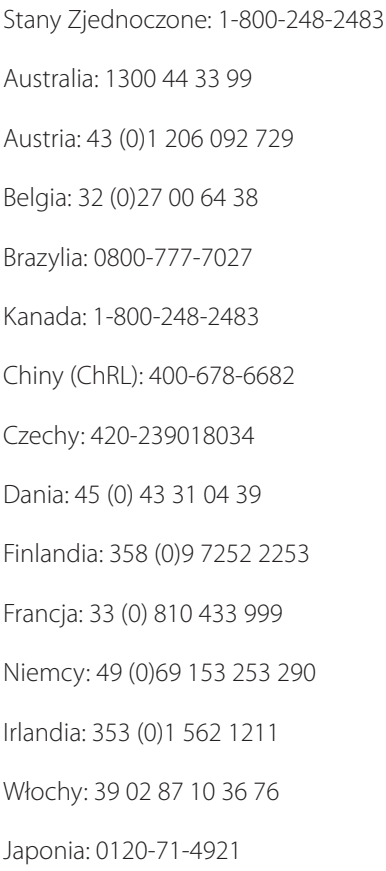